### Standard Features:

- Full power to PET/CBM for a minimum of <sup>15</sup> minutes 15 minutes
- Installs within PET/CBM cabinet
- No wiring changes necessary
- Batteries recharged from PET/CBM inte Batteries recharged from PET *ICBM* integral power supply gral power supply

### Specifications: Specifications:

- Physical Size:  $5.5'' \times 3.6'' \times 2.4''$
- Weight:  $4.5$  lbs.
- Time to reach full charge: <sup>16</sup> hours Time to reach full charge: 16 hours
- Duration of outputs: Minimum of 15 min.
- Voltages:  $+16$ ,  $+9$ ,  $-12$ ,  $-9$
- Battery Life Expectancy: 3 to 5 years
- Battery On-Off Switch Battery On-Off Switch

#### For Use With: For Use With:

- Commodore PET/CBM <sup>2001</sup> and <sup>4000</sup> ser Commodore PET *ICBM* 2001 and 4000 series computer
- Commodore PET/CBM 8000 series computer (screen size will not be normal on puter (screen size will not be normal on battery back-up) battery back-up)
- Commodore C2N Cassette Drive Commodore C2N Cassette Drive

### FOR COMMODORE PET/CBM COMPUTERS FOR COMMODORE PET/CBM COMPUTERS

System and the system of the system of the system of the system of the system of the system of the system of the system of the system of the system of the system of the system of the system of the system of the system of t

SYSTEM

Battery of the contract of the contract of the contract of the contract of the contract of the contract of the

**BATERY** 

System in the system of the system of the system of the system of the system of the system of the system of the system of the system of the system of the system of the system of the system of the system of the system of th

 $\overline{\phantom{a}}$ 

**BACKUL** 

Never again lose valuable data because of power shortages or line surges. BackPack sup power shortages or line surges. BackPack supplies a minimum of 15 minutes reserve power to 32K of memory, the video screen and tape 32 K of memory, the video screen and tape drive. BackPack fits inside the PET/CBM drive . BackPack fits inside the PET *ICBM*  cabinet and can be installed easily by even the cabinet and can be in sta lled easily by even the novice user. BackPack is recharged during nor novice user. BackPack is recharged during normal operation and has an integral on-off switch. mal operation and has an integ ral on-off switch.

BackPack comes fully assembled and tested. BackPack comes fu lly assembled and tested . Instructions included. Instructions included.

BackPack is trademark of ETC Corporation BackPack is a trademark of ETC Corporation CBM/PET are trademarks of Commodore Business Machines CBM/PET are trademarks of Commodore Business Machines

ELECTRONIC TECHNQLOGY CORPORATION

Designed and manufactured by: Designed and manufactured by:

ELECTRONIC TECHNOLOGY CORPORATION ELECTRONIC TECHNOLOGY CORPORATION P.O. Box G, Old N.C. <sup>42</sup> P.O. Box G, Old N.C. 42 Apex, North Carolina <sup>27502</sup> Apex, North Carolina 27502 Phone: (919)362-4200 or (919)362-5671 Phone: (919)362-4200 or (919)362-5671

Electronic Manufacturing Electronic Manufacturing Technical Design and Development Computer System Technology Computer System Technology

odore.ca

<u>UHUHUH</u> . . . . . .

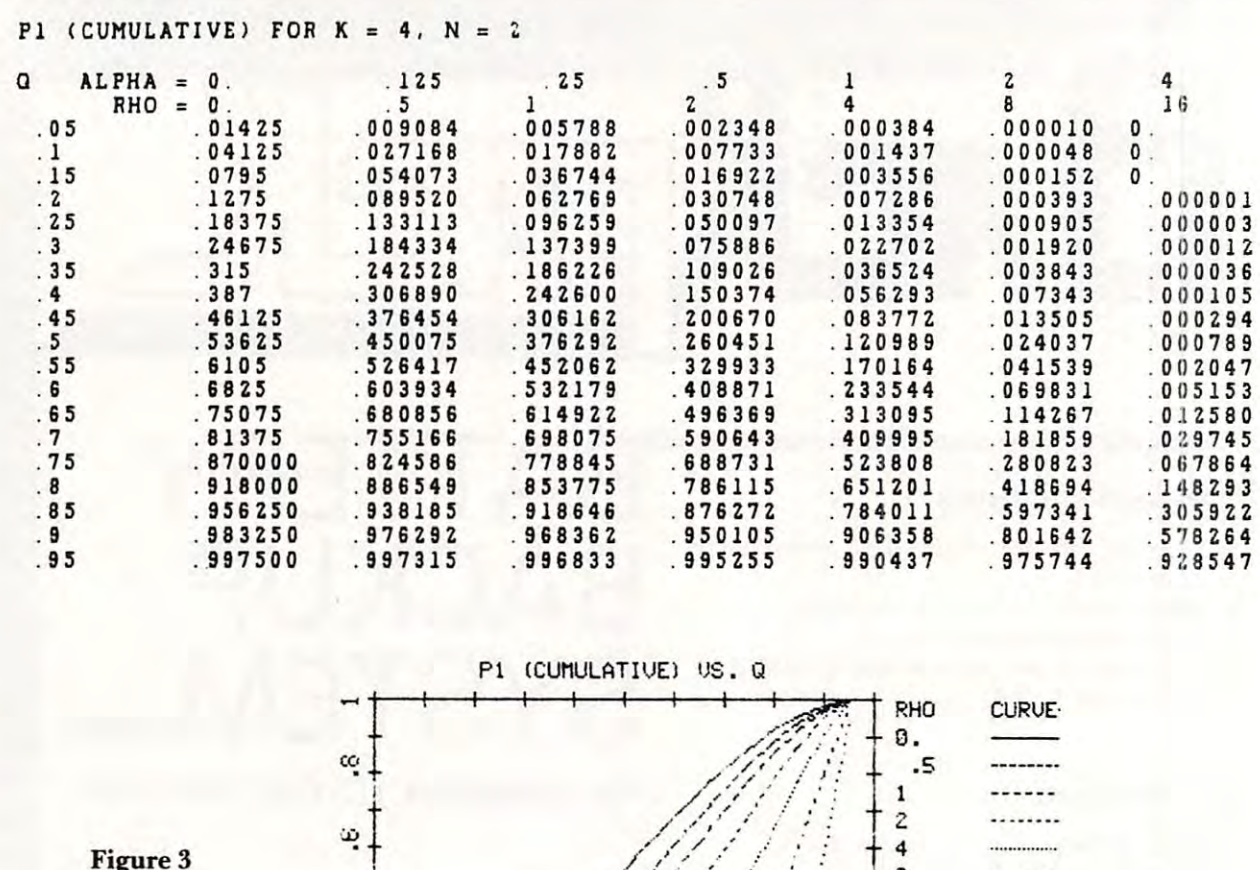

 $-$ Figure 3

t  $\tilde{c}$  $\frac{1}{\sqrt{2}}$  $\infty$ p  $\overline{z}$  $\overline{a}$ I  $PE$   $FOR$   $K = 4$ ,  $N = 2$ ALPHA M ALPHA • O. . lZ5 . 25 . 5 1 2 4  $RHO = 0.$  . 5 1  $2 \t 4 \t 8 \t 16$ 0. 2 . 50 9553 . 454439 . 4 08 6 1 5 288887 . <sup>33</sup> 8910 . 259034 . <sup>21</sup> <sup>8</sup> <sup>67</sup> 0 . Z88 8B7 . <sup>58</sup> 2550 . <sup>469</sup> 299 . <sup>3629</sup> <sup>0</sup> 2 . <sup>3</sup> <sup>59455</sup> ------<sup>759892</sup> 4 . 758 8 92 . 7 08 395 . 6618 8 6

8 bytes, 6 or 7 bits high. These routines are made available in this manner in case you would like to available in this manner in case you would like to mix text and graphics in a more sophisticated manner than a simple dump.

Following the transfer vector is the data area. Following the transfer vector is the data a rea. The values here specify how the Visible Memory is T he values here specify how the Visible Memory is to be dumped and where it is. SDUMP is assembled to be dumped and where it is. SDUMP is assembled to work with the <sup>460</sup> Paper Tiger, but by making to work with the 460 Paper T iger, but by making the changes described in lines 25-27, the code will the changes described in lines 25-27, the code will work on the Paper Tiger 440. Presumably, with work on the Paper T iger 440. Presumably, with similarly minor changes, SDUMP will also work on similarly minor changes, SDUMP will also work on the newest Paper Tiger, the 445.

The following should be noted about SDUMP T he following should be noted about SDUMP and its use: The only code in SDUMP that is and its use: T he only code in SDUMP that is specific to a particular version of BASIC is that in OUTCH, lines 235-280. This code was given to me OUTCH , lines 235-280. This code was given to me by Greg Yob — thanks Greg. It outputs the character in the ACC directly to the device whose number ter in the ACC directly to the device whose number is in RDEV, at location \$600E in the data area. is in RDEV, at location \$600E in the data area. Because this code bypasses the PET's file system and directly accesses the IEEE-488 routines, the and directly accesses the IEEE-488 routines, the device does not even have to be opened. device does not even have to be opened.

PS

Each routine in SDUMP checks to see if the Each routi ne in SDUMP checks to see if the stop key is pressed, using the routine STOPTS at stop key is pressed, using the routine ST OPTS at lines 281-292. If so, the routine quits and returns lines 28 1-292. If so, the routine quits and returns to the routine which called it. Because of the way to the routine which called it. Because of the way the Paper Tigers enter and exit graphics mode, it is the Paper Tigers enter and exit graphics mode, it is possible for them to be left in graphics mode when possible for them to be left in graphics mode when the stop key is pressed. If this happens, you will the stop key is pressed. If this happens, you will know it when it does, the easiest method of recov know it when it does, the easiest method of recovering is to turn the printer off, then on. ering is to turn the printer off, then on.

You should not have a CMD operation open

## DR. DALEY'S BEST Mailing list Is Now Better! **DR. DALEY'S** *BEST* **Mailing list Is Now Better!**

DR. DALEY has taken his best selling mailing list and made it even better! This version has DR. DALEY has taken his best selling mailing list and made it even better! This version has been totally revised to increase the reliability of the files and make it even easier to operate. been totally revised to increase the reliability of the files and make it even easier to operate. Several new features have been added: Several new features have been added:

- Goof-proof input routine. Eliminates the irritating results of accidentally pressing Goof-proof input routine. Eliminates the irritating results of accidentally pressing some cursor control keys. This is a machine code routine so it is as fast as you are! BONUS—Auto repeat on all keys! BONUS-Auto repeat on all keys!
- Interface to allow output of the entire mailing list or virtually ANY subset to WORD Interface to allow output of the entire mailing list or virtually *ANY* subset to WORD-PRO III and WORDPRO IV format files so you can use these to generate personal PRO III and WORDPRO IV format files so you can use these to generate personalized form letters. YOU can format the structure of this output! ized form letters. *YOU* can format the structure of this output!
- Routines to merge files and to minimize the number of duplicate entries in a file.
- More machine code routines to speed up processing. More machine code routines to speed up processing.
- In addition you have the same powerful file formatting options where YOU can In addition you have the same powerful file formatting options where *YOU* can determine the structure of the files. YOU can format your label output with up to <sup>11</sup> determine the structure of the files. *YOU* can format your label output with up to 11 lines per label and from 1 to 8 (yes EIGHT) labels per line.

This system is completely menu driven. It includes <sup>100</sup> pages of user documentation. This This system is completely menu driven. It includes 100 pages of user documentation. This documentation is for the end user and is not padded with listings, flow charts, and other such documentation is for the end user and is not padded with listings, flow charts, and other such  $\ldots$ extraneous material.

This program will be available for a short time at the introductory price of \$159.95. It is available for the 32K PET and CBM 3000, 4000 and 8000 series computers. You can order through your dealer or directly from us. We will accept VISA or MASTERCARD or your check or money order. Overseas orders include 10% to cover shipping. or money order. Overseas o rders include 10070 to cover shipping.

> Charge to Charge to your your MC/VISA

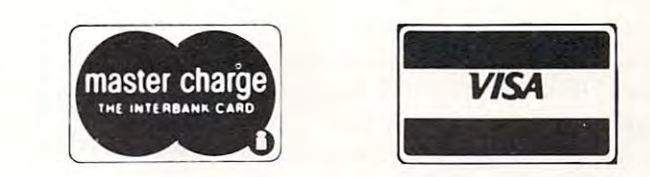

DR. DALEY'S Software <sup>425</sup> Grove Avenue, Berrien Springs, MI <sup>49103</sup> **425 Grove Avenue, Berrien Springs, MI 49103**  Phone (616) 471-5514 Sunday - Thursday noon to 9 p.m., Eastern Time **DR. DALEY'S Software Phone (616) 471·5514** 

4000 REM PLOT X IN (XA,XB) NX WIDE, Y IN (YA,YB) NY HIGH, KEY PK <sup>4005</sup> IF PF=0 THEN RETURN 4005 IF PF.O THEN RETURN <sup>4010</sup> CLEAR 4010 CLEAR 4060 CX=NX/(XB-XA):REM CONVERSION CONSTANTS 4070 CY=NY/(YB-YA) 4090 FOR JR=1 TO NR: REM GET THE DATA POINTS <sup>4100</sup> DOTL DOCJR, 1) ,DO(JR, 2) 4100 DOTL DO (JR . I ) . DO(JR. Z) <sup>4110</sup> FOR JQ=1 TO NO 4110 FOR JO.I TO NO  $4120 X = Q5(JQ)$ 4150 IF IX>NX THEN IX=NX <sup>4160</sup> IX=IX+OX 4160 lI.IX+OX  $-12$ 4300 REM CONVERT Y LIKE X <sup>4310</sup> IY=INT(.5+(Y-YA)\*CY) 4310 IY.INT( . 5+(Y-YA)\*CY)  $-13$  $4335$   $IY=IY+OY$ 4340 IF JQ=1 THEN MOVE IX, IY <sup>4350</sup> DRAW IX,IY 4350 DRAW IX.IY  $-1$ <sup>4490</sup> NEXT JR 4490 NEXT JR **+ + + +**  $-1$ <sup>4520</sup> DRAW OX+NX,OY:DRAW OX+NX,OY+NY 45Z0 DRAW OX+NX . OY: DRAW OX+NX.OY+NY <sup>4530</sup> DRAW OX,OY+NY:DRAW OX,OY 4530 DRAW OX.OY+NY : DRAW OI . OY <sup>4590</sup> MOVE OX+NX/2-3»(LEN(PLS >+6) ,OY NY+10 4590 MOVE OX+NX/Z-3\* ( LEN (PLS ) +6 ). Oy.NY+IO <sup>4592</sup> CHAR PLS;1' VS. Q" 459Z CHAR PLI ; " VS . 0" <sup>4594</sup> **4594 PLS="u**  4600 REM DISPLAY RHO AND DOTS 4610 IX=OX+NX+10: IY=OY+NY-7 <sup>4620</sup> RHO MOVE IX,IY:CHAR "RHO CURVE" 46Z0 MOVE IX . IY : CHAR "RHO CURVE" 4630 FOR 1=1 TO NR 4640 V=RS(I): GOSUB2002 <sup>4650</sup> !Y=IY-1Z:MOVE IX,IY 46S0 IY.IY-IZ :MOVE IX . IY 4660 CHAR V\$ 4670 DOTL DO(I, 1), DO(I, 2): LINE IX+42.IY+3, 319, IY+3 <sup>4680</sup> NEXT 4680 NEXT I <sup>4690</sup> DOTL 1,0 46 9 0 DOrL I . 0 <sup>4700</sup> REM DRAW GRID 4700 REM DRAW A GRID 4705 DX=.1:REM X GRID SPACING (ALWAYS) 4710 DY=10: REM Y SPACING - HAVE TO SEARCH <sup>4715</sup> IF YB/5<DY THEN DY=DY/10:GOT04715 4715 IF YB/5 ( DY THEN DY.DY/IO :GOT04715 4720 EX=INT(XB/DX+.01):EY=INT(YB/DY+.01):REM POINTS ON GRID 4725 FX=1:IF EX>5 THEN FX=2:IF EX>10 THEN FX=5:IF EX>20 THEN FX=10 4730 FY=1:IF EY>5 THEN FY=2:IF EY>10 THEN FY=5:IF EY>20 THEN FY=10 4735 FOR I=0 TO EY:0Z=0Y+I\*DY\*CY:LINE 0X-TL,0Z,0X+TL,0Z:REM Y AXIS 4737 LINE OX+NX-TL, OZ, OX+NX+TL, OZ 4740 IF I=FY\*INT(I/FY) THEN CHROT 1:MOVE OX-TL-5,0Z-3:CHAR MIDS(STR\$(I\*DY),2) 4745 NEXT I 4750 FOR I=0 TO EX:0Z=0X+I\*DX\*CX:LINE 0Z,0Y-TL,0Z,0Y+TL:REM X AXIS <sup>4752</sup> LINE OZ,OY+NY-TL,OZ,OY+NY+Tl 4752 LINE OZ,OY+NY-TL,OZ,OY+NY+TL<br>4755 IF I=FX\*INT(I/FX) THEN CHROT 0:MOVE OZ-3,OY-TL-10:CHAR MIDS(STR\$(I\*DX),2) <sup>4760</sup> NEXT *4760* NEXT I <sup>4900</sup> REM PRODUCE THE PLOT 4900 REM PRODUCE THE PLOT <sup>4910</sup> PRINT PRINT 4910 PRINT : PRINT <sup>4920</sup> CMD3:REM REGULAR OUT TO THE SCREEN 49Z0 CMD3 : REM REGULAR OUT TO THE SCREEN <sup>4930</sup> SYS(LP) REM THERE IT GOES 4930 SYSCLP l : REM THERE IT GOES <sup>4940</sup> <sup>4950</sup> RETURN 49S0 RETURN IF IX:REM IX:REM IX:REM MAKE SURE OF IX:REM MAKE SURE OF IX:REM MAKE SURE OF IX:REM MAKE SURE OF IX:REM MAKE SURE OF IX:REM MAKE SURE OF IX:REM MAKE SURE OF IX:REM MAKE SURE OF IX:REM MAKE SURE OF IX:REM MAKE SURE OF IX:RE IF PK=1 THEN Y=DD(JQ,JR):REM PK=1 FOR IF PK=2 THEN Y=CD(JQ,JR):REM PK=2 FOR IF IY<0 THEN IY=O:REM FORCE ON PLOT 4320 IF IY<0 THEN IY=0:REM FORCE ON PLOT<br>4330 IF IY>NY THEN IY=NY  $\cdots$ **4500 REM PRODUCE THE PLOT** REM PRODUCED THE PLOT OF THE PLOT OF THE PLOT OF THE PLOT OF THE PLOT OF THE PLOT OF THE PLOT OF THE PLOT OF THE PLOT OF THE PLOT OF THE PLOT OF THE PLOT OF THE PLOT OF THE PLOT OF THE PLOT OF THE PLOT OF THE PLOT OF THE P MOVE OX,OY:REM BORDER 4510 MOVE OX.OY : REM BORDER  $-$ 4702 TL=3:REM TIC LENGTH 4940 CMD1: REM BACK TO THE PRINTER Listing Listing 1 4130 IX=INT(.5+(X-XA)\*CX) 4140 IF IX (0 THEN IX=0: REM MAKE SURE X OK 4Z10 IF PK=1 THEN Y=DD(JQ,JR):REM PK=1 FOR P1 DENS DIST 4220 IF PK=2 THEN Y=CD(JQ, JR) : REM PK=2 FOR P1 CUM DIST 4330 IF IY)NY THEN IY=NY *4480* NEXT Jo 44 9 5 DOTL 1. 0

to the Paper Tiger when SDUMP is called, because LO the Paper T iger when SDUMP is called. because of the way this command is interpreted in the of the way this command is interpreted in the IEEE-488 system. To avoid this, open a unit to the screen (device 3) and switch to this unit before screen (device 3) and switch to this unit before invoking SDUMP. For example: invoking SD UMP. For example:

### OPEN 1,4:REM PRINTER FILE OPEN l,4:REM PRINTER FILE OPEN 2,3:REM SCREEN FILE OPEN 2.3:REM SCREEN FILE CMD 1:REM OUTPUT TO PRINTER CMD J:REM OUTPUT TO PRINTER

. . . . . . .

### CMD 2:REM DIVERT OUTPUT CMD 2:REM DIVERT OUTPUT SYS(96\*256):REM DUMP VISIBLE MEMORY SYS(96\*256):REM DUMP VISIBLE MEMORY CMD 1:REM RESUME PRINTER OUTPUT

The byte in the data area called EORV AL (at The byte in the data area called EORV AL (at \$6011) is exclusive-ored with each Visible Memory \$60 II ) is exclusive-ored with each Visible Memory byte when it is accessed for dumping. This gives <sup>a</sup> byte when it is accessed for dumping. T his gives a visible indication of the progress of the dump visible indication of the progress of the dump which I find entertaining. It is actually an instance

```
102
```
\$2,500.00

## The Generation of the Generation of the Generation of the Generation of the Generation of the Generation of the Generation of the Generation of the Generation of the Generation of the Generation of the Generation of the Ge Business Application Software **Business Application Software: Third Generation**

Fully suaranteed, unprotected, sell to **Fully guaranteed, unprotected, sell to**  end users as many times as you desire **end users as many times as you desire** 

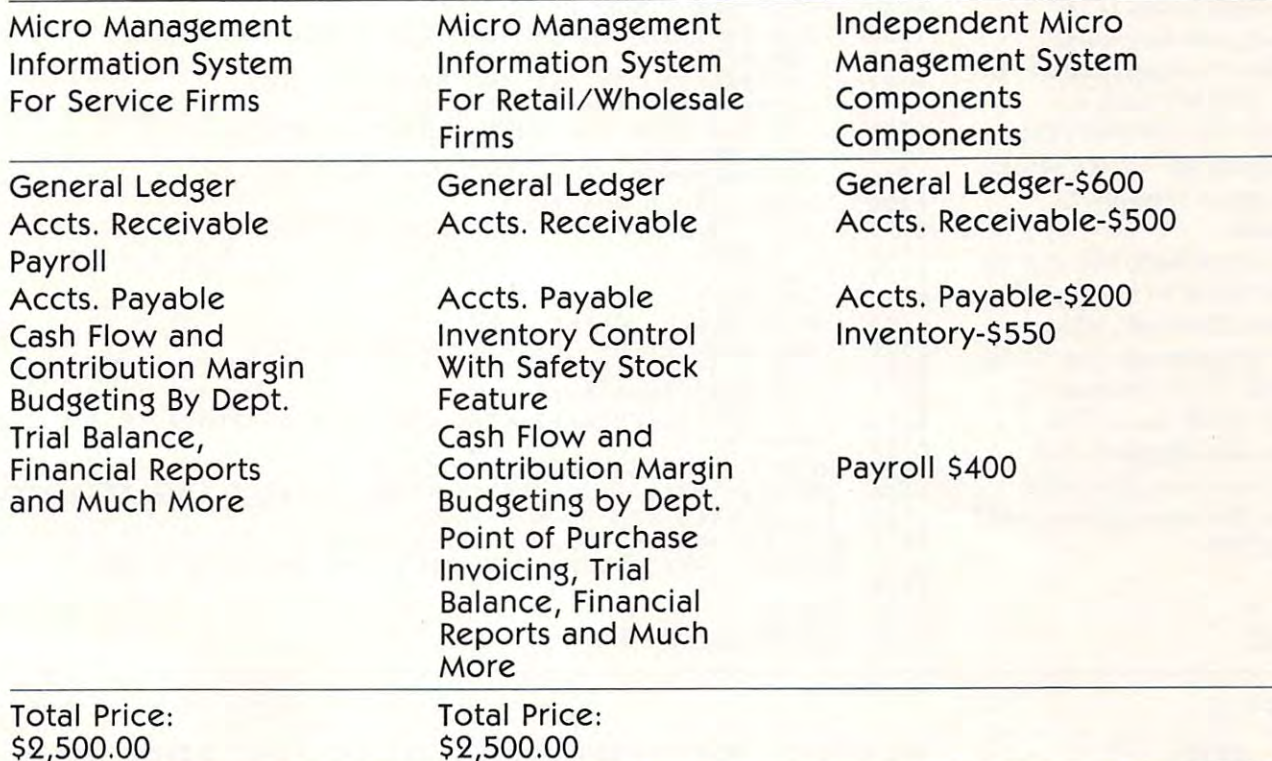

All programs are available using CBM 8032/8050 equipment. Written using Relative All programs are available using CBM 8032/ 8050 equipment. Written using Relative File Structure (printer no factor). File Structure (printer no factor).

If you want the very best in business application software, call us: If you want the very best in business application software, call us:

 $\overline{1}$ ,  $\overline{2}$ ,  $\overline{3}$ ,  $\overline{4}$ ,  $\overline{5}$ ,  $\overline{2}$ ,  $\overline{3}$ ,  $\overline{4}$ 

The Management Accountability Group **The Management Accountability Group**  MAG, INC. P.O. Box <sup>346</sup> **P.O. Box 346**  <sup>493</sup> East Clayton St. **493 East Clayton St.**  Athens, Georgia <sup>30603</sup> **Athens, Georgia 30603**  (404) 353-8090 **(404) 353-8090 MAG, INC.** 

We believe we are the best in the business. If you are serious about profits for your We believe we are the best in the business. If you are serious about profits for your business make us prove it; otherwise, call our competition. business make us prove it; otherwise, call our competition.

> **MPLAG** with the practical worlds of Business and Government. Merging Computer Technology of Business and Government.

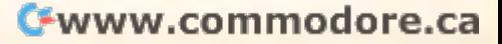

9160 : R1=R0+S-1:REM END OF ROW GROUP

9230 ::FOR R=R0 TO R1:REM SCAN THE ROWS

9250 ::: V=V+40: REM LOC OF BYTE BELOW

::: FOR 1=7 TO 0 STEP-1

: :V=VM.C : REM LOC OF BYTE : : PZ=l : REM POWER OF 2 TO ADD

9320 :: NEXT R: REM DO THE ROWS

350 :::PRINT#U, CHR\$(P(I));

 $: FOR I = 0 TO 7$ 

<sup>9450</sup> RETURN:REM DONE RETURN : REM DONE

: NEXT I

<sup>9390</sup> :NEXT C:REM END OF COLUMN LOOP : NEXT C: REM END OF COLUMN LOOP

: VM=VM+S\*40 : REM DOWN S ROWS NEXT RO : REM END OF ROW GROUP LOOP

9240 ::: B=PEEK(V):REM GET THE BYTE (8 BITS)

:: IF B=0 THEN 9315 REM FASTER IF EMPTY

9270 :::M=l:REM MASK (2^(7-I))<br>9280 :::REM ACCUMULATE VALUES FOR PRINTING

<sup>9295</sup> ::::IF tB AND M)<>0 THEN P(I)=P(I)+P2 : : : : IF (B AND M)() O THEN P( I ) =P(I ).P2

<sup>9330</sup> ::HEM NOW, PRINT THE COLUMNS OF ROWS

: : REM NOW, PRINT THE 8 COLUMNS OF ROWS

9360 :::IF P(I)=3 THEN PRINT#U, CHRS ( P(I));: REM 3 IS SPECIAL

<sup>9400</sup> :PRINT#U,CHR\$<3);CHHS<14); REM GRAPHICS LINE FEED/RETURN

: PRINT#U, CHRS(3); CHRS(14); : REM GRAPHICS LINE FEED/RETURN

9430 PRINT#U, CHR\$(3); CHR\$(2): REM LEAVE GRAPHICS MODE

9145 S=7: REM ROWS PER GROUP

9110 PRINT#U: REM SPACE

<sup>9170</sup> :IF HI <sup>99</sup> THEN Hl=199 : IF Rl ) 199 THEN Rl=199

9142 GRSHRT

: :NEXT I

::: PRINT C; R

::: **: M:zM+K**  : : : P2=P2.P2

9140 PVMEM

9130

9142

<sup>9310</sup> :::NEXT : : : NEXT I

<sup>9439</sup> 3X 9439

II VISMEM

9120 PRINT#U, CHR\$(3); REM ENTER GRAPHICS MODE

9150 FOR R0=0 TO 199 STEP S: REM S ROWS AT A TIME

VM=2SS\*PEEK(832 ): REM START OF VISIBLE MEMORY

9190 ::FOR I=0 TO 7:REM CLEAR VALUES TO BE PRINTED<br>9200 :::P(I)=0

9100 REM MTU VISIBLE MEMORY TO IDS 460 PAPER TIGER SCREEN DUMP

: FOR c=o TO 39 : REM A BYTE ( 8 BIT COLUMNS ) AT A TIME

active computing — "Always" let the operator know that let the operator know that something is going on." something is going on." However, this leaves the screen reversed when the screen reve rsed when the dump finishes. If you do not like this, there are (at least) like this, there are (at least) two possibilities: (1) Set two possibilities: (I ) Set EORVAL to zero (\$00); the exclusive or will than not exclusive or will than not change anything. (2) If you change anything. (2) If you are using the Keyword are using the Keyword Graphics Package, follow the Graphics Package, follow the calltoSDUMPwitha call to SDUMP with a 'SCFLIP OF DECAY THE COLUMN 2 OF THE COLUMN 2 OF THE COLUMN 2 OF THE COLUMN 2 OF THE COLUMN 2 OF THE COLUMN 2 will reverse the whole screen, will reverse the whole screen, restoring its original restoring its original condition. of Cohen's first law of inter-However, this leaves the dump finishes. If you do not 'SCFLIP 0.0.319.199'; this

To load SDUMP togeth To load SDUMP together with the MTU keyword Graphics Package, when Graphics Package, when reserving memory space, do reserving memory space, do a'POKE 53,96'instead of <sup>a</sup>'PO KE 53,96' instead of 'POKE 53,98'for 32K 'PO KE 53,98' for a 32K system, and similarly for system, and similarly for smaller systems. This will smaller systems. T his will reserve the two pages needed reserve the two pages needed by SDUMP.

### Listing Listing 2

 $104$ 

Listing Listing 3

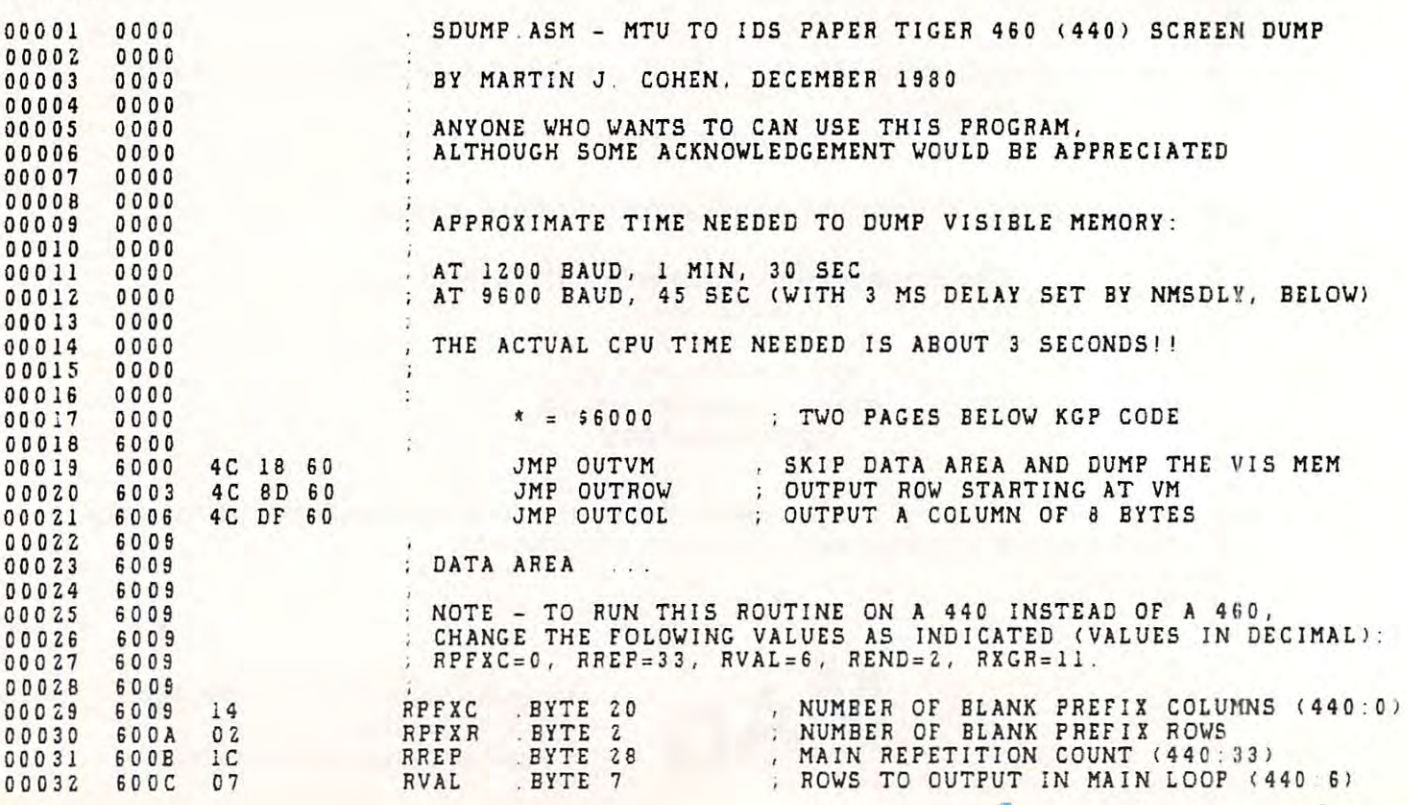

Cwww.commodore.ca

## NEW LIFE for old Pets **NEW LIFE for old Pefs?**  Is it dream ... is it fantasy? Is it a dream ... is it fantasy?

### Switch from old ROMs to new

- $\bullet$  Not sure about the ROM Retrofit Kit from Commodore? Now you can use all three sets of Commodore ROMs and others as well.
- The Basic Switch allows switch selection of either ROM set (your original set or your retrofit set) The Basic Switch allows switch selection of either ROM set (your original set or your retrofit set) from Commodore. Plus, Models 15-A and 15-B include an additional zero insertion force socket from Commodore. Plus, Models 15-Aand 15·B include an additional zero insertion force socket allowing easy use of ROMs like the BASIC Programmer's Toolkit... concurrently. allowing easy use of ROMs like the BASIC Programmer's Toolkit ... concurrently.
- insertion force socket. Your 15th ROM simple plugs in ... enabled while either ROM set is selected<br>Socket 15 may be readdressed by the user for additional flexibility. • Models 15·A and 15·B The Basic Switch plus .. , includes expanded cable assembly and zero
	- designed for easy attachment to your PET with a convenient cable<br>assembly. No soldering or drilling is required. The Basic Switch mate: with a cable assembly at your primary board, and does not use the physical connectors of any PET ports. physical connectors of any PET ports, • The Basic Switch is sold in assembled form only. All models are
	- $\bullet$  Price List: OldPETs SI29.95\* Old PETs \$129.95' \*Case optional, \$15 additional. New PETs \$139.95·
	- Our prices and complete product specifications are available by Our prices and complete product specifications are available by contacting APPLIED MICRO SYSTEMS, Mishawaka. Indiana; or any contacting APPUED MICRO SYSTEMS, Mishawaka, Indiana; or any Commodore Dealer. In the commodore and the Commodore Dealer.

Dealer in a set of the encouraged are encouraged. The encouraged are encouraged and the encouraged are encouraged will be included with pricing and product specification requests. will be included with pricing and product specification requests. Dealer inquiries are encouraged.<br>Free MACHINE LANGUAGE MONITOR COMMANDS List

 $\blacksquare$ **APPUE[]** m~LAD **SYSTErrE** 

<sup>3502</sup> Home Street. Mishawaka, Indiana <sup>46544</sup> 3502 Home Street. Mishawaka, Indiana 46544 1-219-259-3787 (Indiana)\* 1-800-348-7208 1-219-259·3787 (Indiana) • 1-800-348-7208

## The \$180 Programmable **The \$180 Programmable**  character generator that **character generator that**  performs above and **performs above and**  beyond its price. **beyond its price.**

you control each dot in the  $8 \times 8$  matrix so you get sharp, clear graphics. HAL offers: It's the NEW HAL PCG 6500 for your PET. With HAL.

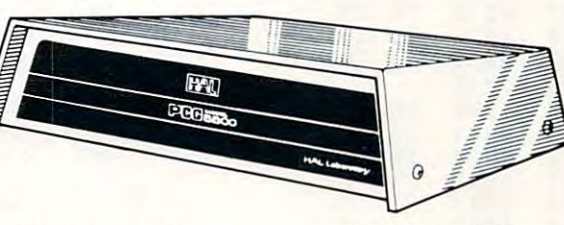

- Storage for 64 userprogrammable characters
- Built·in CB2 sound amplifier
- PCG Manual and demo
- program

able exclusively at Systems The HAL PCG 6500 is avail-Formulate ...

Storage for 64 user-<br>
• Interface to PET/CBM with programmable characters <sup>24</sup> pin character generator 24 pin character generator pin ROMS, Conversion Kits PCG Manual and demo<br>are available for \$45. To program simplify ordering, please indicate memory RAM Indicate memory RAM ROMS. (If your PET uses 28 #2114 or #6550.)

Call today for more information or to place your phone order:<br>(415) 326-9100 - 39 Town & Country Village, Palo Alto, CA 94301 We honor Master Charge, Visa, Check or Money Order (California residents aaa sitaanaa marty add  $6\frac{1}{2}\%$  sales tax)

Dealer Inquiries Invited Dealer InqUiries InVited

COMPUTED Book Corner  $\textsf{COMPUTE!}$  January, 1981, Issue 8  $\,\dots\, \dots\, \dots\, .$  . \$2.50  $\,\Box$  $\textsf{COMPUTE!}$  February, 1981, Issue 9  $\;\ldots\ldots\ldots\ldots$  \$2.50  $\;\square$  $\textsf{COMPUTE!}$  March, 1981, Issue 10 $\;\:\dots\ldots\ldots\ldots\ldots\ldots\ldots\ldots$ **COMPUTE!'s Book Corner** 

For The Single Board Computer Owners: For The Single Board Computer Owners: (KIM, SYM, AIM, OSI) (KIM, SYM, AIM, 051)

#### COMPUTE II, All Three Issues COMPUTE II. All Three Issues

(The only ones: COMPUTE II merged into COMPUTE!)

Issues 1,2, and S5.OO and S5.OO and S5.OO and S5.OO and S5.OO and S5.OO and S5.OO and S5.OO and S5.OO and S5.O  $\text{Issues } 1.2 \text{ and } 3 \dots$ 

#### Individual Issues Individual Issues

Back Issues:

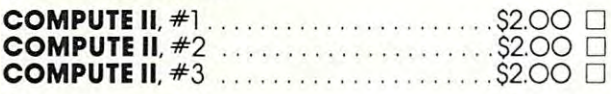

#### Miscellaneous: Miscellaneous:

Best of the PET Gazette S1O.OO Best olthe PET Gozelle .. . Slo.00 0 (Note...an old anthology primarily for old ROM, (Note ... an old anthology primarily for old ROM.

8K original PETs.) BK original PETs.) **Collected PET User Notes** (7 issues)  $\ldots$   $\ldots$  SlO.00  $\Box$ (Above note applies)

(Above note applies) **Collected 6502 User Notes** (17 issues)  $\ldots$  S20.00  $\Box$ (Specifically for Single-Board Computer Owners) (Specifically far Single·Board Computer o.wners)

### Ordering information: Ordering intormatlon:

Address orders to: Compute's Book Corner Compute's Book Corner P.O. Box <sup>5406</sup> Greensboro, NC 274O3 USA Greensboro. NC 2740.3 USA Address orders to: P.O. Box 5406

Payment, in US funds, required with order. "Master Charge/ Payment. in US funds. required with order. 'Moster Charge/ VISA accepted. All items subject to availability. Please add VISA accepted. All items subject to availability. Please add the following amount(s) for shipping/handling: the following amount(s) far shipping/handling:

US \$2.00 (UPS or mail) • Canada \$2.00 (mail) Foreign Air Mail S5.00 Foreign Air Mail S5.00

Mow available for Commodore<sup>®</sup> Basic 4.0

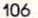

Cwww.commodore.ca

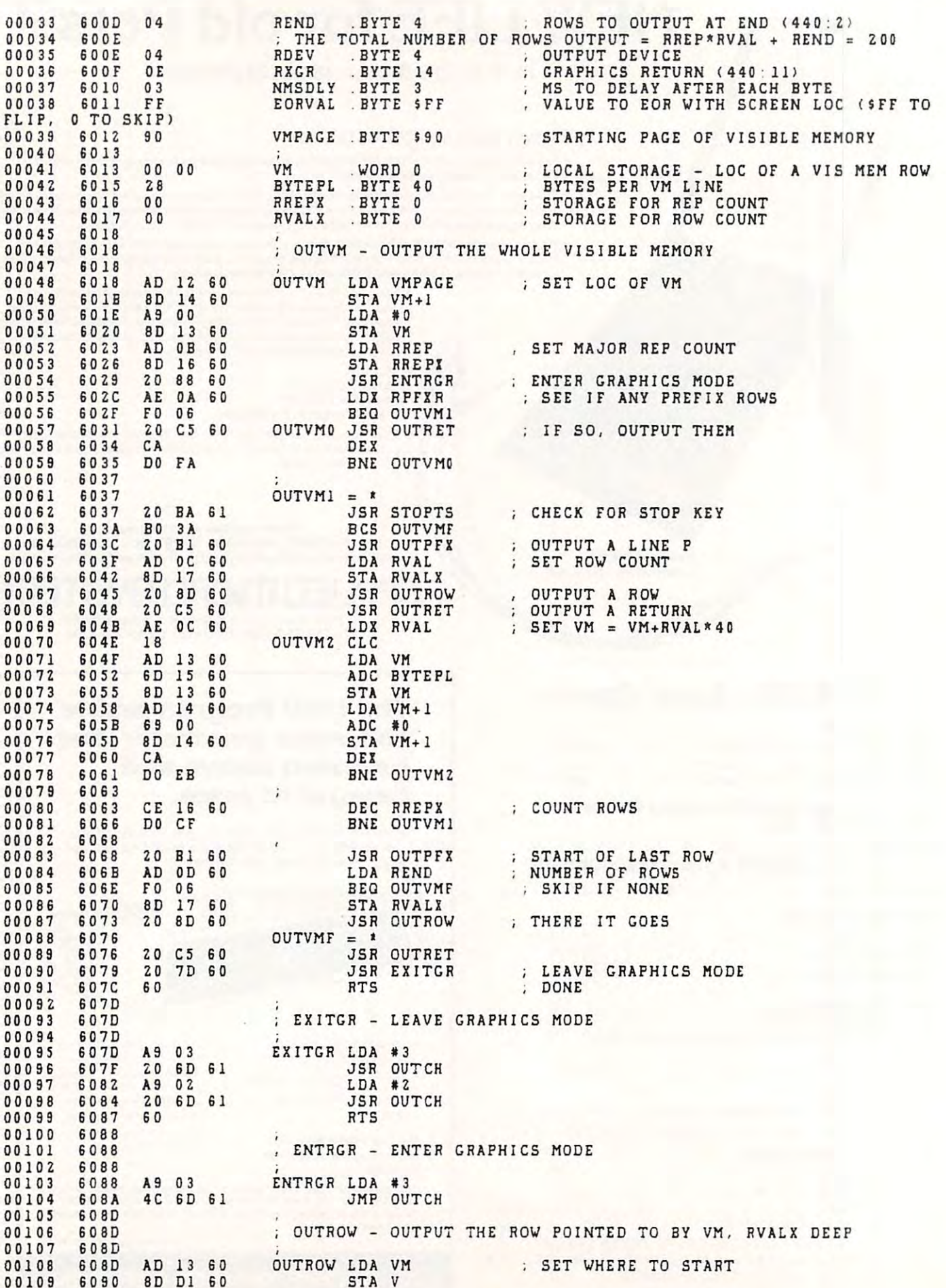

. . . . .

---

. . . . . .

**2. COMPUTE**! 107

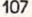

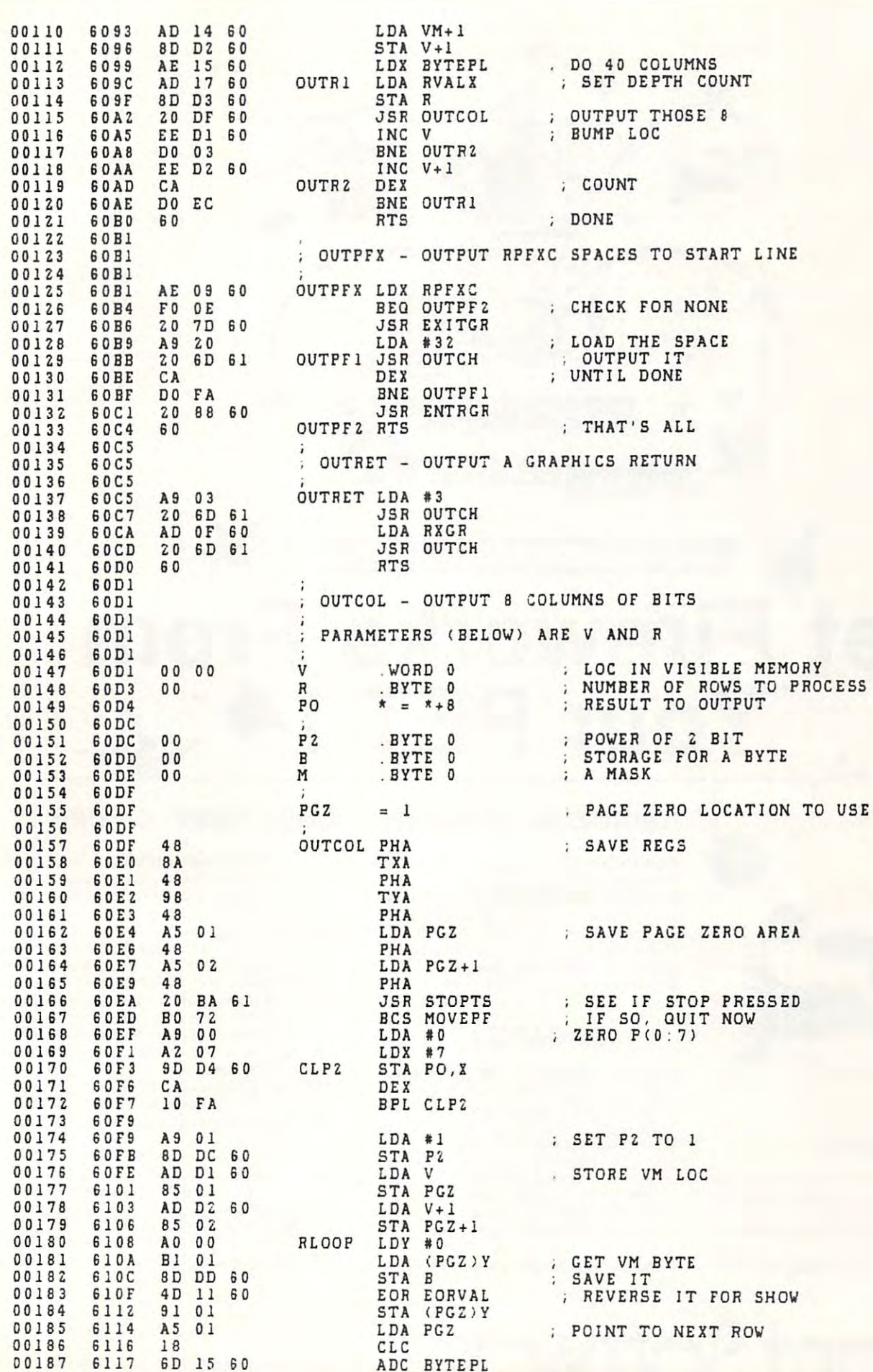

Cwww.commodore.ca

## Get<sup>'</sup>Fireworks From Your PETER PETER PETER PETER PETER PERSONAL PROPERTY AND INTERNATIONAL PROPERTY AND INTERNATIONAL PROPERTY AND //. <sup>~</sup> Your PET

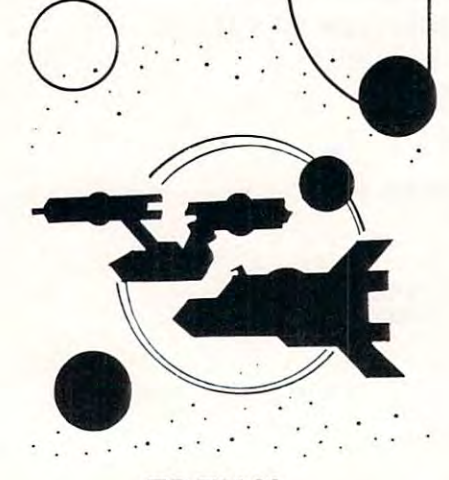

#### $\cdots$ TREK·X

TREK-X Command the Enterprise as you TREK.X Command the Enterpri se as you scour the quadrant for enemy warships. scour the Quadrant for enemy warships. This package not only has superb graph This package not only has superb graph· ics, but also includes programming for optional sound effects. A one-player game for the PET 8K. Order No. 0032P game for the PET 8K. Order No. OQ32P ..... S7.95.

#### DUNGEON OF DEATH CODE NAME: CIPHER DUNGEON OF DEATH

DUNGEON OF DEATH Battle evil demons, cast magic spells, and accumu demons, cast magic spells, and accumulate great wealth as you search for the Holy Grail. You'll have to descend into Holy Grail. You'll have to descend into the Dungeon of Death and grope through the Dungeon of Death and grope through the suffocating darkness. If you survive, the suffocating darkness. If you survive, glory and treasure are yours. For the PET glory and treasure are yours. For the PET 8K. Order No. 0064P \$7.95. 8K. Order No. 0064P S7.95.

### ARCADE ARCADE I

ARCADE This package combines an ex-ARCADE I This package combines an exciting outdoor sport with one of citing outdoor sport with one of America's most popular indoor sports: America's most popu lar indoor sports: • Kite Fight – It's a national sport in India. After you and a friend have spent several hours maneuvering your kites across the hours maneuvering your kites across the screen of your PET, you'll know why! screen of your PET, you'll know why! Pinball By far the finest use of the -Pinball- By far the linest use of the PET's exceptional graphics capabilities PET's exceptional graphics capabilities we've ever seen, and a heck of a lot of fun to boot.

Requires an 8K PET- Order No. 0074P Requires an 8K PET. Order No. 0074P \$7.95. S7.95.

### **CODE NAME: CIPHER**

### CODE NAME:C!PHER CODE NAME:CIPHER

Enjoy that same feeling of intrigue and discovery with the Code Name: Cipher package. Included are: package. Included are:

Memory Game-Would you like to match your memory against the computer's? You can with the Memory Game. puter's? You can with the Memory Game. Codemaster-One player types in -Codemaster - One player types in a word, phrase, or sentence, and the PET word, phrase, or sentence, and the PET translates that message into <sup>a</sup> crypto translates that message into a crypto· gram. The other player must break the gram. The other player must break the code and solve the cryptogram in the code and solve the cryptogram in the shortest lime possible. shortest time possible.

**Deceitful Mindmaster** - This isn't your ordinary Mastermind-type game. You ordinary Mastermind·type game. You must guess the five letters in the hidden must guess the five letters in the hidden code word. code word.

•Code Breaker-Cracking this code won't be as easy as cracking walnuts. won't be as easy as cracking walnuts. You'll need to flex your mental muscles to win this game.

If you want a mental challenge, then Code Name: Cipher is for you. For the 8K Code Name: Cipher is for you. For the BK PET. Order No. 0112P. \$7.95. PET. Order No. 0112P. S7.95.

\* A trademark of Commodore Business Machines

Instant Software<sup>~</sup> PETERBOROUGH, N.H. 03458 PETERBOROUGH, N.H. <sup>03458</sup> PETERBOROUGH , N. H. 0345B 606/924-**7296** 1

Captivate Yourself. **Captivate Yourself.** 

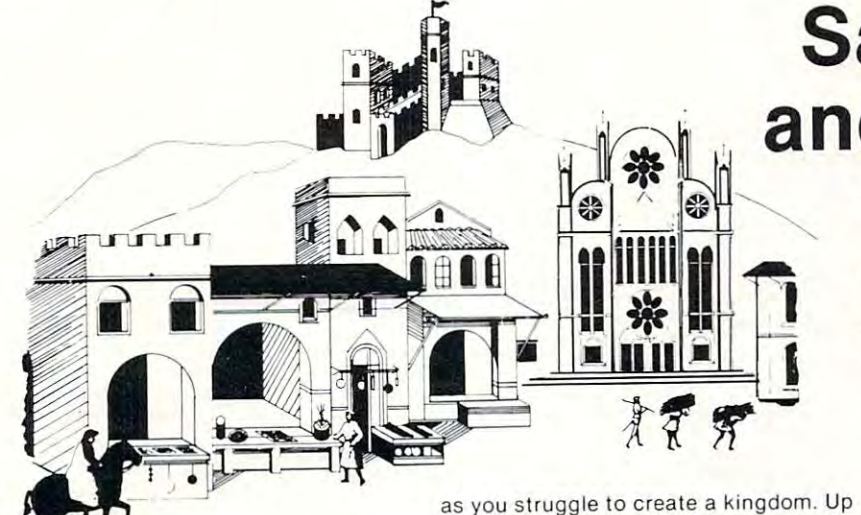

santa para manda and fiumaccional parameters and finding and finding and finding and finding and finding and f Become the ruler of a medieval city-state SANTA PARAVIA AND FIUMACCIO

#### CHIMERA CHIMERA

CHIMERA If you think the legendary CHIMERA If you think the legendary Chimera was hard to handle, wait until you try the Chimera package. Included you try the Chimera package. Included are: are:

Reflex-Round and round the little white ball rolls. Only fast reflexes can guide it into the center of the maze. guide it into the center of the maze.

•Dragon —You'll have to shoot down those pesky, fire-breathing dragons with those pesky, fire·breathing dragons with your cannon. If you succeed your castle your cannon. If you succeed your castle will be safe, if not it will mean a call to your (ire insurance company. For one your fire insurance company, For one player. player, -Dragon - You 'll have to shoot down

•Dungeon-A very punctual guard -Dungeon - A very punclual guard comes down to the dungeon every day to comes down to the dungeon every day to torture you. This means that you have on torture you. This means that you have on· ly thirty seconds to dig your way under Iy thirty seconds to dig your way under the castle to freedom. For one player. the castle to freedom. For one player.

Dragon Hunt-You must go forth and slay a fire-breathing dragon. The only thing that will protect you from the flames is your shield, if you know when to flames is your shield, if you know when <sup>10</sup> use it. For one player. use it. For one player.

•Dropoff-You must make your oppo -Dropoff - You mu st make your oppo· nent's men "dropoff" the board by moving and firing your own men. For one or two players. Order No. 0110P. \$9.95.

### PET DEMO I

to six players can compete to see who to six players can compete to see who will become the King or Queen first. This will become the King or Queen first. This program requires a PET 16K. Order No.

0175P.S9.95.

PET DEMO You can give yourself, your PET DEMO I You can give yourself, your family, and your friends hours of fun and fam ily, and your friends hours ollun and excitement with this gem of a package. •Slot Machine-You won't be able to -Slot Machine - You won't be able to

resist the enticing messages from this resist the en ticing messages from this computerized one-armed bandit. computerized one·armed bandit.

Chase-You must find the black piece -Chase - You must find the black piece as you search through the ever-changing as you search through the ever·changing maze.

Flying Pheasant-Try to shoot the fly 'Flying Pheasant - Try to shoot the fl y· ing pheasant on the wing. ing pheasant on the wing.

•Sitting Ducks – Try to get your archer to shoot as many ducks as possible for shoot as many ducks as possible lor <sup>a</sup> high score. high score.

•Craps-It's Snake Eyes, Little Joe, or Boxcars as you roll the dice and try to Boxcars as you roll the dice and try to make your point. make your point. -Craps - It's Snake Eyes, Li ttle Joe, or

Gran Prix 2001 - Drivers with experience ranging from novice to professional will enjoy this multi-leveled race game. will enjoy this multi·leveted race game. ence ranging from novice to professional

• Fox and Hounds - It's you against the computer as your four hounds try to cap computer as your four hounds try to cap· ture the computer's fox. ture the computer's fox.

For true excitement, you'll need a PET 8K. Order No. 0035P \$7.95.

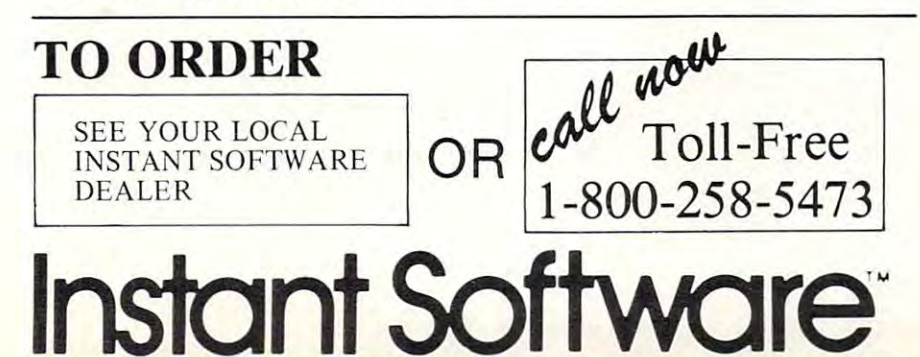

## Santa Paravia **Santa Paravia**  and Fiumaccio **and Fiumaccio**

The most captivating The most captivating and engrossing pro and engrossing program ever made for gram ever made for the PET' the PET·

It is the dawn of the 15th Century; It is the dawn of the 151h Century; you rule a tiny Italian city-state. Your  $\mathcal{F}$  and  $\mathcal{F}$  are  $\mathcal{F}$  and  $\mathcal{F}$  are  $\mathcal{F}$  and  $\mathcal{F}$  are  $\mathcal{F}$  and  $\mathcal{F}$  are  $\mathcal{F}$  and  $\mathcal{F}$  are  $\mathcal{F}$  and  $\mathcal{F}$  are  $\mathcal{F}$  and  $\mathcal{F}$  are  $\mathcal{F}$  and  $\mathcal{F}$  are  $\mathcal{F}$  and goal: The Crown'

Up to six players can compete as Up to six players can compete as rulers of neighboring cities. You con rulers of neighboring cities. You con· trol the grain harvest, feed your serfs, trol the grain harvest, feed your serfs, set tax rates, dispense justice and in set tax rates, dispense justice and invest in public works. vest in public works.

The future of your realm will de The future of your realm will de· pend on your decisions. If they are pend on your dec isions. If they are wise, your city-state will grow and you will acquire loftier titles. If your rule is incompetent, your people will rule is incompetent, your people will starve and you may be invaded by starve and you may be invaded by your neighbors. your neighbors.

How will you rule your kingdom? How will you rule your kingdom? Will you be an enlightened leader—or Will you be an enl ightened leader- or an unscrupulous despot? Only you can answer that question—with San ca n answer that ques tion-with San· ta Paravia and Fiumaccio.

#### DOW JONES DOW JONE\$

DOW JONES Up to six players can enjoy DOW JONES Up to six players can enjoy this exciting stock market game. You can exclude the stock market game. You can exclude the stock market game. buy and seli stock in response to chang buy and sell stock in response to chang· ing market conditions. Get a taste of what playing the market is all about. Re what playing the market is all about. Re· quires a PET with 8K. Order No. 0026P \$7.95. \$7.S5. this exciting stock market game. You can

### **We Guarantee It!** We Guarantee It is a contract of the United States of the United States and the United States of the United States of the United States and

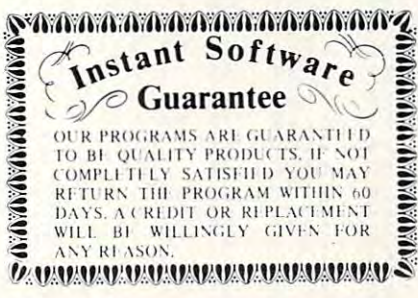

Prices subject to change without notice.

\* A trademark of Commodore Business Machines

PETERBOROUGH, N.H. <sup>03458</sup> PETERB OROUGH, N.H. 03458

waaayaco modore.ca

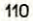

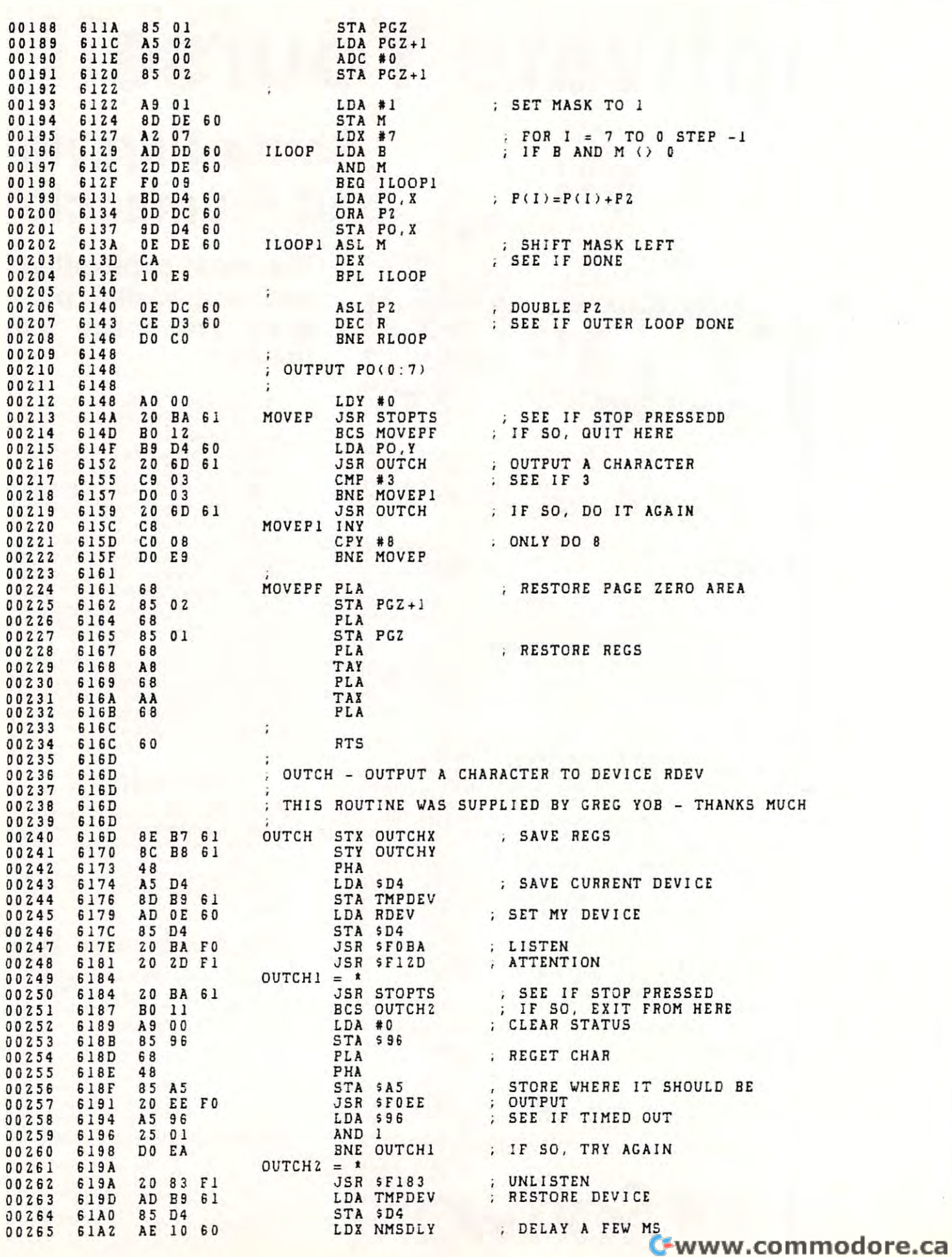

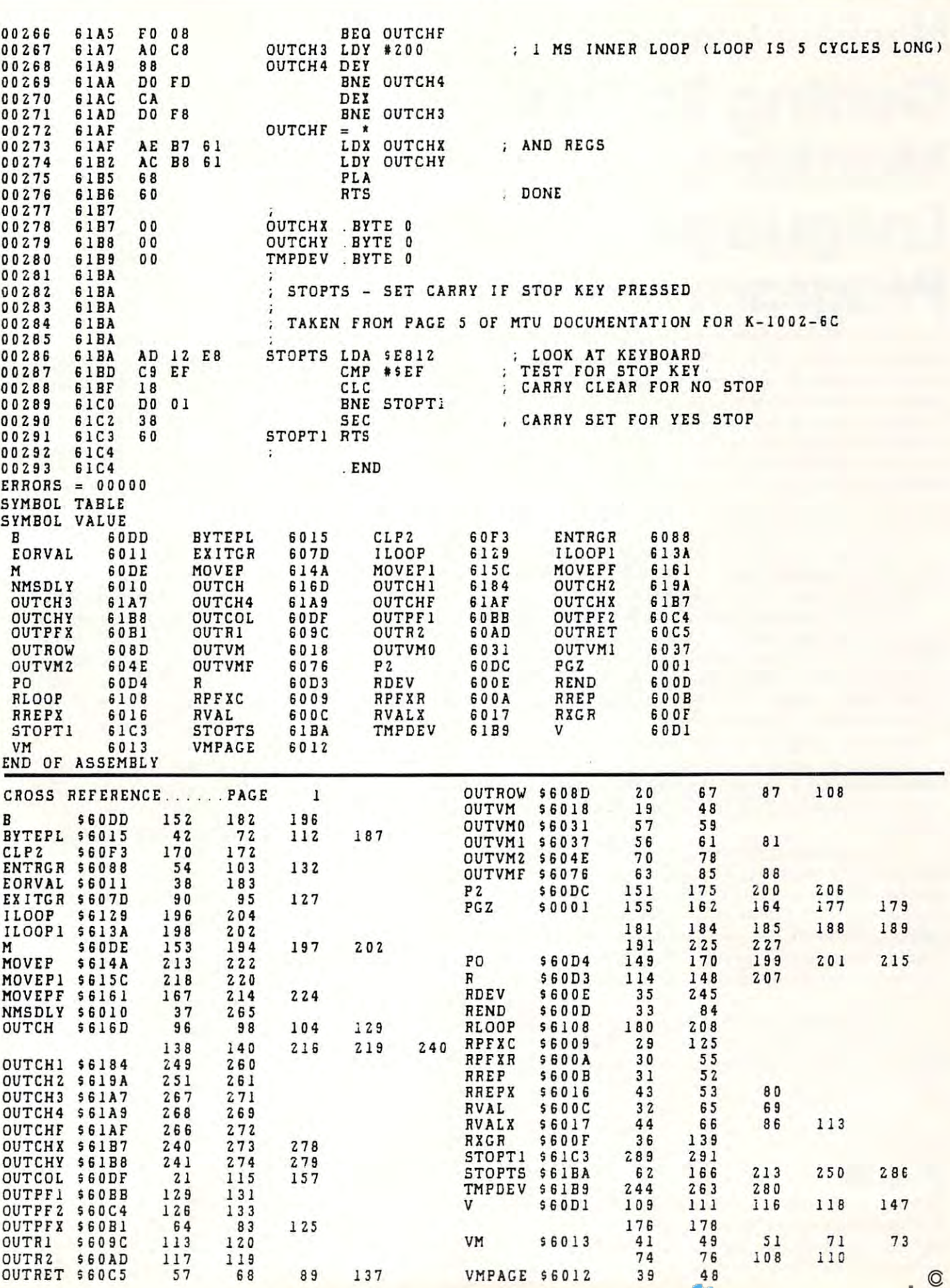

VMPAGE S6012

OUTRET

560C5 <sup>57</sup>

- -

May, 1981, Issue 12. **May, 1981. Issue 12. COMPUTEt** <sup>111</sup>

COMPUTE!

<sup>111</sup>

## Machine Language: **Machine Language:**  Getting To The **Geffing To The Duction Management** Jim Butterfield **Program** Jim Butterfield **Machine Language**

Your PET/CBM is Basic machine. To run machine Your PET/CBM isa Basic machine. To run machine language you have to leave Basic – perhaps for a temporary period – and enter the machine language program. You'll often want Basic and guage program. ¥ ou'll often want Basic and Machine Language to work together. Where time Machine Language to work together. Where time is not critical, many things code easily into Basic. is not critical, many things code easil y into Basic. But where speed is important, or the job is beyond But where speed is important, or the job is beyond Basic's normal powers, you'll want to use machine Basic's normal powers, you'll want to use machine language inserts. At that time, your computer will language inserts. At that time, your computer will want to go into machine language. want to go into machine language.

There are four standard methods of doing There are four standard methods of doing this: some are more complex than others. Each has this: some are more complex than others. Each has its own advantages and drawbacks. its own advantages and drawbacks.

The SYS command and the USR function call The SYS command and the USR function call machine language whenever Basic desires to do so. machine language wheneve r Basic desires to do so. This may be done with <sup>a</sup> direct command or from This may be done with a direct command or from program. The machine language program acts as a program. The machine language program acts as subroutine, and may return to the Basic calling a subroutine, and may return to the Basic calling point when it has done the job. point when it has done the job.

The more complex "wedge" method calls The more complex "wedge" method calls a machine language routine frequently whenever machine language routine frequently whenever Basic is running. It doesn't wait for the Basic Basic is running. It doesn't wait for the Basic program to call it in; it seems to run simultaneously program to call it in; it seems to run simultaneously  $\cdots$   $\cdots$ with Basic.

The interrupt method taps the PET's internal The interrupt method taps the PET's internal interrupt scheme. Every sixtieth of a second whether Basic is running or not PET's interrupt whether Basic is running or not - PET's interrupt kicks in and does a number of quick jobs, such as checking the keyboard and flashing the cursor. checking the keyboard and flashing the cursor. Machine language programs which tap the interrupt seem to run continuously, even when Basic is rupt seem to run continuously, even when Basic is not active. not active.

The Machine Language Monitor has a Go (.G) command which allows you to start a machine language program directly. The program is not language program directly. The program is not called as subroutine, so it must find its own way called as a subroutine, so it must find its own way back to the Music it is the Music the Music of the back to the MLM when it is finished.

Each of the four methods will be discussed briefly here.

### SYS And USR SYSAndUSR

SYS and USR create direct calls from Basic to SYS and USR create direct calls from Basic to a machine language program. This program runs machine language program. This program runs only when called, and when it is finished it will only when called, and when it is finished it will hopefully return control to Basic and allow Basic hopefully return control to Basic and allow Basic execution to continue. execution to continue.

SYS is command. You say SYS 7143, for SYS is a command . You say SYS 7 143, for example, as a direct command or within a program, and machine language at decimal address <sup>7143</sup> will and machine language at decimal address 7 143 will start executing. SYS is quite convenient when you start executing. SYS is quite convenient when you have several machine language programs to be run at different times: you just give the address of each at different times: you just give the add ress of each one as you call it. one as you call it.

USR is function, not command. You USR is a function, not a command. You cannot say USR(O) alone any more than you can cannot say USR(O) alone any more than you can say  $SQR(0)$ : it must be part of a command. You might say any of: PRINT  $\mathrm{USR}(0)$ ; X = USR(99); IF  $USR(7) = 3$  THEN ... or any similar syntax.

When Basic encounters the USR function When Basic encounters the USR fu nction within a Basic statement, it will start to execute machine language at a present address. Hopefully you will have set the address to point at the program you will have set the address to point at the program you want to run; you do this by POKEing the you want to run; you do this by POKEing the desired address into locations 1 and 2. Once you've done this, USR will fire you into the desired ma done this, USR will fire you into the desired machine code every time you use it. chine code eve ry time you use it.

The argument of the USR function — that's the value enclosed in brackets — is available to the machine language program if it wants to use it. machine language program if it wants to use it. This value may be found in the floating point accumulator, which is at hexadecimal B $0$  to B $45$  in original ROMs or at 5E to 63 in subsequent PET/  $\,$ CBM machines. It's store in floating point notation, CBM machines. It's store in floating point notation, which is devilishly hard to read if you don't know which is devilishly ha rd to read if you don't know the system and not that easy if you do. When the system and not that easy if you do. When a simmple number like 5 comes up as hexadecimal <sup>83</sup> AO <sup>00</sup> <sup>00</sup> <sup>00</sup> <sup>20</sup> you may be happy to reach for 83 AO 00 00 00 20 you may be happy to reach for a built-in conversion routine that yields much built-in conversion routine that yields a much more readable fixed-point value of <sup>00</sup> 05. more readable fixed-point value of 00 05.

If you use the USR argument you may also If you use the USR argument you may also leave value in the same floating point accumulator leave a value in the same floating point accumulator just before you return to Basic. This value will be j ust before you return to Basic. This value will be picked up by Basic as the value computed by the picked up by Basic as the value computed by the USR function. USR function.

To summarize: SYS lets you pick any of T o summarize: SYS lets you pick any of several machine language programs. USR takes seve ral machine language programs. USR takes you to fixed location and allows you to pass you to a fixed location and allows you to pass a single value to and from machine language if you single value to and from machine language if you want. The SYS command seems simpler to the want. The SYS command seems simpler to the beginner, but USR is also straightforward once you beginner, but USR is also straightforward o nce you get used to it. get used to it.

### The Wedge, Or Infiltrating Basic The Wedge, Or Infiltrating Basic

This advanced technique gives the effect of a Basic "supervisor" which watches Basic run and occasionally kicks in with some of its own activities. It doesn't need to be called from Basic: once im doesn't need to be ca lled from Basic: once implanted, it will be there and active any time Basic planted, it will be there and aClive any time Basic is running.

It's a powerful method of extending Basic. Many systems use it: disk monitors, including the Commodore "wedge" DOS; Basic enhancers such as the Programmer's Toolkit or Basic Aid; and as the Programmer's Toolkit or Basic Aid ; and Brett Butler's TRACE as published in **COMPUTE!**,

## Skylcs Electric Works Skyles Electric Works

## BASIC Programmer's, Toolkit, Disk-O-Pro, Command-O

## For CBM<sup>®</sup> Owners Who Want More Fun And Fewer Errors with Their Programs And Fewer Errors with Their Programs

Here are nineteen commands you'll need, on a single chip you can install in two minutes without tools, on any CBM or CMB system. 4KB of ROM firmware on each chip with a collection of machine language programs available from the time you turn on your PET to the time you shut it off. you turn on your PET to the time you shut it off.

For CBM <sup>8016</sup> and 8032; BASIC 4.0 For CBM 8016 and 8032; BASIC 4.0

### BASIC Programmers Command-O® BASIC Programmers Command-O@

AUTOed DUMPed DELETEed FINDed (improved) HELPed KILLed OFFed AUTOed DUMped DELETEed FINDed (improved) HELped KILLed OFPd TRACE<sup>ed</sup> (improved) RENUMBER<sup>ed</sup> (improved) INITIALIZE<sup>BS</sup> MERGE<sup>BS</sup> MOVE<sup>BS</sup>  ${\sf EXECUTE}^{\sf BS}$  SCROLL $^{\sf ed}$  OUT $^{\sf ed}$  SET $^{\sf ed}$  SEND $^{\sf BS}$  PRINT USING $^{\sf BS}$  BEEP $^{\sf BS}$ 

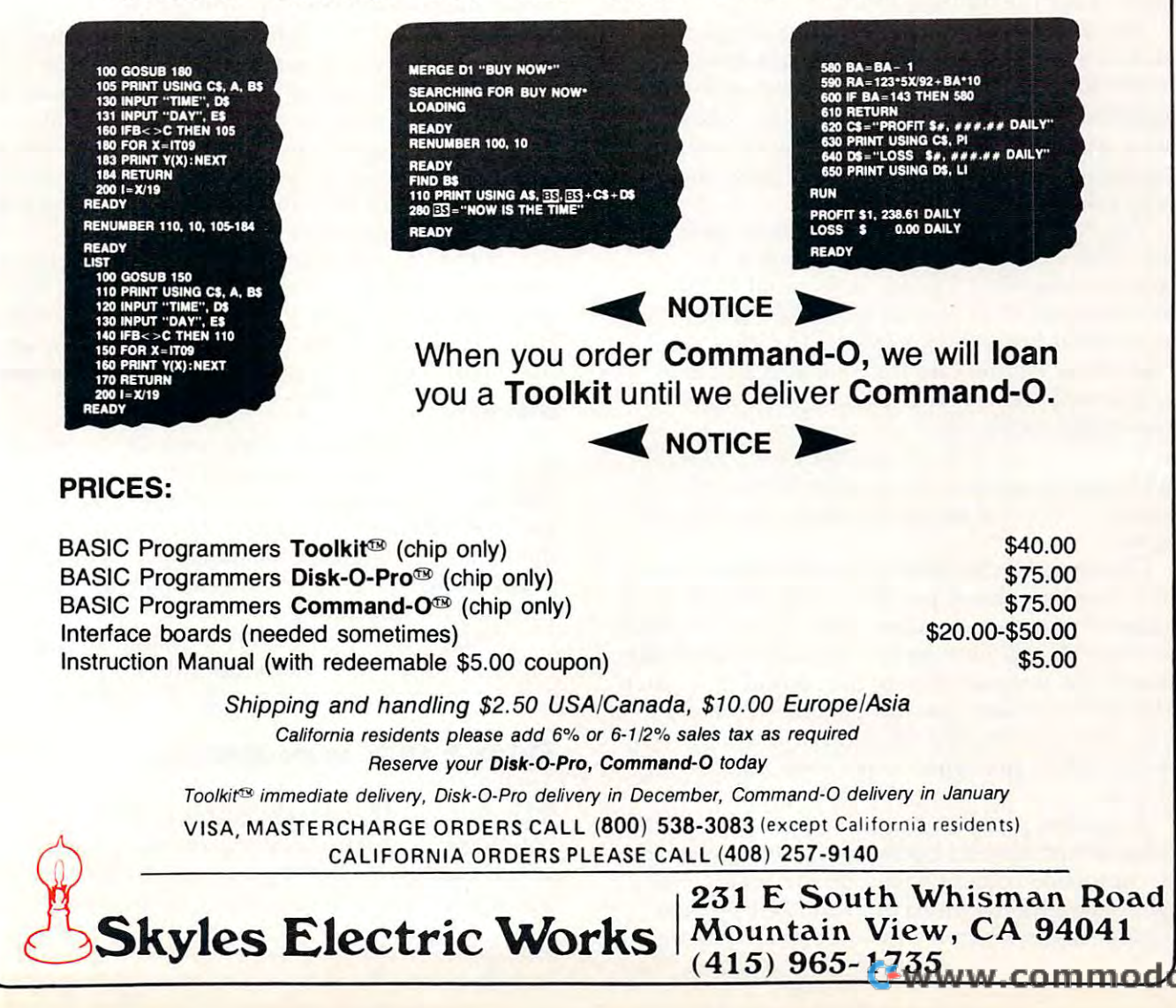

issue I.

How does it work? It's done by infiltrating How does it work? It's done by infiltrating a Basic subroutine called CHRGET which is located Basic subroutine called CHRGET which is located in page zero. This subroutine is called every time in page zero. This subroutine is called eve ry time the Basic interpreter wants to get <sup>a</sup> character from the Basic interpreter wants to get a character from your Basic program. By making very careful changes to this subroutine, you can force the Basic changes to this subroutine, you can force the Basic interpreter to do little extra work for you. interpreter to do a little extra work for you.

It's not simple. But with little persistence and lot of bravery, you can train Basic to do some a lot of brave ry, you can train Basic to do some It's not simple. But with a little persistence and clever new tricks.

#### Interrupt **Interrupt**

Sixty times <sup>a</sup> second, PET's normal activity freezes. Sixty times a second, PET's normal activity freezes. An interrupt signal causes a completely independent program to run. When the interrupt program ent program to run. When the interrupt program completes, the computer's normal programs completes, the computer's normal programs unfreeze and continue exactly where they left off. unfreeze and continue exactly where they left off.

This powerful mechanism allows PET to do This powerful mechanism allows PET to do several important jobs. Thejiffy clock is updated; seve ral important jobs. Thejiffy clock is updated; the keyboard is checked for activity; the stop key is the keyboard is checked for activity; the stop key is checked and its condition logged; the cursor is checked and its condition logged ; the cursor is flashed when necessary; and the cassette motors flashed when necessary; and the cassette motors are started or stopped. All of this is invisible to the are started or stopped. All of this is invisible to the main program, which clanks along happily without main program, which clanks along happily without even noticing the interruptions. even noticing the interruptions.

The interrupt mechanism works all the time, The interrupt mechanism works all the time, even when Basic isn't running. If you add your even when Basic isn't running. If you add your own machine language program to the interrupt own machine language program to the interrupt sequences, it too will work all the time — sixty times a second. It's ideal for watching special input/ output ports, flashing parts of the screen, and similar jobs. similar jobs.

You can get at the interrupt routine quite You can get at the interrupt routine quite easily. There is memory location called the easily. There is a memory location called the Hardware Interrupt Vector: in original ROMs, it's Hardware Inte rrupt Vector: in original ROMs, it's at hexadecimal <sup>0219</sup> and 021A; in new ROM at hexadecimal 0219 and 02 IA; in new ROM systems it's at hex <sup>0090</sup> and 0091. In either case, systems it's at hex 0090 and 009 I. In either case, the locations contain an address which points to the locations contain an address which points to the interrupt routine. If you change the address, the interrupt mechanism will go wherever you say, the interrupt mechanism will go whe rever you say, sixty times a second. At the end of your coding, don't forget to jump to the regular interrupt don't forget to jump to the regular interrupt program so that the keyboard, clock, etc. still work program so that the keyboard, clock, etc. still work properly. properly.

Changing the address of the Hardware Interrupt vector has a small problem. Like all addresses, it comes in two chunks: a low order byte and a high order byte. If you have just changed the low order order byte. If you have just changed the low order part and are about to change the second part when part and are about to change the second part when the interrupt strikes, you have <sup>a</sup> disaster on your the interrupt strikes, you have a disaste r on your hands. The address that the interrupt finds at that hands. The address that the interrupt finds at that moment will be nonsense — part old address and part new. part new.

Avoid this problem by making use of the SEI Avoid this problem by making use of the SEI (Set Interrupt disable) instruction to lock out the (Set Interrupt disable) instruction to lock out the interrupt while you are changing the vector. Don't interrupt while you are changing the vector. Don't forget to restore the interrupt with a CLI (Clear  $\;$ Interrupt disable) when you've finished putting Inte rrupt disable) when you've finished putting

the address in place. the address in place.

It seems of the set of the seed of the seed of the seed of the seed of the second case of the seed of the second read or write after you have changed the interrupt vector from its usual address; and LOADs from vector from its usual address; and LOADs from disk may "hang" without saying READY. Be sure disk may "hang" without saying READY. Be sure to make provision to restore the vector if you do to make provision to resto re the vector if you do much input or output. It seems odd, but cassette tape can neither

### Machine Language Monitor **Machine Language Monitor**

In the Machine Language Monitor, you can type .G for Go and go directly to any machine language .G for Go and go directl y to any machi ne language program you like. You will go with a direct jump  $(MP)$  command, which means that the program is not treated as subroutine. You can't get back with not treated as a subroutine. You can't {;et back with a return (RTS) instruction; instead, you will likelyuse Break (BRK) command to reconnect with the use a Break (B RK) command to reconnect with the monitor.

structions are useful in debugging programs. After structions are useful in debugging programs. After your program is written, replace several of the instructions in your program with Break commands. Try to scatter the Break commands evenly mands. Try to scatter the Break commands evenly throughout your program, especially at the start of logical program "modules". Now perform Go to logical program "modules". Now perform Go to the start of your program. You should come back the start of your program. You should come back to the monitor almost instantly with the first Break to the monitor almost instantly with the first Break point. If so, you've reached that program step safely; replace the Break instruction with the safely; replace the Break instruction with the command that originally belonged there. Now you can Go to that address, and the program will can Go to that address, and the program will resume and continue to the next Break. As you go through the program piece by piece, check that the through the program piece by piece, check that the registers contain the values you expect; if approp registers contain the values you expect; if appropriate, check key memory locations, too riate, check key memory locations, too. The Go command and associated BRK in-

If the PET misbehaves or goes terribly quiet, If the PET misbehaves or goes terribly quiet, at least you will have isolated the portion of the at least you will have isolated the portion of the program that is doing it to you. On the next test, program that is doing it to you. On the next test, you can set your break points closer together in you can set your break points close r together in that area, and pin the problem down siep by step. that area, and pin the problem down step by step.

### Summary **Summary**

There are several ways to link your PET to machine There are several ways to link your PET to machine language programs. Beginners will want to stay language programs. Beginners will want to stay with the SYS command and the USR function until with the SYS command and the USR function until they have gained confidence. They should learn they have gained confidence. They should learn the Machine Language Monitor (.G) and Break the Machine Language Monito r (.G) and Break (BRK) functions as quickly as possible to help in checking out programs. checking out programs.

The advanced functions — wedge and inter $rupt$  — will be there when they are needed.  $\qquad \mathbb{C}$ 

### **Odds 8r Ends on the 2040 Disk**

Jim Butterfield

contains two separate microprocessors, each of which has its own ROM program; the micros talk which has its own ROM program; the micros talk to each other via <sup>a</sup> shared block of memory. to each other via a shared block of mernory. The disk has almost more brains than the PET. It

\*\*\*\*\*\*\*\*\*\*

# 80 COLUMN GRAPHICS

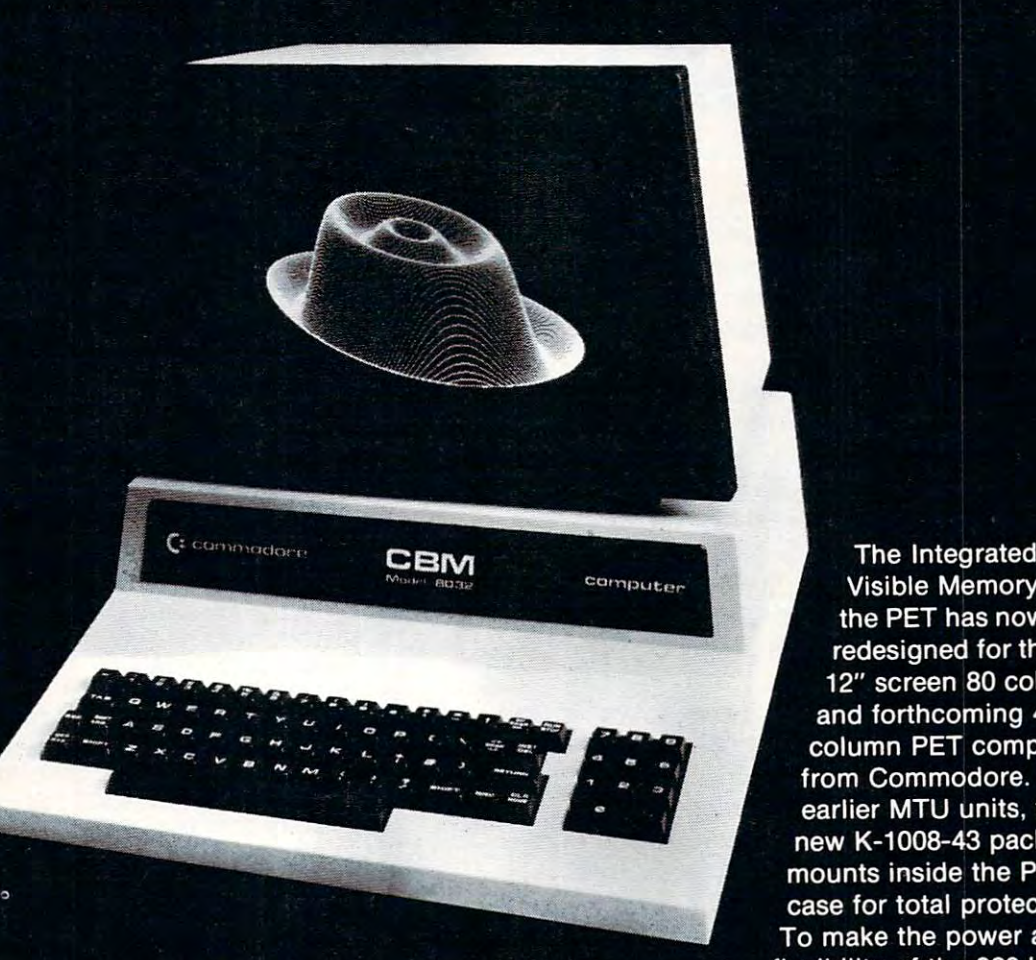

The Integrated Visible Memory for the PET has now been redesigned for the new 12" screen <sup>80</sup> column and forthcoming <sup>40</sup> column PET computers from Commodore. Like earlier MTU units, the new K-1008-43 package mounts inside the PET case for total protection. To make the power and flexibility of the <sup>320</sup> by <sup>200</sup>

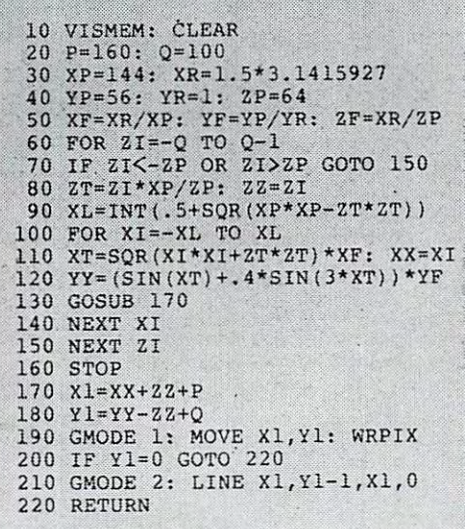

bit mapped pixel graphics display easily accessible, we have designed the Keyword Graphic Program. This adds <sup>45</sup> The image on the screen was created graphics commands to Commodore BASIC. If you have been by the program below. waiting for easy to use, high resolution graphics for your PET, isn't it time you called MTU?

> K-1008-43M Manual only \$10 (credited toward purchase) k-1008-43 Complete ready to install package \$495

Mastercharge and Visa accepted

Write or call today for our full line catalog describing all MTU <sup>6502</sup> products, including our high speed 8" Floppy Disk Controller for up to 4 megabytes of PET storage.

> Micro Technology Unlimited 2806 Hillsborough Street Raleigh, NC 27605, U.S.A.  $I<sub>1</sub>$

> > Cherwy commediane.ca

## **NOW 80 COLUMN PETS CAN HAVE MTU HIGH RESOLUTION GRAPHICS**

## This is the contract of the contract of the contract of the contract of the contract of the contract of the contract of the contract of the contract of the contract of the contract of the contract of the contract of the co **A Thirteen Line BASIC Delete**

### Ottawa, Ontario Arthur C. Hudson Ottowa, Ontario

Here is short program written entirely in BASIC, Here is a short program written entirely in BASIC, which allows you to delete any group of lines from an existing program. Typically the increment is 1, so that all lines in the group arc deleted, but this is not that all lines in the group are deleted, but this is not necessary. **necessary.** 

To use the Basic Delete, just screen merge it **T o use the Basic Delete, just screen merge it**  with your existing program. Hopefully no conflict of line numbers will occur, if there is conflict, then some renumbering will be required. After the merge, some renumbering will be required. After the merge, RUN7878, and as instructed, modify the listed line RUN7878, and as instructed, modify the listed line <sup>7892</sup> to define the start, the end and the increment. 7892 to define the start, the end and the increment. Then press return twice, and the delete process will Then press return twice , and the delete process will begin. The line number being deleted is displayed begin. The line number being deleted is displayed and you may press BREAK (RUN/STOP) at and you may press BREAK (RUN/STOP) at any time. **any time .** 

As an example of using an increment other than **As an example of using an increment other than**  unity, you could write all or part of a program using even numbers for the useful statements and odd even numbers for the useful statements and odd numbers for the remarks. Save on tape or disk, and numbers for the remarks. Save on tape or disk, and then automatically delete all the remarks and save again. Finally the original can be brought back, and all even numbered statements deleted. This gives <sup>a</sup> **all even numbered statements deleted. This gives a**  program consisting only of the remarks. Each of program consisting only of the remarks. Each of these three versions can have its uses. **these three versions can have its uses.** 

Somewhat complicated programming techniques Somewhat complicated programming techniques are used here, and the statements must be entered carefully. Note that after you have modified the carefully. Note that after you have modified the automatically listed line 7896 and pressed **RETURN**, the cursor will rest on a direct statement, RUN7882. In this way, a second RETURN will initiate the delete process. initiate the delete process.

The program uses the dynamic keyboard feature of the PET. (See **COMPUTE!** Issue 4 page 58 and the earlier reference - Louder - cited therein). It uses bins <sup>834</sup> and <sup>835</sup> in the second cassette buffer, but bins 834 and 835 in the second cassette buffer, but this does not prevent use of the second cassette.

One of the more interesting problems in this **One of the more int eresting problems in this**  type of program is that PET suffers from amnesia the type of program is that PET suffers from amnesia the moment it executes <sup>a</sup> delete (all variables set to 0). It moment it executes a delete (all variables set to 0). It is for this reason that parameters have to be embed **is for this rcason that parame ters have to be embed**ded in program statement, and also N, the number **ded in a program statement, and also N , the number**  of the line currently being deleted, must be poked of the line currently bein g deleted , must be poked into memory before the deletion and retrieved after **into memory before the dele tion and retrieved after it.** 

Note that in line 7892 the word 'INCRE-MENT' is spelled incorrectly. Don't try to fix it, or PET will see the word REM inside it and bomb out. Don't think you can get away with substituting 'step' **Don 't think you can get away with substituting 'step'**  for 'incrment', because PET will object to the use of **ST**, a reserved word. Finally don't try incr'ment,

PET doesn't like this either, (not alphanumeric).

The first time that the Basic Delete is used, the The first time that the Basic Delete is used , the asterisks in SN7896 will be replaced by numbers. There is of course no need to replace the asterisks when executing a SAVE. There is of course no need to replace the asterisks

My version of this program uses about <sup>330</sup> bytes. It is certainly possible to trim this down by about <sup>50</sup> bytes. about 50 bytes. My version of this program uses about 330 bytes. It is certainly possible to trim this down by

### **If You Have OLD ROM**

Referring to statements numbered <sup>7884</sup> and 7886; Referring to statements numbered 7884 and 7886; for <sup>623</sup> and <sup>624</sup> substitute <sup>527</sup> and 528. For <sup>158</sup> for 623 and 62 4 substitute 527 and 528. For 158 substitute 525. The keyboard buffer of the keyboard buffer of the keyboard buffer of the keyboard buffer of th fer. Note that Harvey Davis's article is written for **fer. Note that Harvey Davis's article is written for**  old ROM, so the conversions given above apply in old ROM, so the conversions given above apply in reverse, if you have new ROM. **reverse , if you have new RO M .**  substitute 525. These bins relate to the keyboard buf-

### **Reference:**

Algebraic Input for the PET, Harvey Davis, COMPUTE! Vol. 1, *Algebraic Input Jor Ihe PE7:* **Harvey Davis, COMPUTE! Vol. I,**  Issue 4, page 58. **Issue 4, page 58.** 

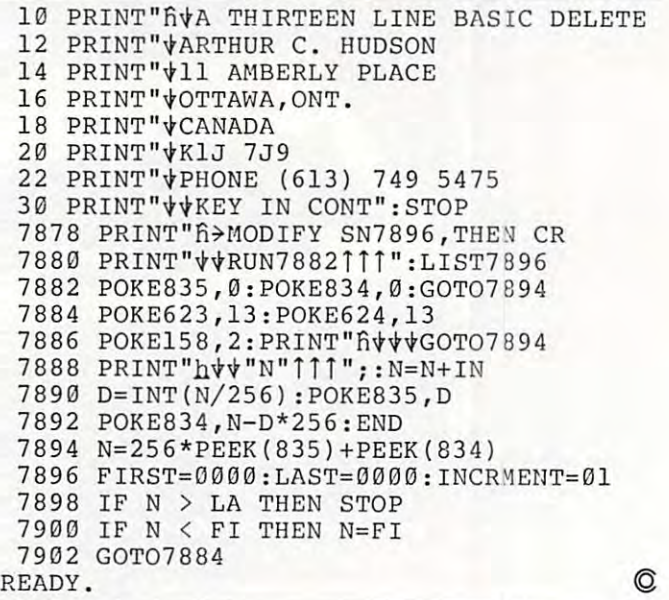

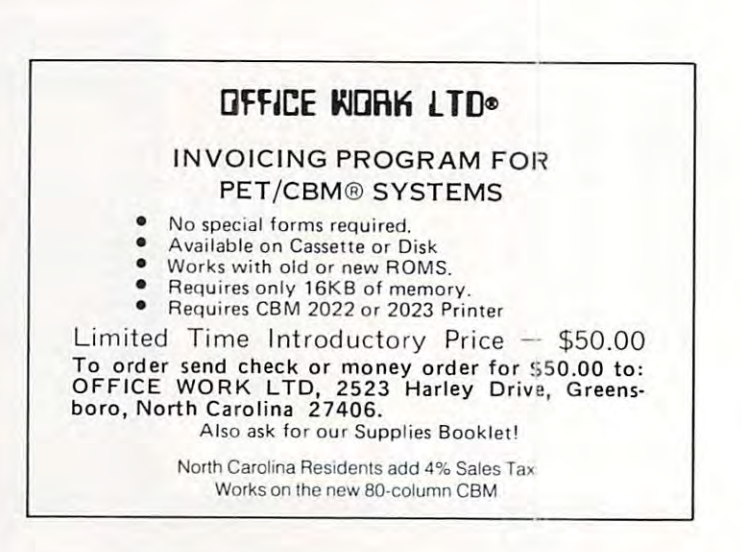

# Agricultural Software **Agricultural Software**  from Cyberia.

FOR PET/CBM SYSTEMS FOR PET/CBM SYSTEMS

## **UYUGI-FAILIGI The complete** accounting package for today's farm operations **accounting package for today's farm operations**

- $\blacksquare$  Records, sorts, combines and prints the results of the farm operation.
- $\blacksquare$  Account headings and numbers are pre-assigned for nearly every type of farm income or expense, but any account may be deleted, altered or added.
- Keeps personal, family and house-hold accounts as well. Keeps personal, family and house-hold accounts as well.
- Cyber-Farmer management tools include cash-flow analyses, depreci Cyber-Farmer management tools include cash-flow analyses, depreciation schedules, inventory and budget reports. ation schedules, inventory and budget reports.
- No computer experience is necessary to operate this system.  **No computer experience is necessary to operate this system.**

## Farrow-Filer

### Record-keeping and management **Record·keeping and management**  system for the pork producer **system for the pork producer**

- Helps the pork producer to lower their cost-per-pig by producing more animals. by producing more animals.
- High visual impact of reports allows for better culling of freeloaders. culling of freeloaders.
- Alerts the operator to possible medical problems Alerts the operator to possible medical problems in the herd.
- **Forecasts farrowings for a 3 month period.**
- Keeps individual records on each animal. Keeps individual records on each animal.

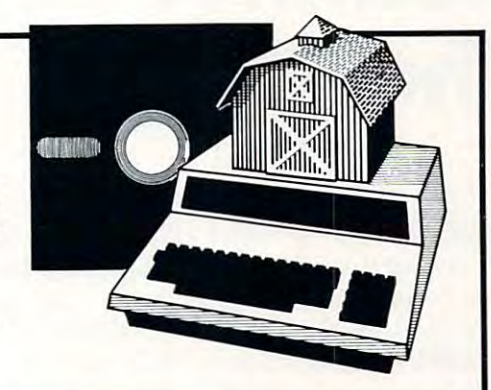

## Farmer'sWorkbook **Farrow-Filer** ™ **Farmer's WorkbooK**

The most powerful management tool ever for the The most powerful management tool ever for the agricultural producer. Farmers Workbook combines agricullural producer. Farmers Workbook combines the power of Visicalc® \* with the knowledge of a major midwestern university. The Farmers Workbook is jor midwestern university. The Farmers Workbook is collection of templates that are designed to be run a collection of templates that are designed to be run on the Visicalc® program. The templates include on the Visicalc® program. The templates include tables, formulas, sample data, test cases and full lables, formulas, sample data, test cases and full documentation. Template titles include: Cattle documentation. Template titles include: Cattle Feeder, Pig Production, Sheep Production, Grain Feeder, Pig Production, Sheep Production, Grain Management, Loan Payments, Market Average, Land Management, Loan Payments, Market Average, Land Purchase and many others. Purchase and many others.

\*Visicaic is trademark of Personal Software, Inc. **\* Visicalc Is a trademark of Personal Software. tnc.** 

## Also...Two Other Enhancements for PET/CBM Systems **Also ... Two Other Enhancements for PET/CBM Systems**

### **SuperBus**<sup>™</sup> Greatly multiplies This is an active, integrated system—not just a passive network. Super-Bus gives schools, banks, laboratories and businesses control of the Bus gives schools, banks, laboratories and businesses control of the way their networks operate. way their networks operate. Up to <sup>18</sup> computers, disk drives or printers can be interconnected. • Up to 18 computers, disk drives or printers can be interconnected. Complete file security (program and data) and BASIC security. **\_ •** Complete fi le security (program and data) and BASIC security. ■ Built-in error detection and convenience features. S195 Can both read and write to disk. • Can both read and write to disk. **per computer All BASIC commands can be used.** per computer All Basic communications can be used. All and communications can be used to communicate the communications of the communications of the communications of the communications of the communications of the communications of th **Auto-Boot**<sup>™</sup> Simplifies PET/CBM operation S4995 per computer  $\blacksquare$  Auto-Boot is a ROM that automatically loads and runs the first program on the disk (initializing if necessary). on the disk (initializing if necessary). WOODGOOD III **E** Completely compatible with most other programs.  $\blacksquare$  Just insert the disk in the drive, turn on the computer, and Auto-Boot does the rest. MasterCard. VISA and C.O.D orders accepted. Specify computer model when **MasterCard, VISA and C.O.D. orders accepted. Specify computer model when**  ordering SuperBus or Auto Boot. Dealer inquiries invited. **The contract of the Contract of AUTO 1 Inc. 202-7634**

<sup>2330</sup> LINCOLN WAY, AMES, IOWA <sup>50010</sup> ~ lg (g~O(g] 011'16. 515·292-7634 2330 LINCOLN WAY, AMES, IOWA 50010

## Bar-graph **Bar-graph Calculated Routines On The PET**

### Edward F. Heite

Camden-Wyoming, Delaware Camden-Wyoming, Delaware

To exploit the CBM primer's graphic potentials, To exploit the CBM printer's graphic potentials, programmers need a few routines that haven't been published yet. The "Keyprint" program been published yet. The "Key print" program (COMPUTE!, issue 7, page 84) is okay for dumping **(COMPUTE!,** issll e 7, page 84) is okay for dumping <sup>40</sup> columns to the printer, if you have the right 40 columns to the printer, if you have the right ROM. But if you want lo manipulate the full <sup>80</sup> ROM. But if you want to manipulate the full 80 columns and create complicated graphs, you need columns and create complicated graphs, you need way to calculate the length of the bar. a way to calculate the length of the bar.

calculated bar can be created as string A calculated bar can be created as a string variable, by concatenating graphic string to the variable, by concatenating a graphic string to the desired length with a FOR ... NEXT loop. Listing 1 is dummy program to demonstrate this process. is a dummy program to demonstrate this process.

Line 1 sets B\$ to an empty value. Line 2 defines C\$ as single graphic character. In line 3, de fines C\$ as a single graphic characte r. I n line 3, the value of the bar is set at 20; in actual programs, the value of the bar is set at 20; in actual programs, this would be a calculated value. Line 4 sets the FOR ... NEXT loop to the value of J, and thus determines the length of the bar. Line 5 concatenates  $\mathtt{B\$}\text{-}\mathtt{C\$}$  to create a new value for  $\mathtt{B\$}.$  Line  $5$ keeps adding symbols to B\$ until the loop reaches keeps adding symbols to B\$ until the loop reaches the value ofJ. After the loop has cycled the required the value ofJ. Afterthe loop has cycled the required number of times, B\$ is bar of length J, which in number of times, B\$ is a bar oflength J, which in this case is 20. this case is 20.

In normal program use, a series of these routines would create the bars. Then the printer routines would create the bars. Then the printer routine would use them in a report; lines 7-9 are a typical printer routine. typical printer routine.

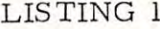

3 J=20 FOR X=l TO 4 FOF.: » 1 TO J 5 NEXT X 7 OPEN 1,4,0 3 PRINT#1, B\$ CLOSE **9 CLO:::E 1**   $\frac{1}{2}$   $\frac{B}{C}$   $\stackrel{+}{\approx}$  = " $\stackrel{+}{\approx}$  $C:= "W"$ 5 B\$=C\$+£;\$

 $\odot$ 

## INTRODUCING INTRODUCINI~ *ABP*

ADVANCED BASIC PROGRAMS(C), ADVANCED BASIC PROGRAMS(C), A POWERFUL DISK-BASED PROGRAM IN DISK-BASED PROGRAM IN DISK-BASED PROGRAM IN DISK-BASED PROGRAM IN DISK-BASED PROGRAM LIBRARY FOR THE 16/32 K CBM/PETER FOR THE 16/32 K CBM/PETER FOR THE 16/32 K CBM/PETER FOR THE 16/32 K CBM/PETER COMPUTER, FEATURING STATISTICAL, COMPUTER, FEATURING STATISTICAL, MEDICAL AND USE AND USE AND A SUBSERIES FOR A STRIP OF THE SERIES FOR AND COMPUTER FOR A STRIP OF THE CONTROL OF THE USE THE RESEARCHER, THIS PACKAGE IS DER IN DER IN DER IN DER IN DER IN DER IN DER IN DER IN DER IN DER IN DER IN DER IN DER IN DER IN DER IN DER I ENHANCED VERSION OF OSBORNE'S "SOME COMMON BASIC PROGRAMS" "SOME COMMON BASIC PROGRAMS" AND ALLOWS MENU PROGRAM CHAINING, STREAMLINED DATA ENTRY, CHAINING, STREAMLINED DATA ENTRY, AND OPTIONAL PRINTER OUTPUT, AND OPTIONAL PRINTER OUTPUT, POWERFUL DISK-BASED PROGHAM LIBRARY FOR THE 16/32K CBM/PET MEDICAL AND UTILITY ROUTINES FOR DERIVED FROM A DRASTICALLY ENHANCED VERSION OF OSBORNE'S AND ALLOWS MENU PROGRAM OVER 90 PROGRAMS!!!

PRICE

-Program Disk \$29.95 - Program Disk \$29.95

-Manuals (Includes Osborne's - Manuals (Includes Osborne's

"Some Common Basic Programs) \$12.95 "Some Common Basic Programs) \$12.95 -Complete package \$39.95 - Complete package \$39.95

> <u>. . . . . . . . . . .</u> Woburn, Massachusetts <sup>01801</sup> Woburn, Massachusetts 01801 *d. W. Froelich, M.*D. 9 Brown Place

Mass. residents add 5% tax. Add \$2.50 per order for postage and handling. (Available in CODOS and <sup>8050</sup> Fc rmat by **and handling. (Available in CODOS and 8050 Feormal by**  special order.) special order.)

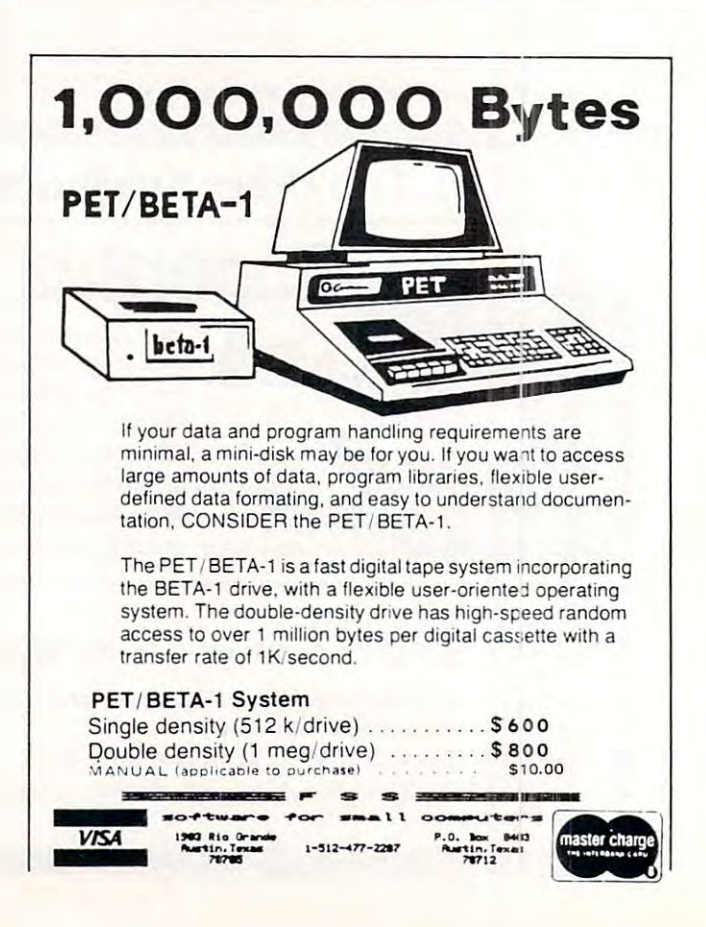

### Ewww.commodore.ca

### May, 1981. Issue 12. COMPUTE! <sup>119</sup> **May, 1981. Issue 12.**

**COMPUTE!** 

110

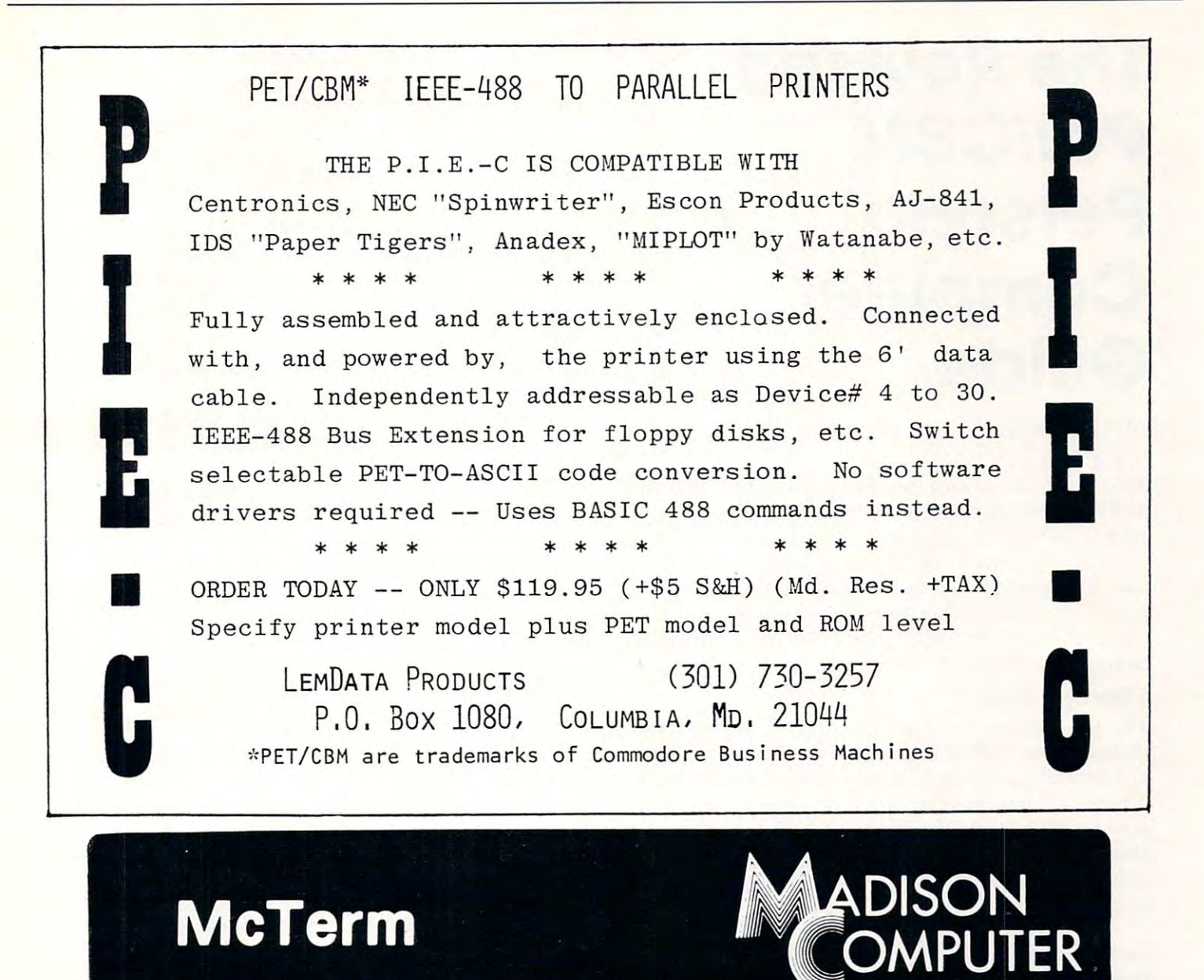

### A Telecommunication Package

With the McTerm package your Commodore computer can now become <sup>a</sup> very intelligent terminal. It allows you to easily participate in the electronic mail revolution. McTerm can communicate simultaneously with another PET or mainframe. You can transfer entire disk files to other disk drives; send or receive program, WordPro, sequential, or relative files. This package works on Commodore computers with 3.0 or 4.0 Basic, 1.0 or 2.0 DOS, <sup>40</sup> or <sup>80</sup> column computers, and <sup>2040</sup> or <sup>8050</sup> disk drives (requires the use of TTL Level RS-232 modems).

Complete with Program, ROM, Cable and Manual. Price: \$195.00

Features include:

-Baud selection from <sup>75</sup> to 1200. -Full and half duplex, also local echo: -Supports odd, even and mark parity. -CRC, error checking for PET to PET files.

<sup>1825</sup> MONROE STREET, MADISON, Wl <sup>53711</sup> (608)255-5552 -Dealer Inquiries Are Welcome-C-www.commodore.ca

## Computer **Computer The Revised Pet/CBM Personal Guide**

### Toronto, Canada, Canada, Canada, Canada, Canada, Canada, Canada, Canada, Canada, Canada, Canada, Canada, Canad Jim Butterfield Toronto, Canada

This article deals with the changes and new features This article deals with the changes and new features of the well-known Osborne/McGraw-Hill guide. As of the well-known Osborne/McGraw-Hill guide. As such, it isn't a full scale review. Many PET/CBM users are familiar with the first edition; it was the users are fami liar with the first edition ; it was the first truly comprehensive user guide for their first truly comprehensive user guide for their machine. As such, they were less likely to complain machine. As such, they were less likely to complain about its faults, which were few, and more likely to be thankful that such a book finally existed.

### Stronger Style **A Stronger Style**

The new edition is a major revision. The previous casual, almost folksy style ("Assuming you have casual, almost folksy style ("Assuming you have just brought your PET home in a box, you must unpack it'') has been replaced by a much tougher down-to-business style. The name PET has been down-to-business style. T he name PET has been almost universally replaced by CBM. The new almost unive rsally replaced by CBM. T he new book socks it to you with a much more hard-hitting style. style.

The organization of the book is stronger. The organization of the book is stronger. Chapters have been reorganized, and additional Chapte rs have been reorganized, and additional Basic programming material inserted. There's Basic programming material inserted. There's a stronger grouping of data with headings, subhead stronger grouping of data wi th headings, subheadings and detail. The Preface suggests, "Even if you ings and detail. The Preface suggests, "Even if you have never programmed a computer before, this book will teach you how to write your own Basic book will teach you how to write your own Basic programs ... Chapters 4, 5 and 8 teach BASIC programming." That's <sup>190</sup> pages of Basic material, programming." T hat's 190 pages of Basic material, the last 50 of which are essentially reference. It may be rather too terse for many learners, but it's all there.

### File Foulup? **File Foulup?**

The book covers the newer 4.0 ROM system. This T he book covers the newer 4.0 RO M system. This is quite feat considering how recent this system is. is quite a feat conside ring how recent this system is. Unfortunately, some of this new material appears to have been prepared hastily. to have been prepared hastily.

The new Relative data files are discussed, but the discussed are discussed, and the discussed the book gets the whole thing wrong. It would be the book gets the whole thing wrong. It would be well for readers to stay away from this section well for readers to stay away from this section entirely: relative files are easy to handle, but not in the manner the book suggests. It seems that the the manner the book suggests. It seems that the authors have confused the carriage return character The new Relative data files are discussed, but

with the IEEE-488 EOI line; somehow the comma with the IEEE-488 EO lline; somehow the comma gets dragged in as a field delimiter and we end up with mess. Worse and worse: playing with the with a mess. Worse and worse: playing; with the comma makes numeric file variables difficult to handle, and we end up with pages of explanation handle, and we end up with pages of Explanation on how to cope with this. It would have been so on how to cope with this. It would have been so easy if we'd started off on the right foot: for writing, easy if we'd started off on the right foot: for writing, one PRINT# statement writes one record; for <sup>o</sup> ne PRINT# statement writes one record; for reading, EOI (as detected in the ST value) signals the last field within a record. And no commas, please. please.

### Appendices **Appendices**

The tables in Appendix A do a fair job of trying to sort out the various codes used by the PET. Between sort o ut the various codes used by the PET. Between screen formats. PET ASCII, true ASCII and screen formats, PET ASCII, true ASC II and keywords, they take some unscrambling. keywords, they take some unscrambling.

For book which makes some effort to be up-For a book which makes some effort to be upto-date on such things as 4.0 machines, I was surprised to see the out-of-date list of CBM news of CBM news of CBM news and CBM news are new property of CBM news sletters and references given in appendix D. The PET Gazette and PET User Notes were still listed, and there was no sign of COMPUTE! magazine. and there was no sign of **COMPUTE!** magazine. And I really thought that Commodore Canada's excellent Transactor should have been on the list of the list of the list. The list of the list of the list of surprised to see the out-of-date list of CBM newexcellent Transactor should have been on the list.

piece of work. It seems that the authors got hold of piece of work. It seems that the authors got hold of the symbol table from Commodore/M.crosoft's the symbol table from Commodore/MIcrosoft's assembly and sorted and printed it for both Upgra assembly and sorted and printed it for both U pgrade and 4.0 ROMs. It's fascinating: I suspect that it Table F-3 near the end of the book is a curious

### Specialists In Commodore PET **Specialists In Commodore PET ECX COMPUTER COMPANY,**

Equipment, Peripherals And Ssftware. **Equipment, Peripherals And S oftware.** 

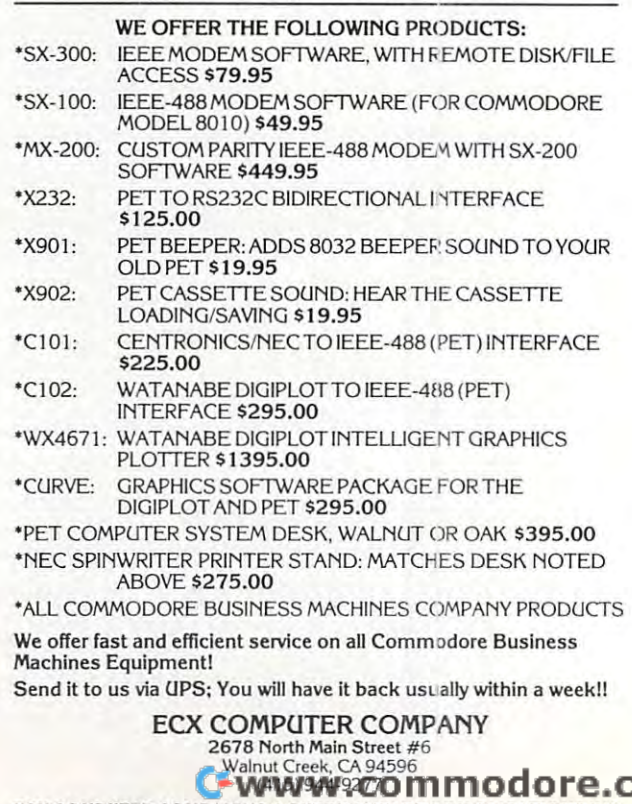

ca ECX COMPUTER COMPANY IS SUBSIDIARY OF COM-PUCATIONS IMC. **ECX COMPUTER COMPANY IS A SUBSIDIARY OF (:OM·PUCATIONS INC.** 

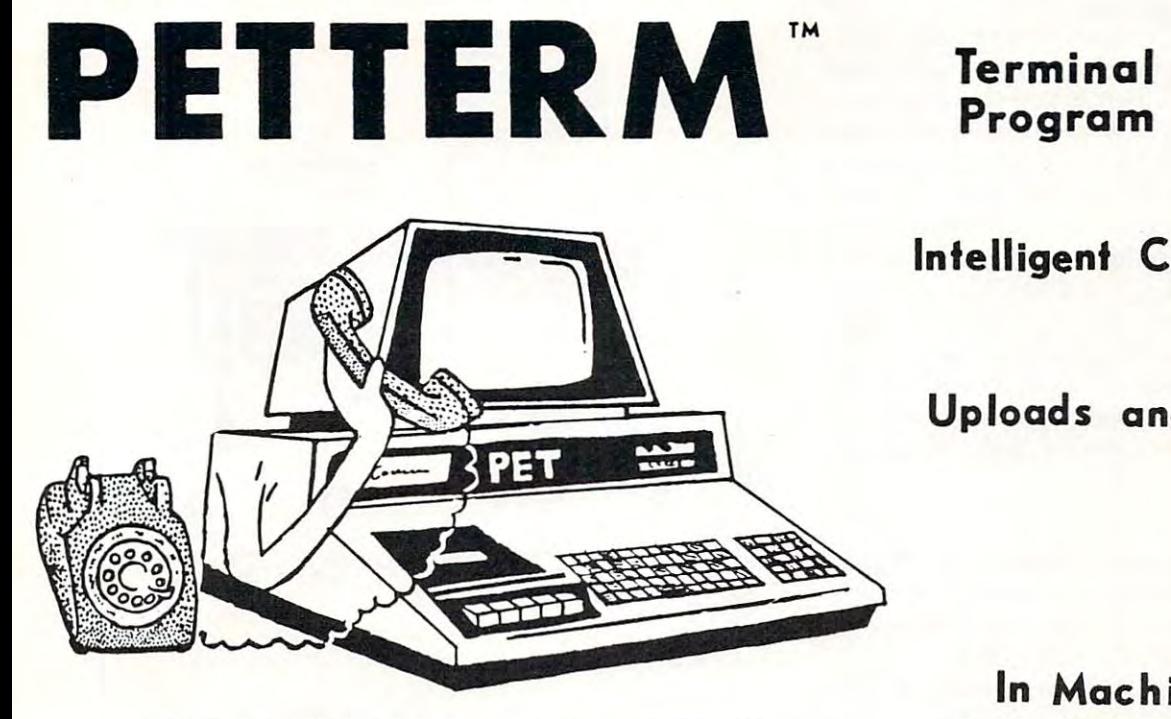

Use your PET as an intelligent terminal. Access timeshare systems Use your PET as an intelligent terminal. Access timeshare systems and networks such as the Source or Telenet. This is an interruption or Telenet. This is an interpreted to an interruption of the South system with buffered input/output. Unlike dumb terminals, the PET system with buffered input/output. Unlike dumb terminals, the PET can do other tasks instead of having to wait for incoming data. This can do other tasks instead of having to wait for incoming data. This flexibility allows many advanced features. flex ibility allows many advanced features. and networks such as the Source or Telenet. This is an interrupt driven

These are complete assembled hardware and software packages. These are complete assembled hardware and software packages. All include line editing/resend, auto-repeat, shift lock, output to IEEE All include line editing/ resend, auto-repeat, shift lock, output to IEEE printer and much more. Delivered on cassette or disk. Also, available for Commodore <sup>8010</sup> modem or Livermore Star <sup>488</sup> modem. for Commodore 8010 modem or Livermore Star 488 modem.

## $T$  ,  $T$  ,  $T$  ,  $T$  ,  $T$  ,  $T$  ,  $T$  ,  $T$  ,  $T$  ,  $T$  ,  $T$  ,  $T$  ,  $T$  ,  $T$  ,  $T$  ,  $T$ Program Program

Intelligent Communication Intelligent Comm unicat ion

Uploads and Downloads Uploads and Downloads

## In Machine Language In Machine Language

PETTERM I All features above . . . . . . . \$ 80.00 PETTERM II All features of I. plus local text editor with down-loading capability 90.00 PETTERM III All features of II. plus PETTERM III All features of II. plus <sup>80</sup> <sup>132</sup> column scrolling window for 80 132 column scrolling window tor viewing formatted outputs wider than  $\bullet$  . The columns  $\bullet$  columns  $\bullet$  co PETTERM II All features of I. plus local 40 columns 100.00

FORTH AP<sub>r</sub>

A rrogramming Revolution

FORTH Interactive high level compiler and operating system 5-10 times faster than PET operating system 5- 10 times faster than PET BASIC- High level block structured language BASIC. High te vel block structured language. This is true fig-FGRTH implementation for <sup>16</sup> and This IS a true fig-FORTH Implemenlallon for 16 and 32K PETs.

fig-FORTH. with editor, assembler ............ \$50.00 with floating point and strings ................. \$60.00 with floating point, strings, macro-assembler ... \$70.00 cassette and disk interlace and disk interlace and disk interlace and disk interlace and disk interlace and dis cassette and disk interface available.

#### DEALERS INQUIRE DEALERS INQUIRE

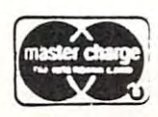

software  $5m-11$ comi»uHti computers 1903 Rio Grande P.O. Box <sup>8463</sup> P. O. Box 8403 **Austin, Texas**  $1 - 512 - 477 - 2207$ **Austin, Texas** 78705 Austin,T\*xas 78712 Source, TCE995

 $S \subset \mathbb{R}^n$  source; Terms and  $\mathbb{R}^n$  source; Terms and  $\mathbb{R}^n$ 

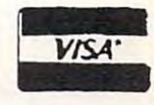

Cwww.commodore.ca

shows the original Commodore Microsoft symbolic symbolic symbolic symbolic symbolic symbolic symbolic symbolic symbolic symbolic symbolic symbolic symbolic symbolic symbolic symbolic symbolic symbolic symbolic symbolic sym names for memory addresses: for example, the names for memory addresses: for example, the Floating Point Accumulator at hexadecimal 005E Floating Point Accumulator at hexadecima l 005E seems to be called FAC. But mixed in with these is seems to be called FAC. But mixed in with these is series of values which don't represent addresses a series of values which don't represent addresses at all. For example, hex <sup>35</sup> is the memory address at all. For example, hex 35 is the memory address of part of the top-of-Basic-memory pointer. But <sup>35</sup> of part of the top-of-Basic-memory pointer. But 35 is shown in the table as ERRFC, which happens to is shown in the table as ERRFC, which happens to be the value loaded into the X register just before printing an PILLEGAL QUANTITY error mes printing an ?ILLEGAL Q UANTITY error message. Oddities in this computer-generated table: sage. Oddities in this computer-generated table : non-existent addresses are printed as <sup>0000</sup> rather non-existent addresses are pri nted as 0000 rather than being left blank; and locations for which the than being left blank; and locations for which the authors apparently had no explanation are marked authors apparently had no explanation are marked "X". It's a lovely table — I wish I could figure out why it's there. why it's there. shows the original Commodore/Microsoft symbolic

### Summing up. \$ummlngup.

Like its predecessor, the new book is prodigious Like its predecessor, the new book is a prodigious work. Its stronger style will improve its value as work. Its stronger style will improve its value as a reference, although some readers may miss the reference, although some readers may miss the more casual approach of the first edition. more casual approach of the first edition.

It's certainly the most comprehensive guide to It's certainly the most comprehensive guide to using CMB/PET machines that is available today. using CMB/PET machines that is available today. The book is well organized and clearly written. It's The book is well organized and clearly written. It's generously fitted with examples, programs, dia generously fitted with examples, programs, diagrams and tables. Apart from the problems dealing grams and tables. Apart from the problems dealing with Relative files, the book is a sound approach to using the computer.

[PET/CBM Personal Computer Guide, Second [PET/CBM Personal Computer Guide, Second Edition: by Adam Osborne and Carroll S. Donahue. Edition: by Adam Osborne and Carroll S. Donahue. Published by Osborne/McGraw-Hill, Berkeley, California.] California.] ©

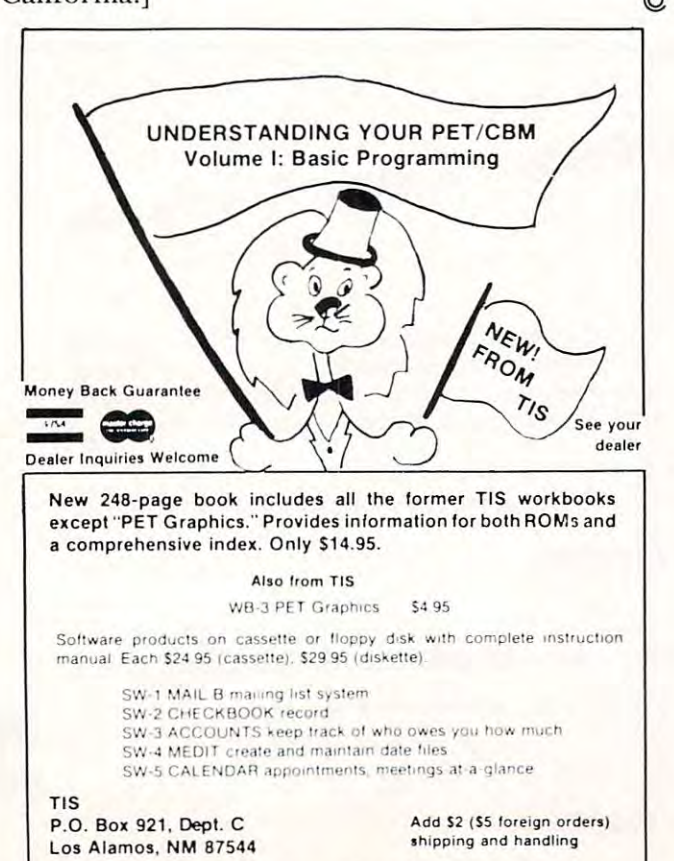

PET and CBM are trademarks of Commodure Business Machin

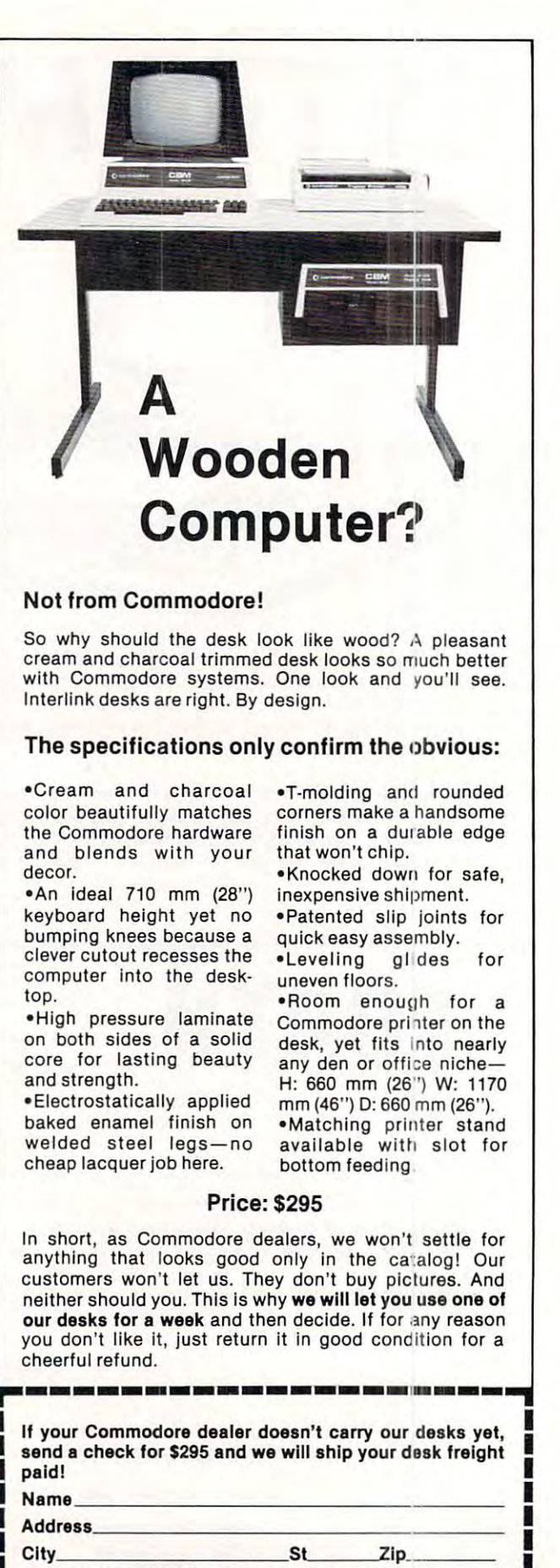

Interlink, Inc., Box 134, Berrien Springs, MI 49103 Master Charge and Visa welcome. Call our order line: 616-473-3103 616·473·3103

**THE REAL PROPERTY OF PROPERTY** 

e.ca

**COMPUTEI** 123

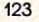

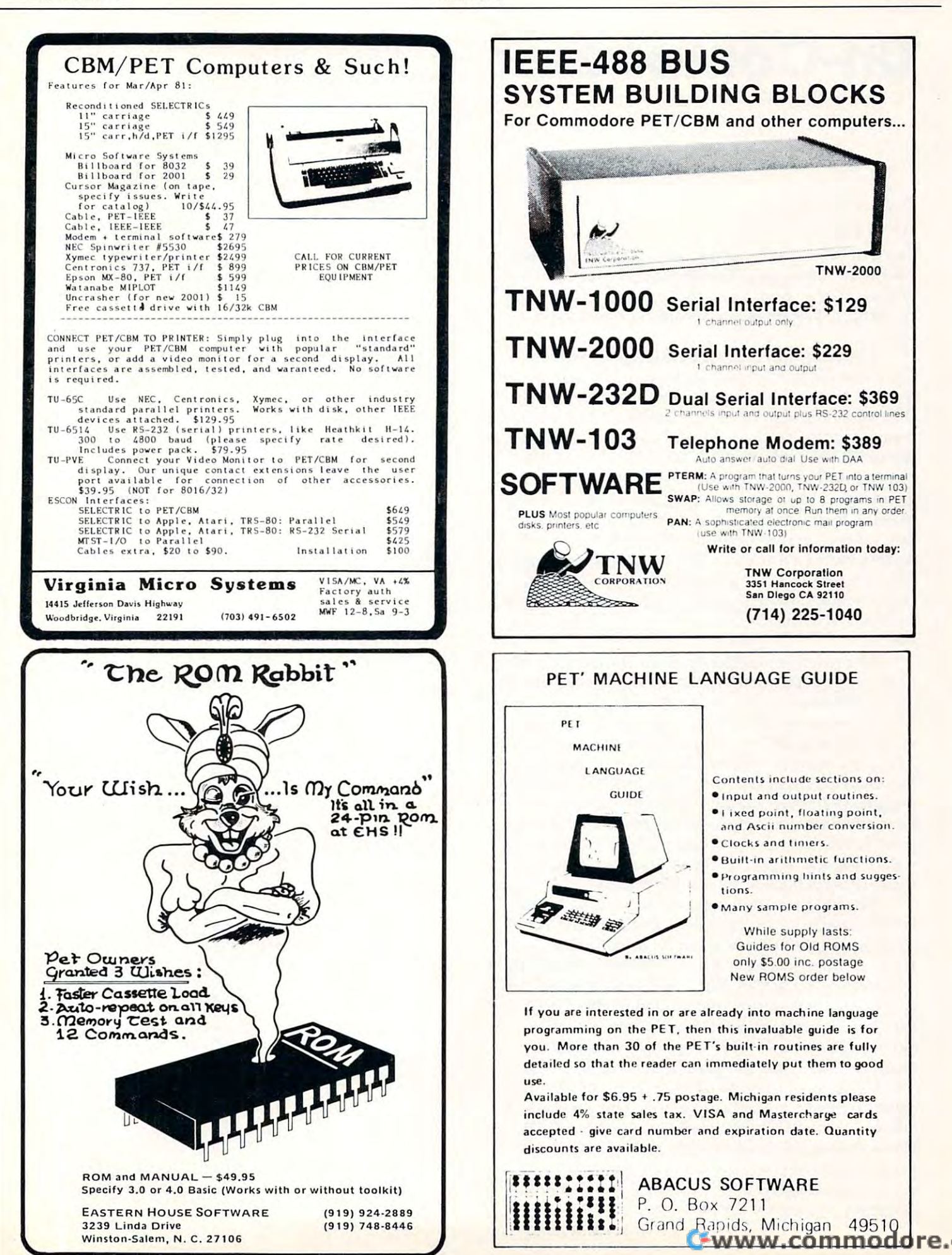

## Un-Compactor **Un-Compactor**

#### Robert W. Baker Atco, NJ Robert W Boker Atco. NJ

Since my Compactor program was published in the Since my Compactor program was published in the Nov./Dec. '80 issue of **COMPUTE!**, I've had several requests for companion program to un-Compact requests for a companion program to un-Compact programs. The program shown here will do just programs. The program shown here will do just that! that!

The program reads a BASIC program file from disk on drive 0 and creates a new copy on drive 1. The new program filename is the same as drive I. The new program fil ename is the same as the original except for a "/U" suffix to indicate an un-compacted version. As with Compactor, load un-compacted version. As with Compactor, load the newly created program file and enter a CLR command from the keyboard to correct the pro command from the keyboard to correct the program links. Then save the program back to disk as gram links. Then save the program back to disk as usual. Un-compactor does not generate correct usual. Un-compactor does not generate correct link values when writing the new program file, it merely writes a dummy value to reserve space for a link. This saves a fair amount of extra work not really needed in the program. The CLR command really needed in the program. The CLR command will force BASIC to correct the program links for will force BASIC to correct the program links for you. you.

The program takes any multi-statement lines The program takes any multi-statement lines (statements separated by colons) and breaks them (statements separated by colons) and breaks them into separate program lines with new line numbers. into separate program lines with new line numbers. The new line numbers are generated by adding The new line numbers are generated by adding one to the original line for each new line generated. one to the original line for each new line generated . This procedure is followed for however many This procedure is followed for however many statements exist in the line, as long as new line statements exist in the line, as long as new line numbers can be generated without reaching the numbers can be generated without reaching the next line number in the original program. If that next line number in the original program. If that point is reached, the remainder of the original line point is reached, the remainder of the original line is then copied as part of the last line generated is then copied as part of the last line generated with any appropriate separating colons.

The program must take into account certain The program must take into account certain BASIC tokens or keywords since they effect wheth BASIC tokens or keywords since they e ffect whether or not particular line can be broken into er or not a particular line can be broken into separate lines. Thus, any data following a GOTO, END, RUN, IF, RETURN, REM, STOP, LIST, or END, RUN, IF, RETURN, REM, STOP, LIST, or CONT token is copied unchanged to the end of CONT token is copied unchanged to the end of the current program line. Also, once a quote is detected, the line must be copied until another quote or end of the program line is reached. quote or end of the program line is reached .

Hope this proves to be of help, especially to Hope this proves to be of help, especially to those currently using Compactor. This program those currently using Compactor. This program allows you to effectively re-create programs that allows you to effecti vely re-create programs that were compacted. Now you can get a compacted program in Un-compactor to help speed up pro program in Un-compactor to help speed up program execution. As usual, I'll supply copies of the gram execution. As usual, I'll supply copies of the program on cassette for \$2 to cover costs.

```
11 PRINT X
  -140
  42
42 C=3 
  -100 END:THAT ALL!
READY.
       FOR :*:=! TO 18
  E=5:F=6-G=?
44 E=5 :F=6 :G=? 
  Z=38
47 2=30 
OUTPUT FILE FROM UMCOMPRCTOR
OUTPUT FILE FROM UHCOMPACTOR 
  10 FOR K-l TO 10: PRINT H- NEXT
10 FOR X=1 TO 10 : PRIHT X: NEXT 
  20 PRINT-PRINT-PRINT-PRINT-PRINT-PRINT-PRINT-PRINT-PRINT-PRINT-PRINT-PRINT-PRINT-PRINT-PRINT-PRINT-PRINT-PRINT-
  30 REM TEST FILE FOR UNCL. 20 REM TEST FILE FOR UNCL. 20 REM TEST FILE FOR UNCL. 20 REM TEST FILE FOR UNCL. 20
  40 A=1:B=2:C=3:D=4:E=5:F=6:G=7
  45 >:;=18:'t1::=20:Z=30
45 X=1(1 :Y=20 :Z=30 
 - SAMPLE LISTING
IN PUT FILE TO UNCOMPRESS TO UNCOMPRESS THE RESIDENCE OF THE PERSON RELEASED FILE THE RELEASED FILE OF THE RELEASED FILE OF THE RELEASED FILE OF THE RELEASED FILE OF THE RELEASED FILE OF THE RELEASED FILE OF THE RELEASED F
  30 REM UN - COMPACTOR
  50 REM BY: ROBERT W. BAKER
  70 REM 15 WINDSOR DR., ATCO, NJ 08004
  110 GOTO 270
  --
  130 REM >>>>>> SUBROUTINES <<<<<<<
  --
  150 GOSUB 160: V1=V
  160 GET#5, C$: GOSUB 190
  170 IF C$="" THEN V = 0: RETURN
  180 V=ASC(C$): RETURN
1 80 V= ASC( C$ ): RETURN 
  190 INPUT#15,EN,EM$,ET,ES
19~ I NPUT#15,EN,EM $ , ET, ES 
  200 IF EN=0 THEN RETURN
  210 PRINT "ĥrDISK ERROR": PRINT
  220 PRINT EN; EM$; ET; ES
  230 GOTO 1030
  - -250 REM ***** INITIALIZATION *****
  --
  270 PRINT"\hat{n}";SPC(10);"rUN-COMPACTOR\forall \forall280 PRINT" rINPUTÊ FILE IN rDRIVE #0*
  290 PRINT" LOUTPUTT FILE IN LDRIVE #1$$
  300 INPUT"rINPUT FILENAME?"; FL$
  310 DIM C(256)
  320 OPEN 15,8,15
  330 OPEN 5,8,5, "0:"+FL$+", P, R"
  340 GOSUB 190
  350 PRINT:PRINT"OK, WORKING ON LINE# -
  360 FO$=LEFT$(FL$,14)+"/U"
360 FO$=LEFT$(FL$ ,14 ) +" / U" 10 FOR X=1 TO 10
  12 NEXT
  20 PRINT
  21 PRIHT 
  22 PRINT
  30 REM TEST FILE FOR UHCOMPACTOR 
  40 R=141 B=243 D=4
  45 \times = 1046 Y=20- SAMPLE LISTING
 20 PRIHT :PRIHT :PRIHT 
 30 REM TEST FILE FOR UNCOMPACTOR
  1(10 EHD:THAT ALLI 
READY.
IHPUT FILE TO UHCOMPACTOP 
          ~••• • • V
```
### Cwww.commodore.ca

#### $\mathbf{w}_1$ **May, 1981. Issue 12.**

### **COMPUTE!**

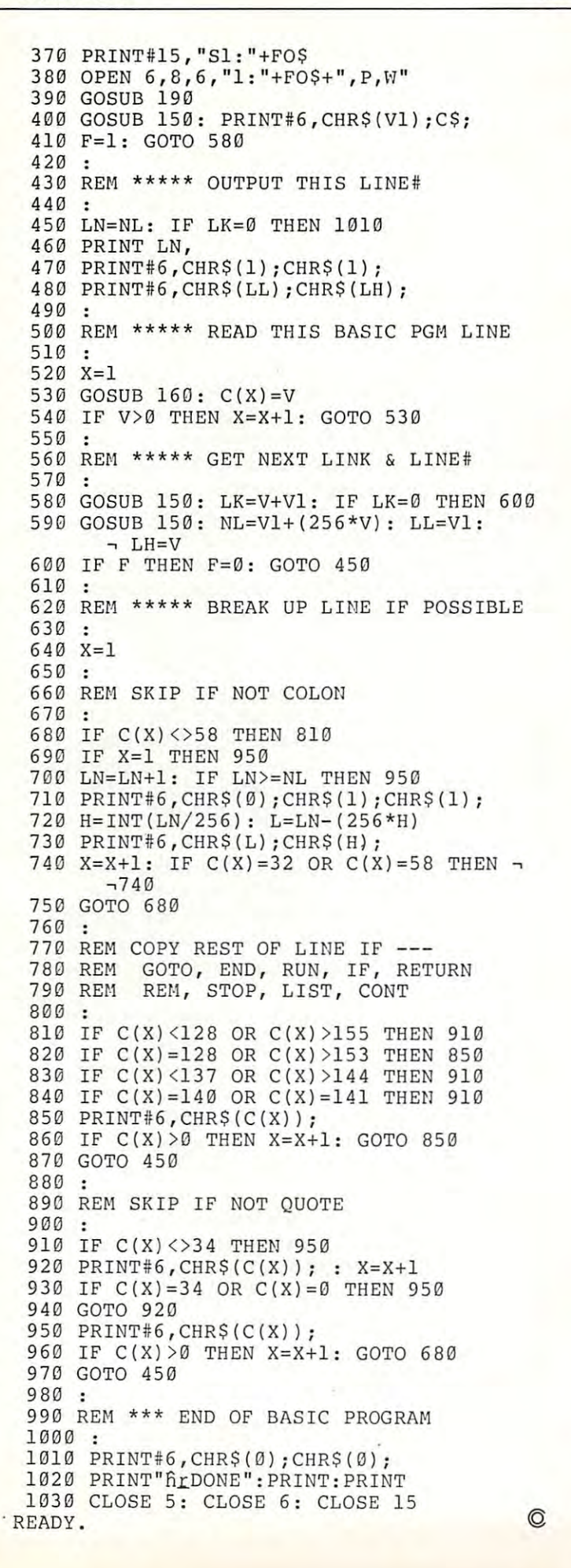

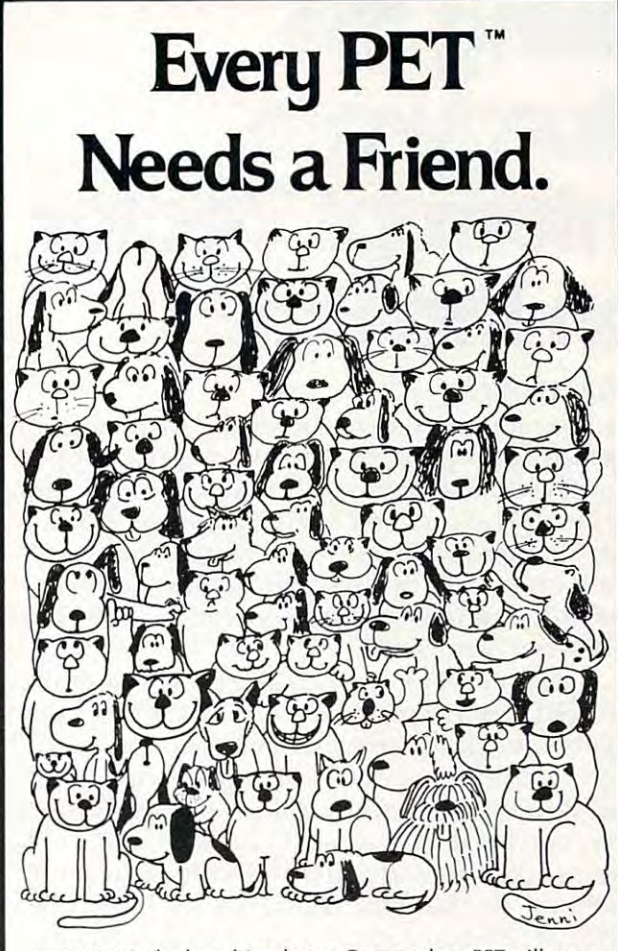

CURSOR is the best friend your Commodore PET will ever **CURSOR is the best friend your Commodore PET will ever**  have. Since July, <sup>1978</sup> we have published <sup>150</sup> of the most **have. Since July, 1978 we have published 150 of the most**  user-friendly programs for the PET available anywhere. **user-friendly programs for the PET available anywhere.**  When we write or edit a program, we spend lots of time fussing about how it will treat you. We pay attention to lots of little things that help make using computer pleasure **of little things that help make using a computer a pleasu re**  instead of a pain.

Naturally, CURSOR programs are technically excellent. **Naturally, CURSOR programs are technically excellent.**  Each program that we purchase is extensively edited or re **Each program that we purchase is extensively edited or re**written by professional programmer. But imagination is **written by a professional programmer. But imagination is**  just as important as being user-friendly and technically good! We delight in bringing you off-beat, unusual **good! We delight in bringing you off-beat, unusual**  programs that "show off" the abilities of your PET orCBM. **programs that "show off" the abi lities of your PET orCBM.** 

CURSOR is user-friendly, technically great and full of **CURSOR is user-friendly, technically great and full of**  imaginative programs. And every issue of CURSOR is still **imaginative programs. And every issue of CURSOR is still**  available! We continue to upgrade previously published **available! We conti nue to upgrade previously published**  programs so that they'll work on the three varieties of **programs so that they'll work on the three va rieties of**  Commodore ROM's (Old, New, and 4.0). New issues also **Commodore ROM's (Old, New, and 4.0). New issues also**  work on the <sup>80</sup> column CBM. **work on the 80 column CBM.** 

For only \$4.95 you can buy a sample issue and judge for yourself. Or send \$27 for <sup>a</sup> six-issue subscription. Each **yourself. Or send \$27 for a six-issue subscription. Each**  CURSOR comes to you as C-30 cassette with five **CURSOR comes to you as a C-30 cassette with five**  programs and graphic Front Cover, ready to LOAD and **programs and a graphic Front Cover, ready to LOAD and**  RUN on your PET. **RUN on your PET.** 

Who knows? After your PET meets CURSOR, things may **Who knows? After your PET meets CURSOR, things may**  never be the same! **never be the same!** 

Published By: **Published By:** 

Distributed by: **P. O. Box 88**<br>Reading, Berkshire SYSTEMS FORMULATE Corp. Shin-Makicho Bids., 1-8-1? Yaosu. Chuo-Ku. Tokyo <sup>103</sup> **Shin-Makicho Bldg., ,·8-17 Yaesu, Chuo-Ku , Tokyo 103 Distributed by: AUDIOGENIC Ltd. SYSTEMS FORMULATE Corp.** 

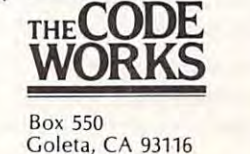

805-683-1585 805·683·1585

## **Using the** Interrupt Vector **Intenupt Vector on the Pet Hardware**

#### Eric Brandon Eric Brandon

The operating system of the PET is divided into The operating system of the PET is divided into several distinct parts. Some of these get and process several distinct parts. Some of these get and process your BASIC statements; others deal with all Input/ your BASIC statements; others deal with allinputf Output operations, and some update the clock, Output operations, and some update the clock, flash the cursor and take care of other sundry flash the cursor and take care of other sundry details every 60th of a second. This article will show you how to change the operation of the latter show you how to change the operation of the latter to suit your own needs. to suit your own needs.

Every 60th of second the PET gets <sup>a</sup> signal Every 60th of a second the PET gets a signal on its IRQ interrupt. When this occurs, it saves all on its IRQ interrupt. When this occurs, it saves all registers and goes to the memory locations specified registers and goes to the memory locations specified in locations <sup>537</sup> and <sup>538</sup> (144 and <sup>145</sup> on new in locations 537 and 538 (144 and 145 on new ROMs). It executes the machine language program ROMs). It executes the machine language program there, and upon hitting an RTI instruction, reloads there, and upon hitting an RTI instruction, reloads all of its registers and continues with whatever it all of its registers and continues with whatever it was doing. By changing the hardware Interrupt was doing. By changing the hardware Interrupt Vector at <sup>537</sup> and <sup>538</sup> (144 and <sup>145</sup> new ROMs) Vector at 537 and 538 (144 and 145 new ROMs) we can make the PET execute our program every we can make the PET execute our program every 60th of second, while BASIC operates normally. 60th of a second, while BASIC operates normally.

have included here two sample programs I have included here two sample programs using this technique, one is for ROM 2.0 (old using this technique, one is for ROM 2.0 (old ROMs) and the other is for ROM 3.0. What they ROMs) and the other is for ROM 3.0. What they do, is that after a SYS 826, the contents of the  $\,$ BASIC Input Buffer are constantly displayed on BASIC Input Buffer are constantly displayed on the top two lines of the screen. Hitting the amper the top two lines of the screen. Hitting the ampersand (8c), BREAKs the machine language program, sand (&), BREAKs the machine language program, and hitting the slash to the right of the ampersand and hitting the slash to the right of the ampersand on the keyboard, clears the buffer if you find that on the keyboard, clears the buffer if you find that it is getting too cluttered. These programs were it is getting too cluttered. These programs were written only as examples of using the Hardware written only as examples of using the Hardware Interrupt Vector and are meant to show you how Interrupt Vector and are meant to show you how to use this with your own programs. Before we to use this with your own programs. Before we proceed, I wish to clarify just one feature of my assembler; the plus sign on lines <sup>11</sup> and <sup>37</sup> means assembler; the plus sign on lines II and 37 means add one to the value of the symbol. On most add one to the value of the symbol. On most assemblers this should be substituted with HIV 1. assemblers this should be substituted with HIV I.

Lines 2-6 simply set the values of some symbols. Lines 2-6 simply set the values of some symbols. INBUF is the first memory location of the BASIC INBUF is the first memory location of the BASIC Input Buffer. KEY is the location that contains the Input Buffer. KEY is the location that contains the keyboard matrix value of the key presently de keyboard matrix value of the key presently depressed. INTRPT is the routine to which the pressed. INTRPT is the routine to which the Hardware Interrupt Vector usually points. HIV is Hardware Interrupt Vector usually points. HIV is the location of the first byte of the two byte Hard the location of the first byte of the two byte Hardware Interrupt Vector. Finally, SCRN is the top ware Interrupt Vector. Finally, SCRN is the top lefthand corner of the screen. lefthand corner of the screen.

Lines 7-13 are essential and should be looked at in detail. Line 7 has the Set Interrupt Mask instruction. This is necessary to prevent the PET instruction . This is necessary to prevent the PET from being interrupted with only one byte of the from being interrupted with only one byte of the pointer changed. Line <sup>12</sup> clears the interrupt pointer changed. Line 12 clears the in terrupt mask. If the mask wouldn't be cleared, the PET mask. If the mask wouldn't be cleared , the PET would "hang up" and need to be turned off. Lines would "hang up" and need to be turned off. Lines 8—11 make the pointer point to <sup>0347</sup> (0345 new 8-11 make the pointer point to 0347 (0345 new ROMs). Note that the least significant byte goes in ROMs). Note that the least significant byte goes in <sup>537</sup> (144 new ROMs), and that the most significannt 537 (144 new ROMs), and that the most significannt byte goes in <sup>538</sup> (145 new ROMs). The RTS in line byte goes in 538 (145 new ROMs). The RTS in line <sup>13</sup> returns you to BASIC after your SYS. The 13 returns you to BASIC after your SYS. The effect of an SYS <sup>826</sup> is to make the cursor reappear effect of an SYS 826 is to make the cursor reappear nearly immediately, but now the PET executes the nearly immediately, but now the PET executes the machine language program at <sup>0347</sup> (0345 new machine language program at 0347 (0345 new ROMs) every 60thy of second. The actual opera ROMs) every 60thy of a second. The actual operation of the program is quite straightforward to tion of the program is quite straightfo rward to anyone familiar with machine language anyone familiar with machine languag;e programming. programmmg. Lines 7-13 are essential and should be looked

Lines 33—39 are the standard procedure for Lines 33-39 are the standard procedure for setting the Hardware Interrupt Vector back to setting the Hardware Interrupt Vector back to normal. Note that POKE 537,133:POKE 538,230 normal. Note that POKE 537,133:POKE 538,230 (POKE 144,46:POKE 145,230 new ROMs) has the (POKE 144,46:POKE 145,230 new ROMs) has the same effect. This procedure must be clone before same effect. This procedure must be done before any cassette I/O. any cassette I/O.

The last thing that deserves notice are lines The last thing that deserves notice are lines 25,32, and 39. The only safe way to leave program 25,32, and 39. The only safe way to leave a program that has been called by the Hardware Interrupt that has been called by the Hardware Interrupt Vector is to jump somewhere into the interrupt Vector is tojump somewhere into the interrupt handling routine. Since it begins at E685 (E62E handling routine. Since it begins at E685 (E62E new ROMs), that is where you will most often go. new ROMs), that is where you will most often go. You cannot end your program with RTS or You cannot end your program with a RTS or BRK. aBRK.

learned this technique from disassembling I learned this technique from disassembling KEYPRINT by Charles Brannonn, a program in a previous issue of COMPUTE!. hope you find this previous issue of **COMPUTE!.** I hope you find this useful, and if you have any questions, you can useful, and if you have any questions, you can write me at: **write me al:** 

Eric Brandon Eric Brandon <sup>36</sup> Hartfield Road 36 Hartfield Road Islington, Ontario Islington, Ontario Canada Canada M9A 3C9 M9A3C9

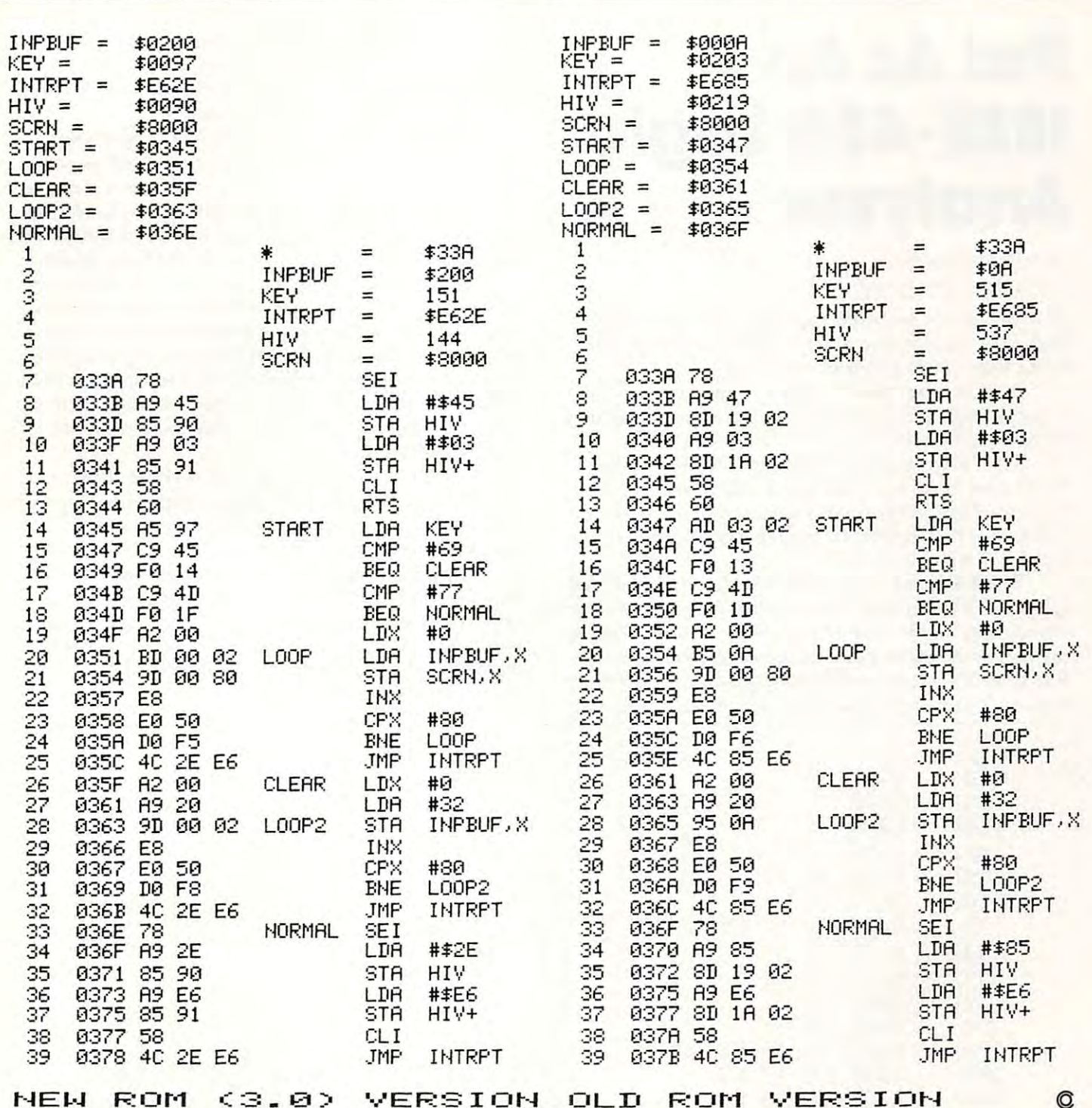

Odds. Ends on the 2040 Disk

Jim Butterfield

The disk's ID is written over <sup>600</sup> times. There's no The disk's ID is wrilten over 600 limes. There's no  $q$  and  $q$  it and  $q$  is a changing it and  $q$  is  $q$  . The set  $q$  is a changing it  $q$ over to a new disk if you really need to do this. Jim Butterfield<br>
The disk's ID is written over 600 times. There's no<br>
quick way of changing it — just copy everything<br>
over to a new disk if you really need to do this quick way of changing it - just copy everything Solve your disc problems, buy 100% surface

### Odds Ends on the 2040 Disk of the 2040 Disk of the 2040 Disk of the 2040 Disk of the 2040 Disk of the 2040 Disk of the 2040 Disk of the 2040 Disk of the 2040 Disk of the 2040 Disk of the 2040 Disk of the 2040 Disk of the 2

Jim Butterfield Jim Butterfield

Yes, the disk checks every read by using a checksum. You can depend on a good read being correct.

\*\*\*\*\*\*\*\*\*

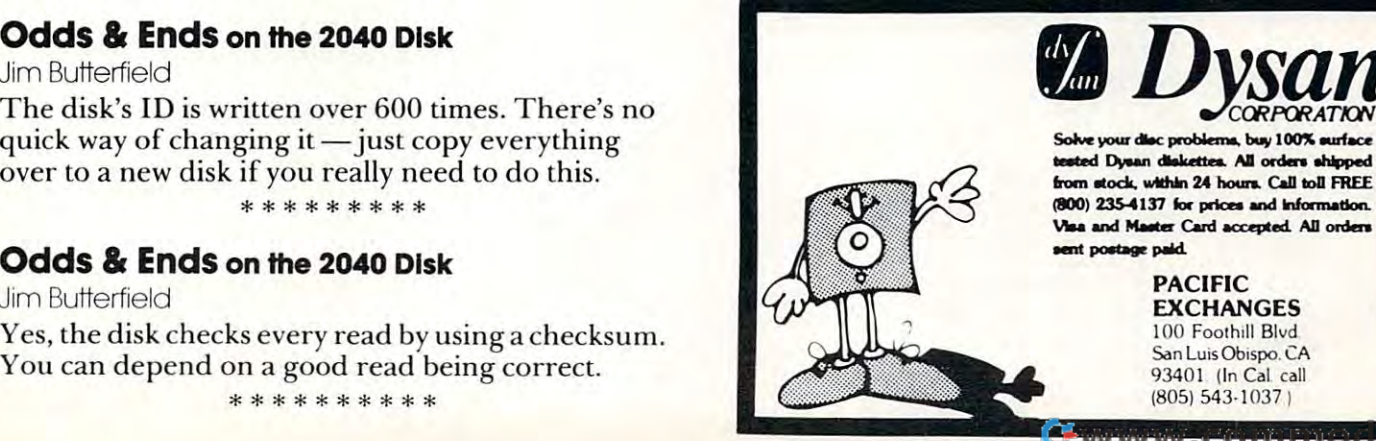

.ca

## IEEE-488 Logic **IEEE-488 Logic**  Analyzer **Analyzer PetAsAn**

### Jim Butterfield Toronto, Conada

If you'd like to see what's going on on the GPIB If you'd like to see what's going on on the CPIB and if you can borrow an extra PET and IEEE inter and if you can borrow an extra PET and IEEE Interface cable — this program will help.

It shows the current status of four of the GPIB It shows the current status of four of the CPIB control lines, plus a log of the last nine characters transmitted on the bus. transmitted on the bus.

The four control lines are NRFD, NDAC, The four control lines are NRFD, NDAC, DAV, and EOI. It would be nice to show ATN too, but I couldn't fit this in: it's detected in a rather odd way in the PET so that fitting it in is rather too tricky way in the PET so that fittin g it in is rather too tricky for this simple program. for this simple program.

The last nine characters are shown in "screen T he last nine characters are shown in "screen format". This means that you'll have to do a little translation work to sort out what some of them translation work to sort out what some of them mean. On the other hand, it allows you to see charac mean. On the other hand, it allows you to seecharacters that otherwise wouldn't be printed. A carriage return, for example, shows up as lower case m; this return, for example, shows up as a lowercase m; this

is a little confusing at the start, but you'll quickly get used to it and it's handy to see everything that goes used to it and it's handy to see everything that goes through. Don't forget that original model PETs may through. Don't forget that original model PETs may show upper and lower case reversed. show upper and lower case reversed.

I had hoped to show which characters were accompanied by the EOI signal. It turned out that companied by the EOI signal. It turned out that time is critical — the bus works very fast — and that adding this feature would cut down the number of adding this feature would cut down the number of displayed characters from nine to five. I opted for the bigger count, and dropped the EOI log feature.

The high speed of the bus makes it difficult to The high speed of the bus makes It dIfficult to watch the control lines in real time. When the "ac watch the control lines in real time. When the "active" PET is exchanging information with disk or printer everything is happening very fast, and the printer everything is happening very fast, and the "logic analyzer" PET will show an amazing flurry of "logic analyzer" PET WIll show an ama lIng flurr y.of activity on the control lines. Only when the activity stops or hangs up will you be able to see the lines in stops or hangs up will you be able to see the lInes In their static conditions. their static conditions.

You may use the program to chase down real You may use the program to chase down real GPIB problems, or just to gain insight on how the C PIB problems, or just to gain insight on how the bus works. Either way, it will come in handy if you bus works. Either way, it will come in handy if you can borrow that extra PET unit. can borrow that extra PET unit.

Even at the speed of program operation, a few signals come too fast to catch on the fly. If you must see everything in the select and unselect sequences, see everything in the select and unselect sequences, you'll have to cut down the number of characters you'll have to cut down the number of characters displayes. Try changing the contents of \$04F0 to, displayes. Try changing the contents of \$04FO to, say, if you want to do this. say, 5 if you want to do this.

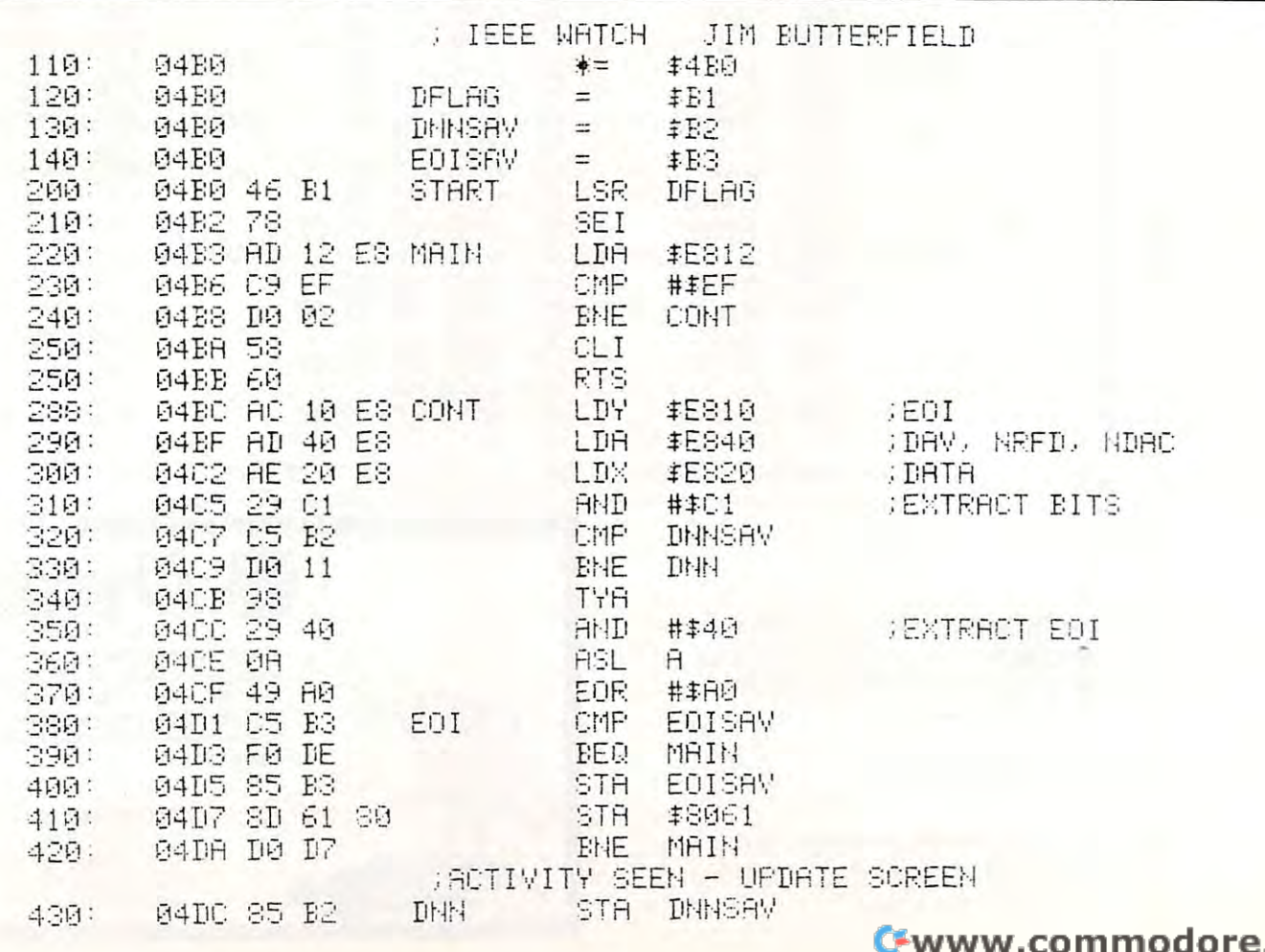

t'aju

 $\circledcirc$ 

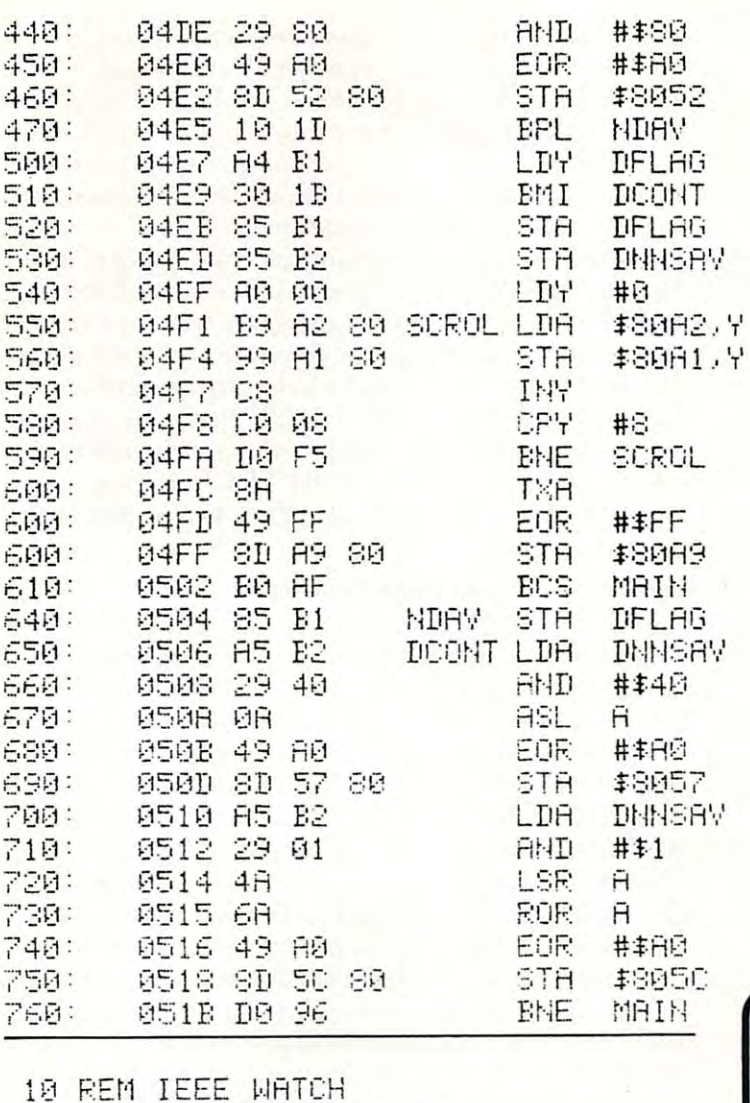

; DRV SEE 2009; DRV SEE 2009; DRV SEE 2009; DRV SEE 2009; DRV SEE 2009; DRV SEE 2009; DRV SEE 2009; DRV SEE 20 **.NO DRY SEEN** ,; DR"/ ::;EEtl BEFOF.:E

,: t'lRFD

### .; NBRC .: t'lIIAC

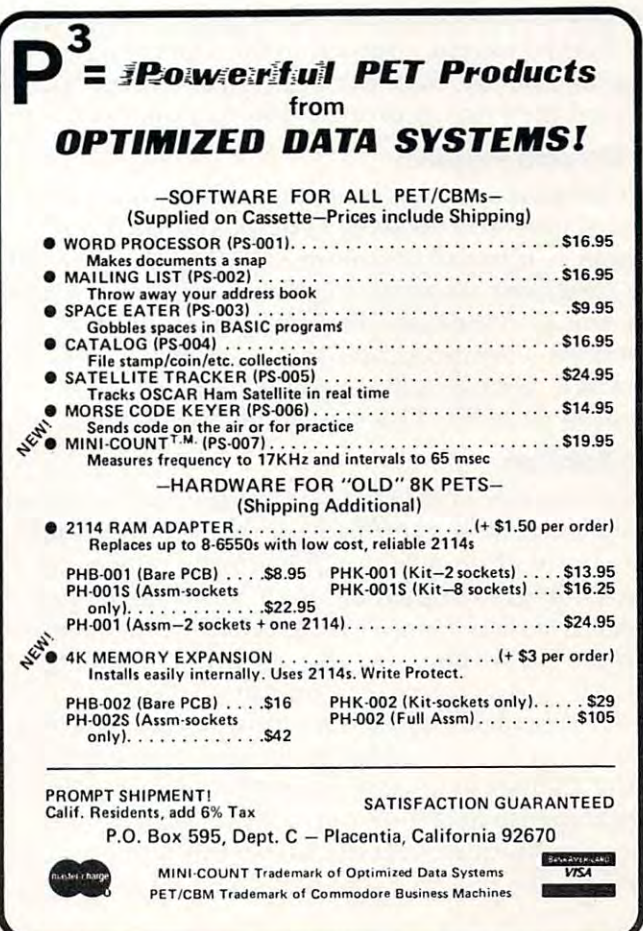

C-www.commodore.ca

### Odds Ends on the <sup>2040</sup> Disk **Odds" Ends on the 2040 Disk**

<sup>28</sup> REM JIM BUTTERFIELD 28 REM JIM BUTTERFIELD

40 PRINT"=123456789=W"

Jim Butterfield Jim Butterfield

RERDV.

READY.

<sup>50</sup> SVS1200 **50 :::IT'::; 1200** 

Yes, the disk checks every write by reading the Yes, the disk checks every write by reading the block back and verifying every byte for correctness. block back and verifying every byte for correctness, You can depend on good write having gotten to You can de pend on a good write having gotten to the diskette correctly. the diskette correctly.

30 POKE59468,14:PRINT"3 DAV NRFD

NDAC EOI": PRINT" + t t

**\*\*\*\*\*\*\*\*\*\*** 

### Odds Ends on the <sup>2040</sup> Disk **Odds" Ends on the 2040 Disk**

### Jim Butterfield Jim Butterfield

The first files written to disk will cluster around The first files written to disk will cluster around track 18, the directory track. This minimizes head track 18, the directory track, This minimizes head movement on <sup>a</sup> lightly-used disk. By the same movement on a lightly-used disk. By the same token, you might arrange to write your most-used token, you might arrange to wrile your most-used programs and files first on the disk, to save both programs and files first on the disk, to save both time and wear and tear.

## Running **Running**  <sup>40</sup> Column **40 Column**  Programs On Programs On **ACBM 8032**

### Chuan Chee Chuan Chee St. Catherine's Ontario Canada

80 column CBM. I have developed a method of making the computer act almost like a  $40\,$ Good news for those who own a Commodore column PET.

Over the years, many programs have been Over the years, many programs have been developed for PET <sup>2001</sup> computers. There had developed for PET 200 I computers. There had been one ROM upgrade from BASIC 1.0 to 2.0 been one ROM upgrade from BASIC 1.0 to 2.0 but many people and software companies got over but many people and software companies got over that hurdle. Now Commodore has introduced that hurdle. Now Commodore has introduced a BASIC 4.0 for their PET 40XX and CBM 80XX BASIC 4.0 for their PET 40XX and CBM 80XX computers. Again many programmers must computers. Again many programmers must change any SYS commands into the ROM locations. change any SYS commands into the ROM locations. However, some programs can still run on the PET However, some programs can still run on the PET 40XX because the programmers were careful enough to avoid any of the ROM routines; especially enough to avoid anyofthe ROM routines; especially the BASIC part as opposed to the Operating the BASIC part as opposed to the Operating System. Luckily, most of the first <sup>1024</sup> bytes re System. Luckily, most of the first 1024 bytes remained the same as promised by Commodore. mained the same as promised by Commodore.

### <sup>80</sup> Column Problem 80 Column Problem

But hold on before you start attacking your pro But hold on befo re you start attacking your programs, the CBM 80XX is completely different grams, the CBM 80XX is a comple tely different animal — it has an 80 column CRT (or screen). All the programs are assuming that there are <sup>40</sup> bytes the programs are assuming that there are 40 bytes per line as in the case of a PET, but a CBM has 80. Therefore, any programs that store characters on Therefore, any progralils that store characte rs on the CRT memory will have every other line on the CRT memory will have every other line on columns <sup>41</sup> to 80. This is certainly dissaster. columns 41 to 80. This is certainly a dissaster.

### The Solution

In solving this problem, there must be some way of In solving this problem, there must be some way of convincing the microcomputer that there are only convincing the microcomputer that there are only <sup>40</sup> bytes per line as in the PET. Commodore was 40 bytes per line as in the PET. Commodore was wise enough to implement their newly developed wise enough to implement their newly developed Video Interface Controller (or CRT Controller) Video Interface Controller (or CRT Controller) into the CBM. They are also using this chip in the into the CBM. They are also using this chip in the VIC <sup>20</sup> (Video Interface Computer). When the VIC 20 (Video Interface Computer). When the power is turned on, the operating system instructs power is lUrned on, the operating system instructs the chip to do various functions such as the height of the <sup>25</sup> lines in normal or graphics modes. My of the 25 lines in normal or graphics modes. My program instructs the Controller to display <sup>40</sup> program instructs the Controller to display 40 bytes per line and shift the first column to the right to center the display instead of being on the left to center the display instead of being on the left side of the CRT. side of the CRT.

 $T$  is the problem for the problem for the program. In the problem  $T$ characters on the CRT. But what about those that characte rs on the CRT. BUl what about those that simply PRINT. Now whenever the PRINT finishes a line (40 characters) of output, the ROM routines will make the next PRINT of the next PRINT of the next PRINT of the next part of the next part of the next part output appear on every other line. output appear on every other line. That is just fine for the programs that store will make the next PRINT occur 80 bytes from the start of the current PRINT line. This will make the

Well, there just happens to be an "Output Well, there just happens to be an "Output a byte on the CRT" jump vector at local ions \$00EB byte on the CRT" jump vector at locations \$OOEB to \$00EC. The CBM <sup>4032</sup> program will change to \$OOEC. The CBM 4032 program will change this vector to intercept any character before it gets printed. The routines included in the program printed. T he routines included in the program were modified from a PET 4032 Operating System ROM, set so that it will behave exactly like a 40 column PET. It will handle RETURN, cursor column PET. It will ha ndle RETURN , cursor movements, INST, DEL, and even wrap around lines properly. lines properly.

### Bonuses Not Available On A Pet

of PET 40XX even better since they are not available on any PET computer. Such bonuses available on any PET computer. Such bonuses include the automatic repeat of the cursor control and editing keys and the use of the REPEAT key and editing keys and the use of the REPEAT key with all other keys. There will also be the usual with all other keys. There will also be the usual warning "bell" when six characters from the end of the line. To disable the "bell", type POKE 231.0. the line. To disable the "bell ", type PO KE 23 1.0. This RAM location contains the duration time of This RAM location contains the du ratio n time of the "bell" which usually is 16. Try poking various the "bell" which usually is 16. Try poking various values and notice how the duration changes. values and notice how the duration changes. There are several features that make this simulation of a PET 40XX even better since they are not

I also decided to keep the functions of " $\lozenge$ " and ":" during scrolling the same as before because " :" during scrolling the same as before because those who are used to them should not have to use those who are used to them should not have to use the RVS key. Along the same lines, the ESC key is the RVS key. Along the same lines, the ESC key is still fully functional. By the way, did you know that still fully functional. By the way, did you know that the ESC key not only gets you out of quote and the ESC key not only gets you out of quote and insert modes but also the reverse mode, thus functioning similar to the OFF key? functioning similar to the OFF key?

### The CBM <sup>4032</sup> Program The CBM 4032 Program

The program is in two parts  $-$  a BASIC and a data part. After turning on the computer or typing NEW, type in the BASIC part exactly as shown without any extra spaces. LIST it again to be sure. Next, get into the Machine Language Monitor by ext, get into the Machine Language Monitor by SYS4 and type in the data, making sure not to SYS4 and type in the data, making sure not to make any mistakes. The next important step is to make any mistakes. The next importa nt step is to save the program through the Monitor by .S save the program through the Monitor by .S  $"0:\mathrm{CBM}$  4032",08,0400,07A8 for a disk drive or .S "CBM 4032",01.0400,07A8 for a tape cassette drive. Now exit the Monitor and prepare to RUN the program. the program.

The data is actually the machine language The data is actuall y the machine language routines required. The BASIC portion will transfer routines required . The BASIC portion will transfe <sup>r</sup> it into the second half of the 2K CRT memory. As it into the second half of the 2K CRT memory. As it transfers the data, you will see "garbage" appear on the CRT. This is an ideal spot to put the routines because the CRT will only use 40 bytes per line by <sup>25</sup> lines (= <sup>1000</sup> bytes), the second half of the CRT 25 lines ( <sup>=</sup>1000 bytes), the second half of the CRT memory will never be printed on. memory will never be printed on.

<sup>33876</sup> (\$8454) to have the routines set up the 33876 (\$8454) to have the routines set up the · . 0518 27 85 D5 EO 18 FO 09 BD necessary parameters. It will give the CRT Con- .: 0520 3C 84 30 04 A9 4F 85 D5 troller the proper instructions and then CLR the **··** 0528 A5 C6 C9 28 90 04 E9 28 CRT. A READY. will appear on the CRT and  $\qquad \qquad .: 0530 85 06 60 09 40 A6 9F F0$ control is returned to the user. Now you are ready control is returned to the user. Now you are ready · . 0538 02 09 80 A6 DC FO 02 C6 to RUN any programs meant for a 40 column PET  $\cdot$  : 0540 DC 20 06 E6 E6 C6 A4 D5 with the proper ROM charges if necessary. . . 0548 C4 C6 B0 30 A6 D8 C0 4F

original <sup>80</sup> column format, you can switch off and original 80 column format, you can switch off and · . 0558 A9 00 85 C6 60 EO 18 DO on the CBM. Alternatively, you can type SYS on the CBM. Alternatively. you can type SYS · . 0560 09 20 8B 86 C6 A3 c6 D8 58982 (\$E666) and press both SHIFTs and the **...** 0568 A6 D8 1E 3C 84 5E 3C 84 quote keys simultaneously. The latter method will **.** : 0570 20 1D 85 A5 C6 48 20 A9 again display the data on the second half of the **...** 0578 84 68 85 C6 60 E0 17 B0

### Conclusion

Essentially, any program that can KON on a TET<br>40XX, that is with BASIC 4.0, will work with this  $\cdot \cdot 0.5983006$  CA BD 3A 84 AO 4F program. There is no need to alter the program to program. There is no need to alter the program to · . 05AO CA 86 D8 85 C5 BD 22 84 program: There is no need to ance the program to<br>add anything extra to the programs to artificially  $\cdot$  . 05A8 85 C4 84 C6 84 D5 60 A9 add anything extra to the programs to artificially<br>perform what this program does. The only side  $\frac{1}{2}$  ... 05BO 00 85 AC A5 D9 29 7F C9 effect is that the characters appear narrower than effect is that the characters appear narrower than · . 05B8 1 B DO 07 68 68 4C BD E3 effect is that the characters appear harrower than<br>usual but the advantage of having the program ... 0500 EA EA A4 C6 A5 D9 30 68

Two und like to thank **bulleties included**, in<br>Toronto for allowing me to use their computers **1.1 1.0 pm** 1.0 and a section of the DC FO 03 4C

10 REM \* CBM 4032 - BY CHUAN CHEE \* 10 REM \* CBM 4032 - BY CHUAN CHEE \* .: 05F8 F0 03 4C D9 84 C9 12 D0<br>20 REM SEE ARTICLE IN COMPUTE! .: 0600 03 85 9F 60 C9 13 D0 03 30 A=32672: FORI=1136T01998: .: 0608 4C A3 84 C9 1D DO 10 C8 READY. **C\*** B780 E455 <sup>34</sup> <sup>33</sup> <sup>38</sup> <sup>36</sup> FA · , B780 E455 34 33 38 36 FA · . 0638 C9 20 90 03 4C D3 84 C9  $-1 -1 - 1$ <sup>0490</sup>  $\sim$   $\sim$  $\sim$   $\sim$   $\sim$   $\sim$   $\sim$   $\sim$  $\sim$   $\sim$   $\sim$   $\sim$   $\sim$   $\sim$   $\sim$  $-1 - 1$  $-12$  $-1$ **0** . **0** 0 . **0**  $-1$ <u>0</u> . *p* 0 . p  $\sim$   $\sim$   $\sim$   $\sim$  $-1$  $-1$  $\sim$   $\sim$   $\sim$   $\sim$   $\sim$ : 0500 CA DO F1 A0 00 84 C6 84 · : 06D8 F3 86 D8 4C A9 84 A9 00 : 0508 D8 A6 D8 BD 3B 84 09 80 · : 06E0 85 DC 85 9F 85 CD 85 C6  $-$ <sup>30</sup> <sup>58</sup> . <del>.</del>  $-1$ 04F0 86 1 **1 2** 5 2 1  $-$ <sup>18</sup> <sup>40</sup>  $-$ ---<sup>75</sup> A2 <sup>98</sup> <sup>88</sup> C4 -- $-$ <sup>80</sup>  $-$ --<sup>15</sup> <sup>20</sup> EB  $\overline{\phantom{a}}$ <sup>84</sup> 4C 9D  $-$ CA  $\overline{\phantom{a}}$ 9D --- -A8 - -C2 <sup>01</sup> <sup>20</sup> <sup>86</sup> <sup>20</sup> 9D 3B <sup>84</sup> . . <sup>20</sup> -- $\cdots$ <sup>28</sup> <sup>10</sup> --DO - -<sup>20</sup> 0E <sup>78</sup> EC A2 00 <sup>86</sup> <sup>04</sup>  $-$ 9D <sup>05</sup> <sup>00</sup> <sup>00</sup> <sup>00</sup> <sup>78</sup> B8 F8  $-$ <sup>02</sup> -- $-1$ <sup>86</sup> E0 E0 E0 E8 <sup>00</sup> 9D <sup>84</sup>  $\sim$ <sup>20</sup> 7D <sup>19</sup>  $-$ 6F A7 A7 <sup>60</sup> --- $\cdot$   $\cdot$   $\cdot$   $\cdot$ -- $-$ <sup>80</sup>  $-$ C6  $-$ <sup>80</sup> <sup>20</sup> <sup>08</sup>  $A<sub>2</sub>$ - - $-$ ----- $-95$ 9D --- $\overline{\phantom{a}}$ READY . · . 0618 67 86 A9 00 85 C6 60 C9 C\* .: 0628 D5 90 F1 F0 EF 4C 67 86  $\therefore$  0470 31 14 1F OF 28 05 19 21  $\therefore$  0648 DO 2F C9 14 DO 27 A4 D5  $\therefore$  0478 00 07 00 00 10 00 00 00 · : 0650 B1 C4 C9 20 D0 04 C4 C6 · . 0480 00 00 00 28 50 78 AO C8 · . 0658 DO 07 CO 4F FO 16 20 ED · . 0488 FO 18 40 68 90 B8 EO 08 · . 0660 86 A4 D5 88 Bl C4 C8 91 · . 0490 30 58 80 A8 DO F8 20 48 · . 0668 C4 88 C4 C6 DO F5 A9 20  $\therefore$  0498 70 98 CO 20 53 62 7D 80  $\therefore$  0670 91 C4 E6 DC 60 A6 DC FO  $\therefore$  04AO 94 AO B3 C2 20 02 19 20  $\therefore$  0678 05 09 40 4C D9 84 C9 11  $\therefore$  04A8 03 08 15 01 0E 20 03 08  $\therefore$  0680 DO 2A A5 C6 C9 28 90 05 · . 04BO 05 05 20 20 78 A9 6F A2 · . 0688 E9 28 85 C6 60 A6 D8 FO · . 04B8 84 85 EB 86 EC 86 A7 58 · . 0690 FB BD 3A 84 10 07 C6 D8 · . 04CO 20 75 84 A2 00 86 A7 A9 · . 0698 20 A9 84 90 EF CA CA 86 · . 04C8 10 A2 84 20 86 EO 60 20 · . 06AO D8 20 A9 84 A5 C6 18 69  $\therefore$  04DO 4F 85 4C 9D E1 AO 83 A2  $\therefore$  06A8 28 85 C6 60 C9 12 DO 04  $\therefore$  04D8 18 98 9D 3B 84 EO 14 FO  $\therefore$  06BO A9 00 85 9F C9 1D DO 08 · . 04EO 08 EO OD FO 04 EO 07 DO · . 06B8 88 84 C6 10 EE 20 2A 85 : 04E8 01 88 CA 10 EC E8 86 9F · : 06CO C9 13 DO E7 4C 75 84 38 · . 04FO 86 C4 A9 20 9D 00 80 9D · . 06C8 46 A3 A6 D8 E8 EO 19 DO  $\therefore$  04F8 00 81 9D 00 82 9D 00 83  $\therefore$  06D0 03 20 8B 86 BD 3B 84 10

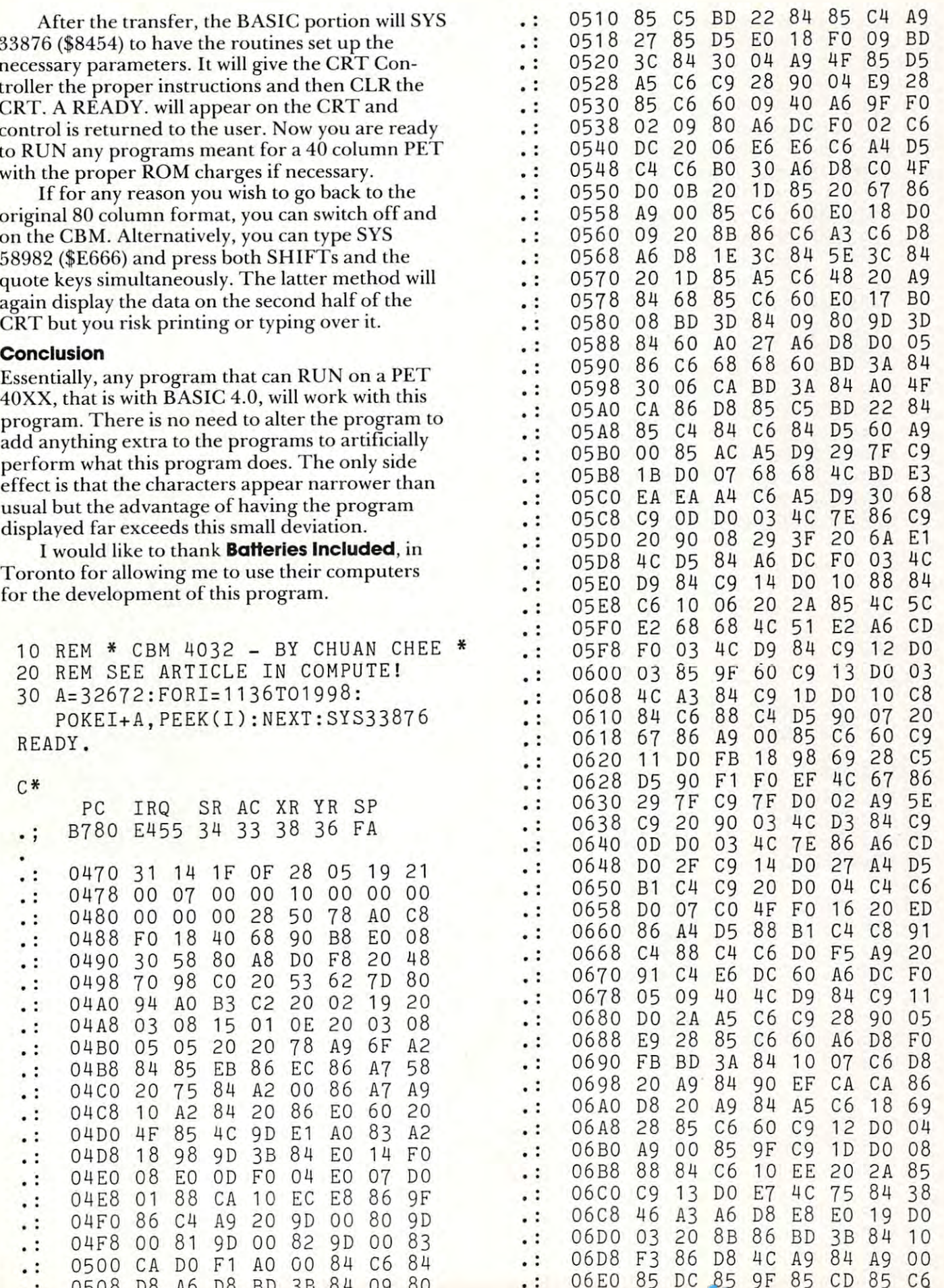

 $-85$ 

 $\sim$   $\sim$   $\sim$   $\sim$   $\sim$   $\sim$   $\sim$   $\sim$ 

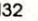

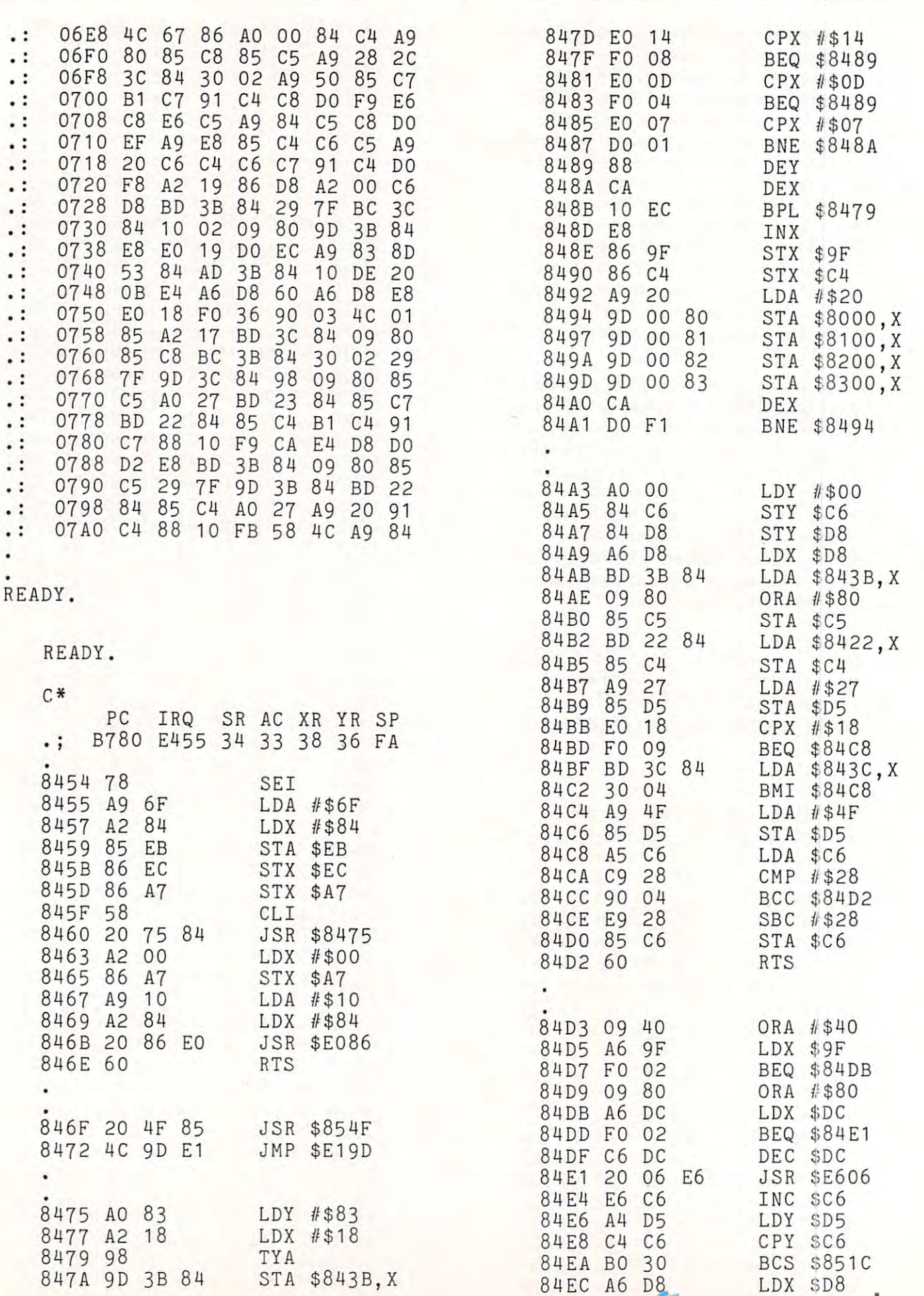

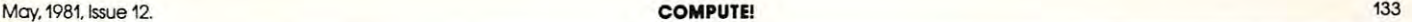

COMPUTE!

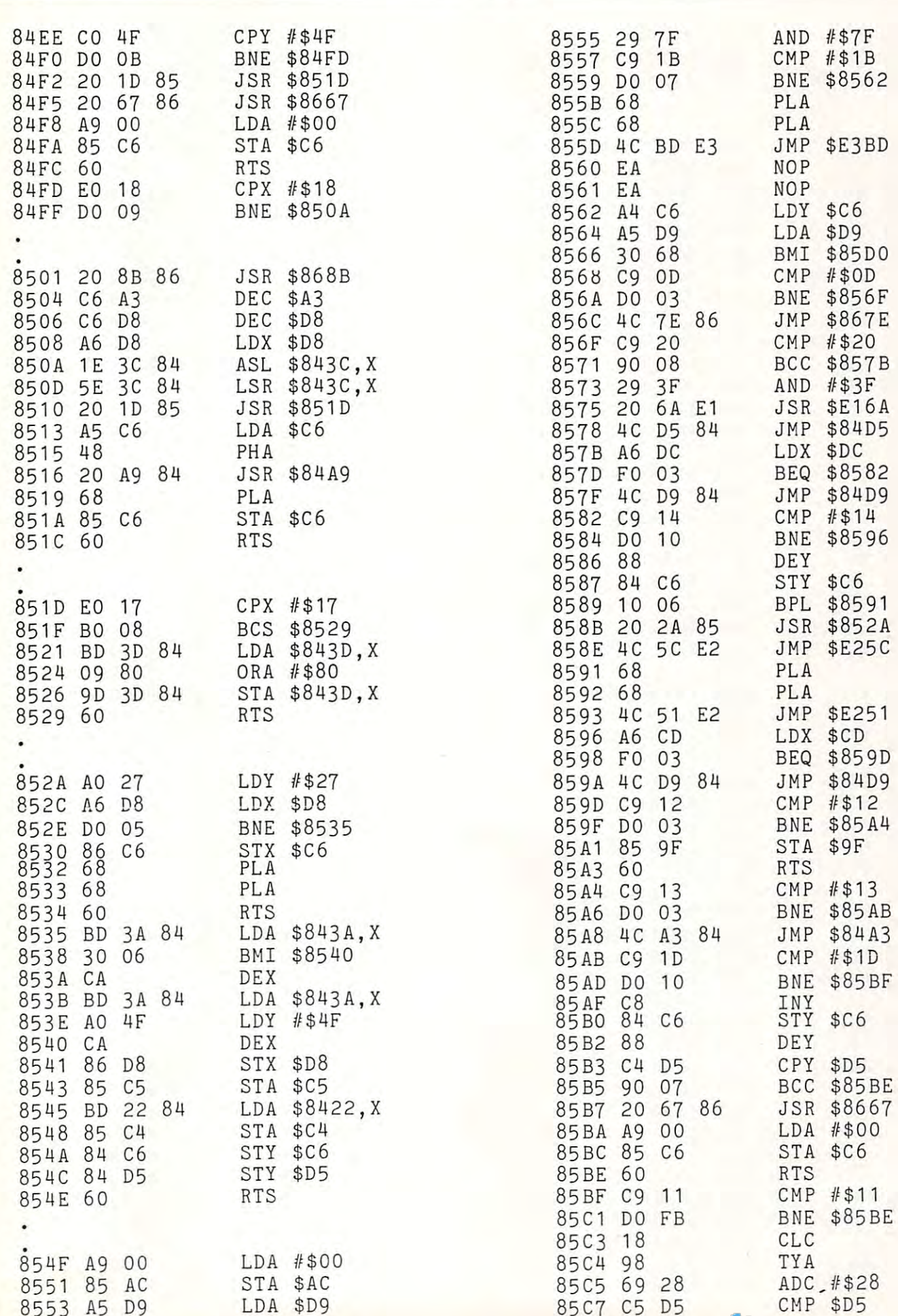

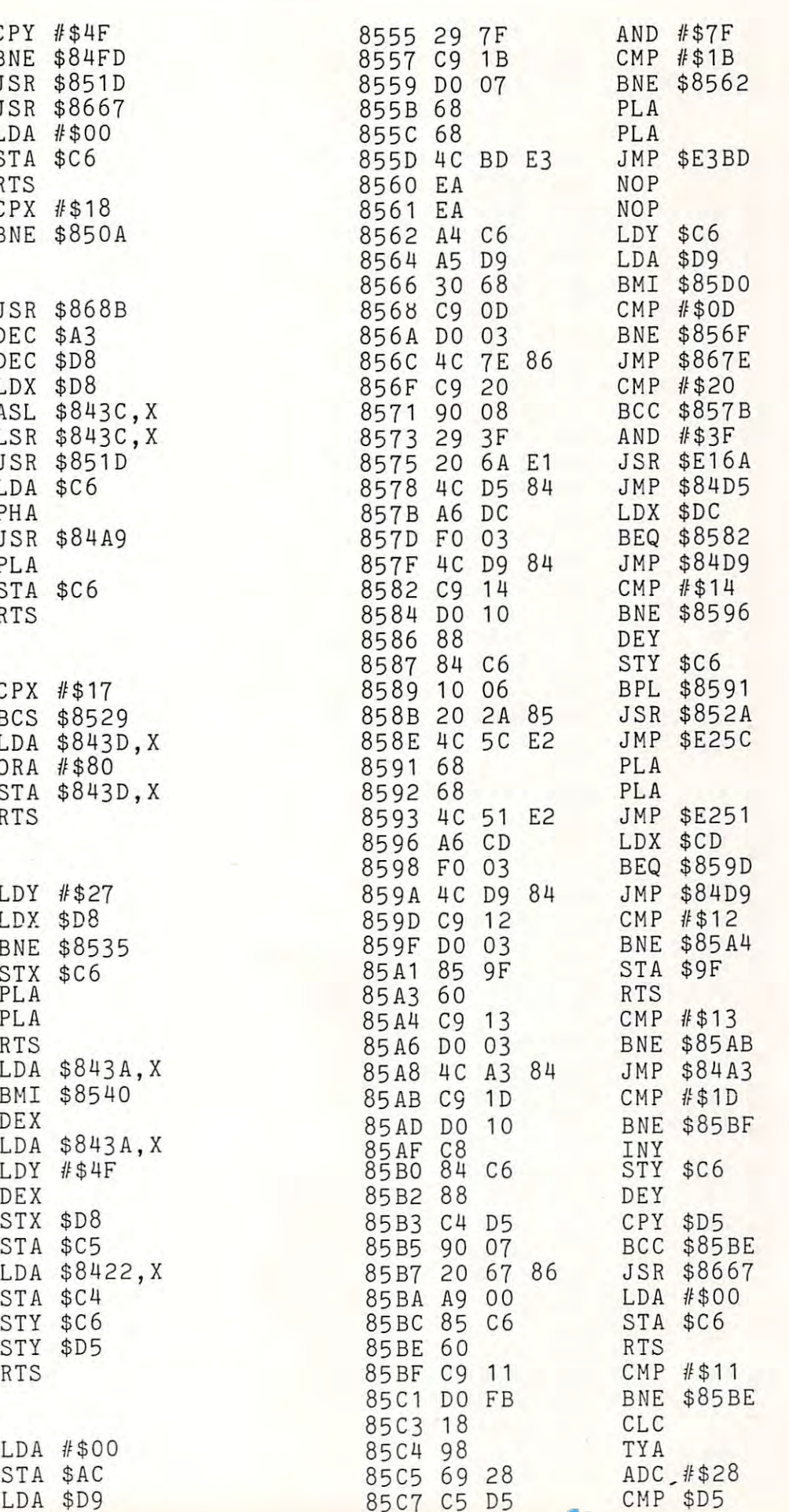

 $85.55$ 

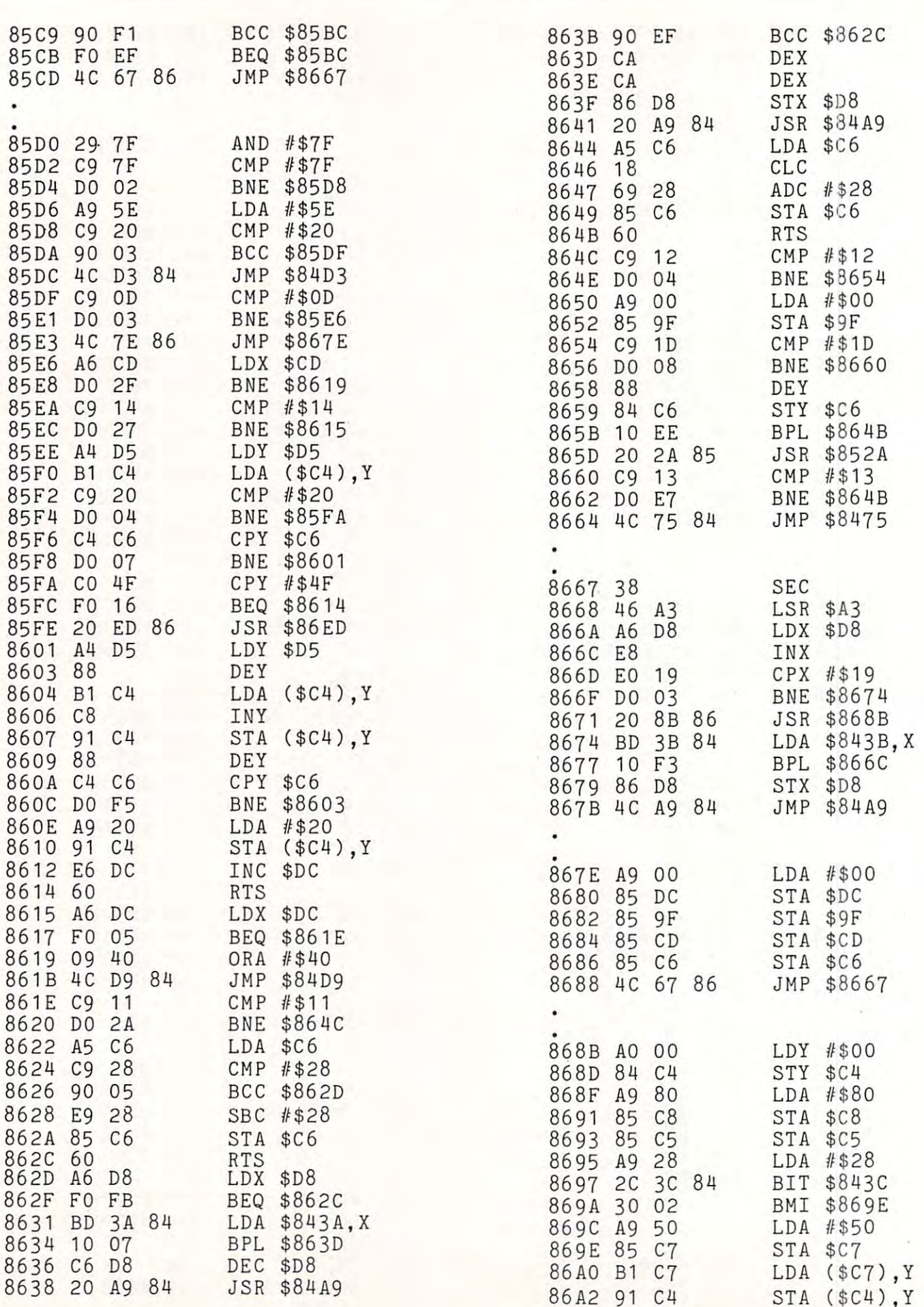

Senator and the senator and the senator of the senator of the senator of the senator of the senator of the senator of the senator of the senator of the senator of the senator of the senator of the senator of the senator of

(\$C4),Y

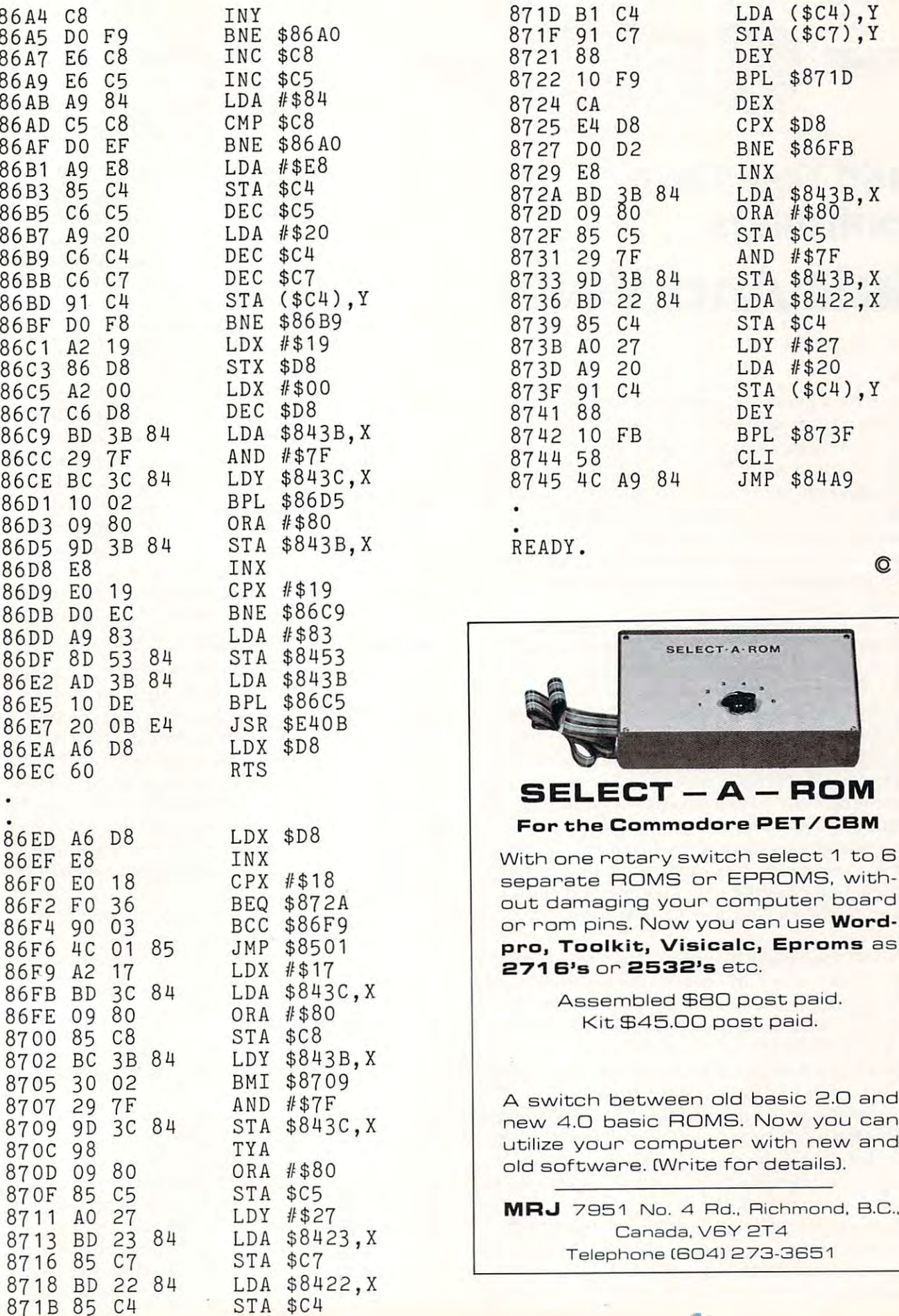

<sup>85</sup>

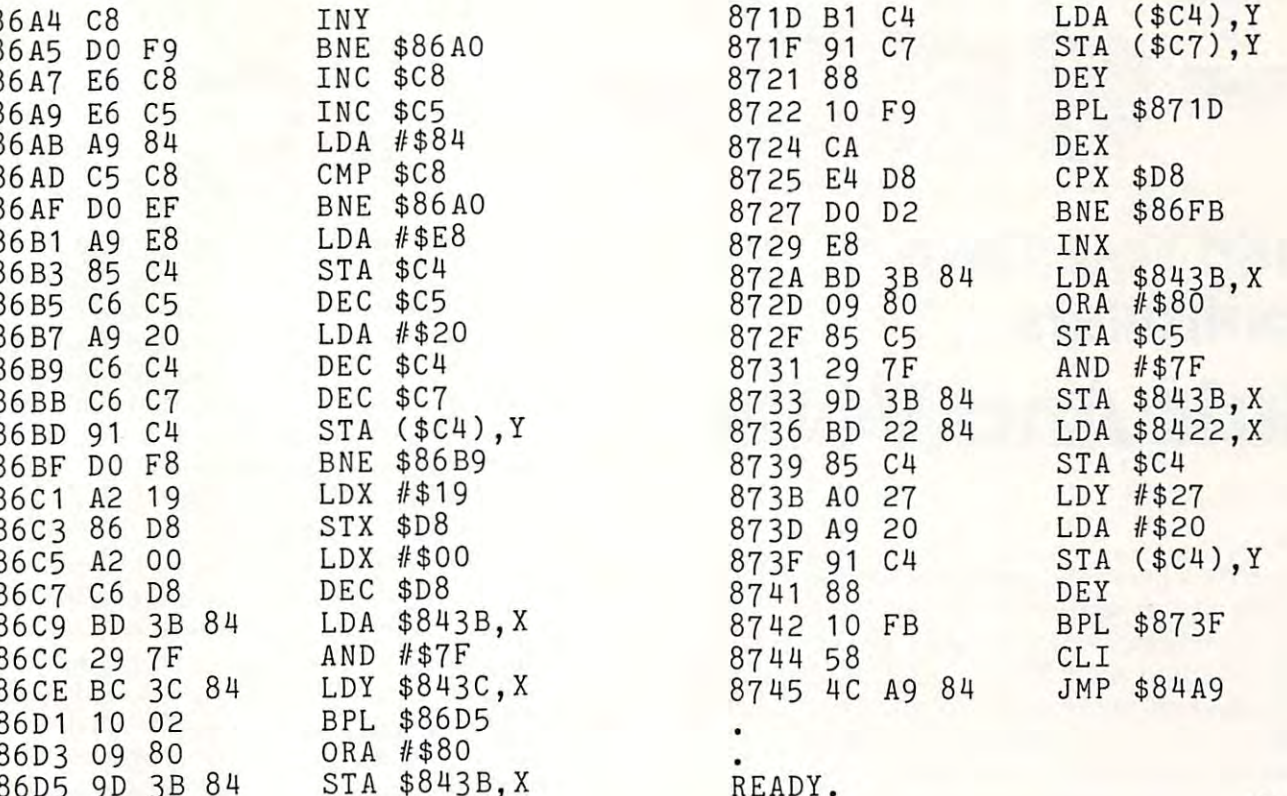

READY.

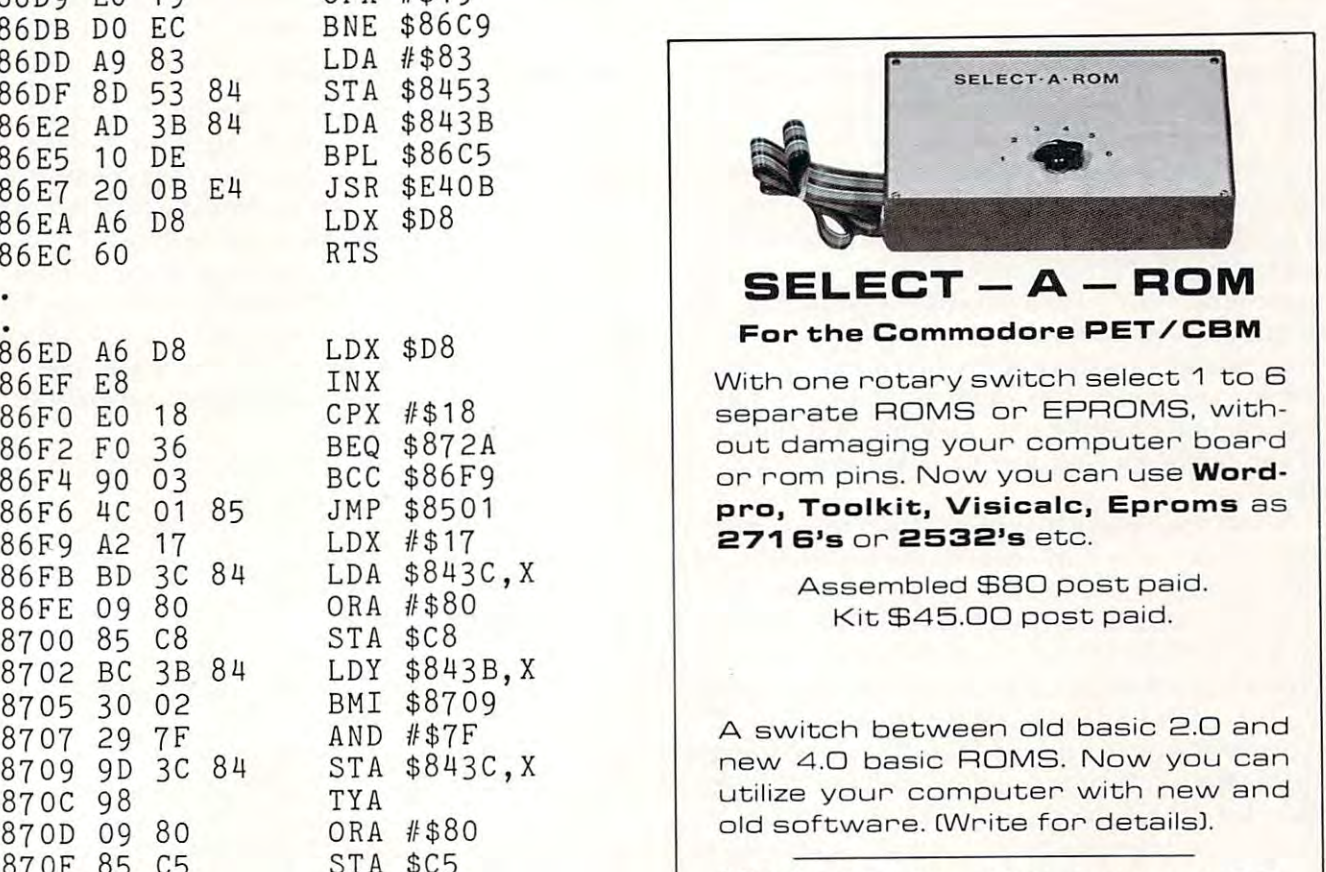

8711 AO 27 LDY #\$27 **MRJ** 7951 No. 4 Rd., Richmond. B.C..

Cwww.commodore.ca

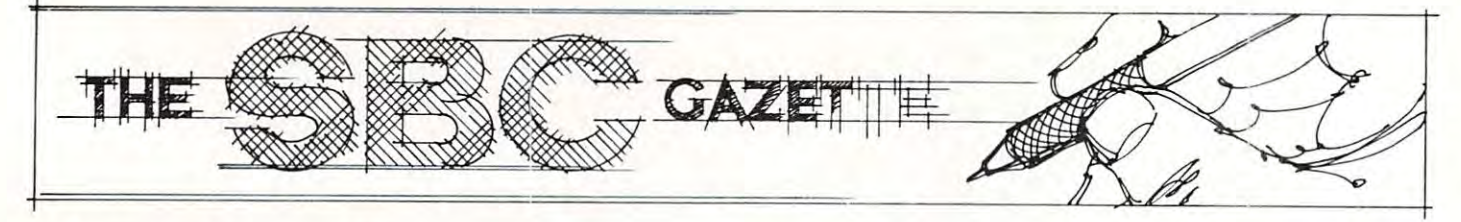

## Build Your Own **Build Your Own Controllers Nuts And Volts**

Gene Zumchok

### **Part I**

If you have personal computer of any kind, you If you have a personal computer of an *y* kind, you probably already appreciate the power of a generalpure system to serve as computer system to serve as controller. The server as controller system of the server of the server of the server of the server of the server of the server of the server of the server of the server While tying up your APPLE or PET to control the While tying up your APPLE or PET to control the thermostat may not seem overly attractive, you can **thermostat may not SeelTI overly attractive, you can**  usually try out control idea or scheme using your usually tryout a control idea or scheme using your existing computer system and small amount of existing computer system and small amount of custom I/O. Eventually, however, you will want to dedicate a separate computer system to your controller application. controller application . purpose computer system to serve as a controller.

It wasn't so long ago that such a thought would be prohibitive. Computer systems were would be prohibitive. Computer systems were dream machines that cost several thousands of dream machines that cost several thousands of dollars. Of course, if you have a console type computer system which includes a CRT and perhaps one or more disks, then your console system can easily cost three or more thousand dollars. On can easily cost three or more thousand dollars. On the other hand, a great many controller applications require little more than a handful of chips that cost well under \$100. In fact, if your application has well under \$ 100. In fact, if your application has any merit and significant market, it may be quite any merit and a significant market, it may be quite possible to integrate the design into a single-chip microcomputer costing only a couple of dollars, and you can be on your way to making your first and you can be on your way to making your first million.

While your particular application may never While your particular application may neve <sup>r</sup> make you rich, it is fairly easy to put together make you rich, it is fairly easy to put together a prototype or a one-of-a-kind microcontroller system for a reasonable price. A 6502 will cost less than \$10. A 2716 will cost about the same. Figure \$5 for <sup>128</sup> <sup>x</sup> <sup>8</sup> RAM chip, (Motorola 6810), or \$8 \$5 for a 128 x 8 RAM chip, (Motorola 68 10), or \$8 for a pair of 2114's for 1K of RAM. A  $6522$  for  $\$8$ will provide sixteen bits of I/O and <sup>a</sup> pair of timers will provide sixteen bits of 110 and a pair of timers (suitable for a real-time clock). Finally, a few more dollars for <sup>a</sup> crystal and some TTL for address dollars for a crystal and some TTL for address decoding, and the electronic parts cost will come to decoding, and the electronic parts cost will come to not much more than \$50. not much more than \$50.

If the parts really cost as little as mentioned, If the parts really cost as little as mentioned, what's to prevent anyone with a little knowledge of computers from designing and building his own computers from designing and building his own microcontrollers? The answer is absolutely nothing. microcontrollers? T he answer is absolutely nothing.

But there is one small catch. While the cost of the But there is one small catch. While the cost of the end product may be minimal or even negligible, end product may be minimal or even negligible, most companies or individuals who design micro most companies or individuals who design microcomputer systems do it with the aid of microproperty and microproperty and microproperty and management and management cessor "development system". Commercial devel cessor "development system". Commercial development systems start at about \$5,000, but typically opment systems start at about \$5,000, but typicall y range from 15,000 to \$25,000. range from \$15 ,000 to \$25,000. computer systems do it with the aid of a micropro-

In my book, Microcomputer Design and In my book, Microcomputer Design and Troubleshooting, which is being typeset and will Troubleshooting, which is being typeset and will be in print in the Fall (Howard Sams, and the Blacksburg Series), I address the question of what comprises a typical development system, but more importantly, what is minimally required to put importantly, what is minima lly required to put together your own low-budget development together you r own low-budget development system. While the reader will want to read about the details in the book when it is published, the highlights of that discussion will be brought out highlights of that discussion will be brought out here, in this first installment of several in which I will outline the procedures and equipment necessary to put together and bring up, your own sary to put together and bring up, your own microcomputer controllers. microcomputer controllers. the details in the book when it is published, the

#### The Development System System System System **The Development System**

A development system is the hardware and software required to check out and debug both the hardware required to check out and debug both the hardware and software of a prototype microprocessor system. Ironically, the hardware and software debugging Ironically, the hardware and software debugging capabilities are not always reflected by the systems capabilities a re not always refl ected by the systems very high cost. Software debugging capabilities are very high cost. Software debugging capabilities are usually satisfactory, provided that the system has usually satisfactory, provided that the system has an "optional" processor emulator module which an "optional" processor emulator module which typically costs \$2,000 or more. Even with the emulator, the hardware debugging capabilities emulator, the hardware debugging capabilities may be mediocre at best. may be mediocre at best.

Typically, a commercial development system consists of the following items: consists of the following items:

- 1. Microcomputer with software I. Microcomputer with software
- 2. Console device (CRT or Teletypewriter) 2. Console device (CRT or Teletypew rite r)
- 3. RAM memory blocks 3. RAM memory blocks
- 4. Floppy disk(s) 4. Floppy disk(s)
- 5Printer
- 6. EPROM programmer (with software) 6. EPROM programmer (with sortware)
- 7. Emulator (processor) 7. Emulator (processor)

Why should such a system cost \$15,000? The reason for the high cost is the law of supply and reason for the high cost is the law of supply and demand; there just aren't that many people in the demand; there just a ren't that many eople in the world who need a microprocessor development system. However, except for some specialized system. However, except for some specialized software like an editor and assembler, the first five software like an editor and assembler, the first five items in the list are not appreciably different than items in the list are not appreciably diffe rent than what you get in BASIC oriented console computer what you get in a BASIC oriented console computer system like a PET or APPLE. And, of course,

### Cwww.commodore.ca

May, 1981, Issue 12. COMPUTE! <sup>137</sup> **May, 1981, Issue 12. COMPUTEI** 

## **VAK-1 MOTHERBOARD**

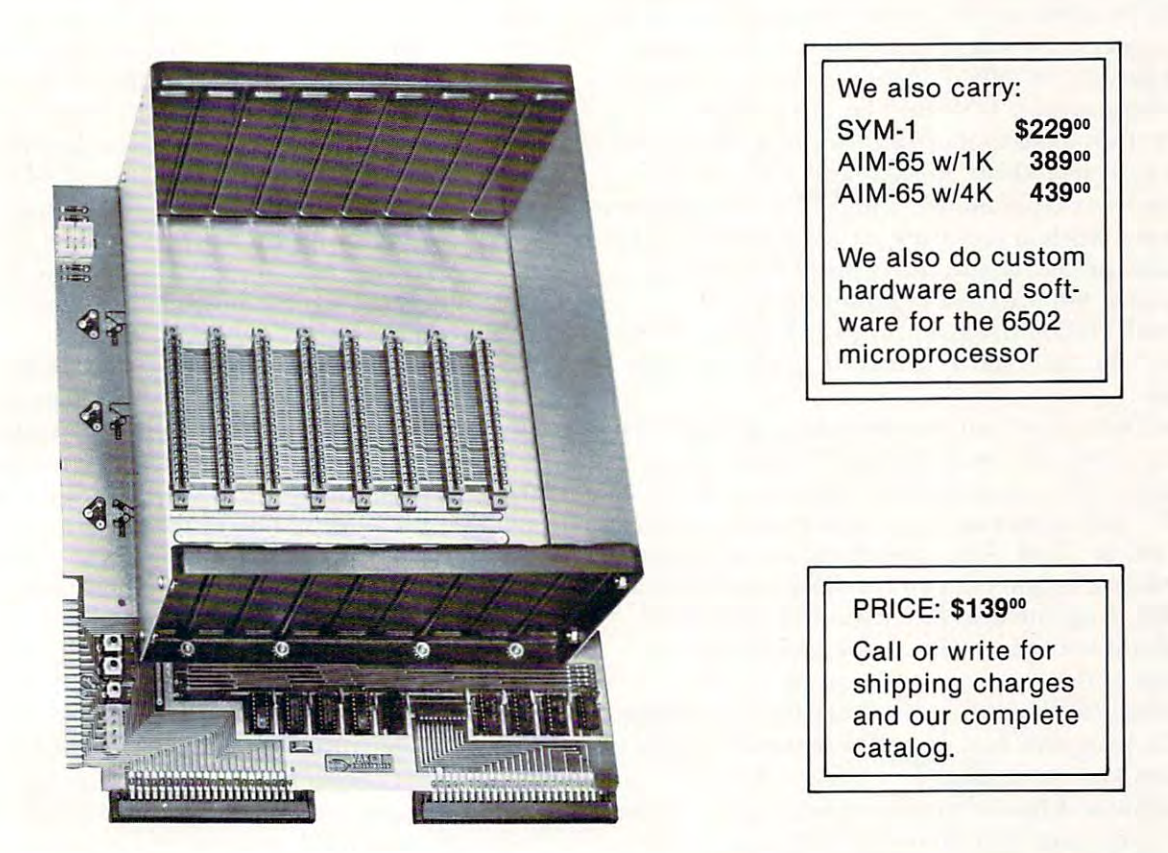

The VAK-1 was specifically designed for use with the KIM-1, SYM-1 and the AIM <sup>65</sup> Microcomputer Systems. The VAK-1 was specifically designed for use with the KIM-1 , SYM-1 and the AIM 65 Microcomputer Systems\_ The VAK-1 uses the KIM-4\* Bus Structure, because it is the only popular Multi-Sourced bus whose expansion The VAK-1 uses the KIM-4· Bus Structure, because it is the only popular Multi-Sourced bus whose expansion boards were designed specifically for the <sup>6502</sup> Microprocessor. boards were designed specifically for the 6502 Microprocessor\_

#### $\sim$  specifications:  $\sim$  specifications:  $\sim$  specifications:  $\sim$ SPECIFICATIONS:

- Complete with rigid CARD-CAGE Complete with rigid CARD-CAGE
- Assembled (except for card-cage). Burned in and tested.
- All IC's are in sockets All IC's are in sockets
- Fully buffered address and data bus Fully buffered address and data bus
- Uses the KIM-4\* Bus (both electrical Pin-out and card size) for expansion board slots Uses the KIM-4· Bus (both electrical Pin-out and card size) for expansion board slots
- $\bullet~$  Provides 8 slots for expansion boards on 1" centers to allow for wire-wrap boards
- Designed for use with a Regulated Power Supply (such as our VAK-EPS) but has provisions for adding regulators for use with an unregulated power supply. regulators for use with an unregulated power supply.
- Provides separate jacks for one audio-cassette, TTY and Power Supply. Provides separate jacks for one audio-cassette, TIY and Power Supply.
- Board size: 14.5 in. Long x 11.5 in. Wide x 8 in. High
- Power requirements;  $5V$ .DC  $@$  0.2 Amps.

\*KIM-4 is product of MOS Technology/C.B.M. ·KIM-4 is a product of MOS Technology/C.B.M.

 $\sum$  ENTERPRISES

<sup>2951</sup> W. Fairmount Avenue **2951 W, Fairmounl Avenue**  Phoenix, AZ <sup>85017</sup> **Phoenix, AZ 85017**  (602) 265-7564 (602) 265·7564

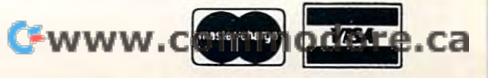

editors and assemblers are easy to come by for editors and assemblers are easy to come by for most constant systems. On the other hand, note that the other hand, note that the other hand, note that the other hand,  $\bullet$ many microprocessor development systems will many microprocessor development systems will allow you to run a program in BASIC, or Pascal, or FORTH. In other words, while personal computer FORTH. In other words, while a personal computer can be turned into a development system, a development system usually does not make a very good personal computer. It should be made clear, personal computer. It should be made clear, however, that a personal computer is not a development system without items  $6$  and  $7$  in the list above (or their equivalent). The EPROM program above (or their equivalent). The EPROM programmer is easy. Such accessories are available for very mer is easy. Such accessories are availa Ie for very reasonable prices. If you don't mind stuffing a blank board, you can put together your own blank board, you can put together your own universal EPROM programmer for less than \$30. universal EPROM programmer for less than \$30. However, the "emulator" function is not quite so However, the "emulator" function is not quite so most console systems. On the other hand, not available.

The function of an emulator is to provide the The function of an emulator is to p rovide the prototype controller with the attributes of an prototype controller with the attributes of an operating system. Suppose you want to make operating system. Suppose you want to make a controller out of an existing single-board computer controller out of an existing single-board computer like a KIM or SYM. After attaching any additional I/O hardware required, you can hand assemble a controller program and enter it into the  $\mathop{\rm KM}$  or SYM's RAM using its built-in operating system. SYM's RAM using its built-in operating system. Programs under development can be saved on tape. Software debug functions are even available tape. Software debug function s are even available to get the program running. But what do you do if your prototype controller is not like a KIM or SYM? What if it has no keyboard or display, or any SYM' What if it has no keyboard or display, or any means (operating system) of entering a program into itself? There are two solutions to this problem. into itself> There are two solutions to this problem. One is to use (abuse) an EPROM programmer. One is to use (abuse) an EPROM programmer. The second is to use some kind of emulator.

The first solution mentioned is aclually used The first solution mentioned is actually used by owners of commercial development systems, by owners of commercial development systems, who do not have an emulator module. It works as who do not have an emulator module. It works as follows. First, a program is developed and entered into RAM in the development system's microcom into RAM in the development system's microcomputer. The RAM contents are now burned into an EPROM. The FPROM is now plugged into the EPROM. The EPRO M is now plugged into the prototype system and an attempt made to reset the prototype system a nd an attempt made to reset the prototype system and run the program. If the program does not run as expected, the program is modified and second EPROM is programmed. In modified and a second EPROM is programmed. In the meantime, the old EPROM is being erased. While this method can eventually produce a working program it is very tedious and ineffecient. To ing program it is very tedious and ineffecient. To give you some idea of how really dumb this method give you some idea of how really dumb this method is, consider using the same method to write **is, consider using the same 111 elhod to write a**  program in BASIC. That is, suppose you had to p rogram in BASIC. T hat is, suppose you had to enter the program into RAM, burn the RAM enter the program into RAM , burn the RAM contents into an EPROM and then plug the EPROM contents into an EPROM and then plug the EPROM into a special socket to try out your program. Yet  $\;$ that is essentially what many, if not most, people do  $\;$ to bring up controllers. Clearly there must be a much better way.

The second approach is to give the prototype The second approach is to give the prototype system a virtual operating system with some kind  $\,$ 

of emulator. Commercial development systems of emulator. Commercial development systems generally emulate the prototype's processor. Such generally emulate the prototype's processor. Such a processor emulator is a very complex hardware and software system, usually requiring two or and software system, usually requiring two or three large PC boards which live in the development three large PC boards which live in the development system's card rack. The emulator physically con system's card rack. T he emulator physica lly connects to the prototype via cable which plugs into nects to the prototype via a cable which plugs into the prototype's processor socket. The development the prototype's p rocessor socket. The development system is used to create a program in a block of RAM. The emulator allows the block of RAM to be RAM. The emulator a llows the block of RAM to be executed as if resided in the prototype system. In executed as if it resided in the prototype system. In addition, the program can be stepped, the register addition, the program can be stepped . the register contents displayed, breakpoints set, etc. Effectively, contents displayed, breakpoints set, etc. Effectively, the emulator runs considerable software "in the the emulator runs considerable software " in the cracks" between prototype program instructions. cracks" between prototype program instructions. One consequent limitation of this scheme, however, One consequent limitation of this scheme, howeve r, is that many emulators are unable to execute is that many emulators are unable to execute prototype programs at the full processor speed.

While processor emulator can be quite While a processor emu lator can be quite useful for debugging software, it is somewhat less usefu l for d ebugging software, it is somewhat less suitable for finding hardware bugs. Unfortunately, suitable for finding ha rdware bugs. Un fortunately, many users attempt to debug complicated software many users attempt to debug complicated software before even knowing whether the hardware is before even knowing whether the hardware is 100% functional. As mentioned, a processor emulator is very expensive, typically two or three thousand dollars, and cannot be used independ thousand dollars, and cannot be used indepe ndently of the development system for which it was designed. Fortunately, another kind of emulator designed. Fortunately, another kind of emulator can be built that is usable with almost any computer can be built that is usable with almost any computer system having an operating system, including one system having an o pera ting system, including one as simple as KIM. Instead of emulating the as simple as a KIM. Instead of emulating the prototype's processor, this emulator emulates the prototype's processor, this emulator emulates the prototype system's ROM or EPROM. It is nothing more than small block of RAM that can be alter more than a small block of RAM that can be alternately addressed as part of the host computer nately addressed as part of the host com puter system, or via the EPROM socket in the prototype system, or via the EPROM socket in the prototype system. As in the fact that an EPROM emulation of the fact that an EPROM emulation of the fact that an EPROM employment tor can be an efficient tool for debugging both hardware and software, the best thing about an hardware and software, the best thing about an EPROM emulator is that it can be put together for EPROM emulator is that it can be put togethe r for less than \$100.000 than \$100.000 to \$100.000 to \$100.000 to \$100.000 to \$100.000 to \$100.000 to \$100.000 to \$100.000 to \$100.000 to \$100.000 to \$100.000 to \$100.000 to \$100.000 to \$100.000 to \$100.000 to \$100.000 to \$100.0 system. Aside from the fact that an EPROM emulaless than \$ 100.

An EPROM emulator is used as follows. An EPROM emulator is used as follows. A program is assembled and placed into the emulator program is assembled and placed into the emulator RAM block using your computer's operating system. Throwing switch on the emulator now **system. T hrowing a switch on the emulator now**  causes the RAM block to be addressed from a cable and plug inserted into the empty EPROM socket and plug inserted into the empty EPR OM socket on the prototype system. If a change is required, the switch is flipped back into the host system the switch is fli p ped back into the host system position and any changes made in the emulator position and a ny cha nges made in the emu lator RAM. There is never any need to burn an EPROM RAM. There is neve r an y need to bu rn an EPROM until the program is completely debugged. At any until the program is compl etely debugged. At any point along the way, the RAM contents can be point along the way, the RAM contents can be preserved on tape or disk.

In ihc next column, we will see what it takes to I **n the next column, we will see wha t it takes to**  put together an EPROM emulator, and use it lo **putl.oget.her an EPROM em ulator, and use ill <sup>O</sup>** debug both hardware and software. A very workable microprocessor development system can be able microprocessor deve lopment system can be had with as little as a KIM, an EPROM programmer, A BRILLIANT FUTURE FOR YOUR AIM-65 WITH THE BANKER MEMORY ™

■'r

Your 36K of free address space is the AIM's most<br>valuable and limited re-?■'"..- ,• source. With today's large capacity RAM boards, ROM boards, disk systems, video boards, and other expansion accessories it is easy to deplete this resource before the applica $t$  requirement is satisfied. The same is satisfied of  $\mathcal{L}$ has solved the problem.

THE BANKER MEMORY contains 32K of RAM, 4 PROM sockets for 2716/2732/2332, a PROM programmer, 40 bits of parallel I/O, and 4 timers from two 6522 I/O chips. Addressing is extremely flexible with the RAM independently addressable in 4K blocks, PROM's independently addressable, and I/O addressable anywhere on <sup>64</sup> byte boundary (even in AIM'S I/O area at AXXX by adding a single jumper to the AIM).

This may sound familiar, but read on! Unlike other AIM compatible memory boards. THE BANKER MEMORY has on-board bankswitching logic! The four 8K blocks of RAM plus the 4 PROM sockets make up 8 resources, each associated with a bit in an Enable Register. Through this Enable Register resources'may be turned on and off under software control. When a resource is off, its address space is freed for other uses. You can even put BANKER resources at the same address and switch among them for virtually unlimited RAM and PROM expansion! You can even have multiple page zero's and stacks! Do you need 160K byte of memory? It only takes 5 of THE BANKER MEMORY boards and you end up with 5 page zeros and stacks to boot!

There's more! The BANKER MEMORY also incorporates <sup>18</sup> bit addressing which allows for the 256K address spaces of the future. RAM, PROM, and I/O each has its own full 18 bit address decoder which allows these resources to be in different 64K banks. This board and other MTU products, such as our <sup>320</sup> by <sup>200</sup> dot VISIBLE MEMORY and Floppy Disk Controller with 16K DMA RAM, can turn your AIM into a truly powerful 6502 computer that far surpasses the packaged systems in functional

INTRODUCTORY SPECIAL SPECIAL INTRODUCTION SPECIAL ASSEMBLY THROUGH ASSEMBLY FULLY ASSEMBLED AND TEST AND TEST OF A March 1, 1980) or the K-1032-2 16K RAM only with bank switching and 18 bit address bus only \$295.00

Isn't it time you took a closer look at MTU - we offer you power now with an eye to the future.

WRITE OR CALL TODAY FOR OUR <sup>48</sup> PAGE FALL <sup>1980</sup> <sup>6502</sup> CATALOG International requests include \$1.00

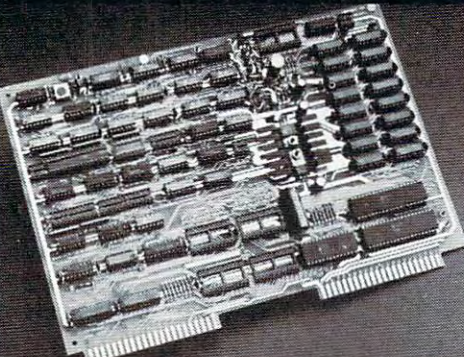

VISA and MASTERCARD accepted

Photo credit: SUPERNOVA CRAB NEBULA: Palomar Observatory, California Institute of Technology

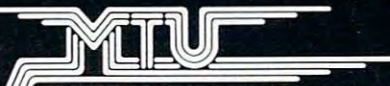

Micro Technology Unlimited <sup>2806</sup> Hillsborough Street P.O. Box <sup>12106</sup>  $\degree$  Raleigh. NC 27605. U.S.A.<br>(919) 833-1458 (919) 532-1458 (919) 533-233-2458 (919) 533-2458 (919) 533-2458 (919) 533-2458 (919) 533-2458 (919) 534-2458 (919) 534-2458 (919) 534-2458 (919) 534-2458 (919) 534-2458 (919) 534-2458 (919) 534-2458 (919) 534-2458 (919) 53

Cheesewake minimipala newca

and an EPROM emulator. With such a budget development system, you can bring up controller development system, you can bring up a controller based on ANY processor which can use EPROM. Of course, it's even easier if you have an assembler Of course, it's even easie r if you have an assembler on your system for the processor you are using in the controller. the controller.

Perhaps you would like to control your electric train, or build a home environment control system. Or maybe you want to computerize your wife's Or maybe you wa nt to computerize your wife's loom. Maybe you'd like to cash in on your software experience and build custom controllers for local industrial clients. Whatever your bag, you probably already have with your present personal computer, most of what you need to put together a very practical microprocessor development system. Stay practical microprocessor development system. Stay tuned for the next exciting installment.  $\circledcirc$ Perhaps you would like to control your electric

### Computer book corner and corner and corner and corner and corner and corner and corner and corner and corner and corner and corner and corner and corner and corner and corner and corner and corner and corner and corner and COMPUTE!'s Book Corner

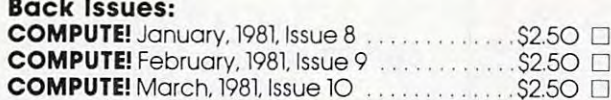

### For The Single Board Computer Owners: For The Single Board Computer Owners: (KIM, SYM, AIM, OSI) (KIM, SYM, AIM, 051)

COMPUTE II, All Three Issues COMPUTE II. All Three Issues (The only ones: COMPUTE II merged into COMPUTE!)

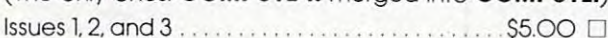

#### Individual Issues Individual Issues

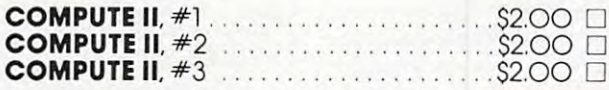

#### Miscellaneous: Miscellaneous:

Best of the PET Gazette \$10.00 Best ofthe PET GazeHe . . Slo.OO 0 (Note...an old anthology primarily for old ROM, (Note ... on old anthology primarily far old ROM. 8K original PETs.) 8K original PETs.)

**Collected PET User Notes** (7 issues)  $\ldots$   $\ldots$  \$10.00  $\Box$ (Above note applies) (Above note applies) **Collected 6502 User Notes** (17 issues)  $\dots$  \$20.00  $\Box$ 

(Specifically for Single-Board Computer Owners) (Specifically for Single· Board Computer o.wners)

### Ordering information: Ordering Information:

Address orders to: Address arders to: Compute's Book Corner Compute's Book Corner P.O. Box 54O6 P.o.. Box 540.6 Greensboro, NC 274O3 USA Greensboro. NC 2740.3 USA Payment, in US funds, required with order. "Master Charge/ Payment. in US funds. required with order. 'Master Chorge/

VISA accepted, All items subject to availability. Please add VISA accepted. All items subject 10 availability. Please add the following amount(s) for shipping/handling: the following omount(s) for shipping/handling:

US S2.OO (UPS or mail) Canada S2.OO (mail) US S2.oo (UPS or mail) • Canada S2.oo (mail) Foreign Air Mail S5.OO Foreign Air Mail \$5.00

**6502 FORTH** 

<sup>6502</sup> FORTH is complete programming system 6502 FORTH is a complete programming system which contains an interpreter/compiler as well as an assembler and editor.

- 6502 FORTH runs on a KIM-1 with a serial terminal. (Terminal should be at least <sup>64</sup> chr. wide) (Terminal should be at least 64 chr. wide)
- All terminal I/O is funnelled through a jump table near the beginning of the software and can easily be
- changed to jump to user written I/O drivers. ch anged to jump to user writt en I/ O drivers. 6502 FORTH uses cassette for the system mass storage device
- storage device Cassette read/write routines are built in (includes Cassette read / write routines are built in (i ncl udes  $\sim$  1.  $\sim$  1.  $\sim$  1. Hypertape).
- 92 op-words are built into the standard vocabulary.
- Excellent machine language interface.
- 6502 FORTH as user extensible.
	- 6502 FORTH is a true implementation of forth according to the criteria set down by the forth interest group. interest group.
- Specialized vocabularies can be developed for specific applications. applications.
- <sup>6502</sup> FORTH resides in 8K of RAM starting at \$2000 6502 FORTH resides in 8K 01 RAM start ing at 52000 and can operate with as little as 4K of additional contiguous RAM.

#### 6502 FORTH PRICE LIST 2002 FOR 1999 6502 FORTH PRICE LIST

KIM CASSETTE, USER MANUAL, AND KIM CASSETTE, USER MANUAL, AND COMPLETE ANNOTATED SOURCE AND INTERNATIONAL  $\sim$  .  $\sim$  .  $\sim$ (\$2000 VERSION) PLUS S&H 4.00 (\$ 2000 VERSION) PLUS S& H 4.00  $U$  ,  $U$  ,  $U$  ,  $U$  ,  $U$  ,  $U$  ,  $U$  ,  $U$  ,  $U$  ,  $U$  ,  $U$  ,  $U$  ,  $U$  ,  $U$  ,  $U$  ,  $U$  ,  $U$  ,  $U$  ,  $U$  ,  $U$  ,  $U$  ,  $U$  ,  $U$  ,  $U$  ,  $U$  ,  $U$  ,  $U$  ,  $U$  ,  $U$  ,  $U$  ,  $U$  ,  $U$  ,  $U$  ,  $U$  ,  $U$  ,  $U$  ,  $U$  , TOWARDS SOFTWARE TOWARDS SOFTWARE PURCHASE) \$15.00 COMPLETE ANNOTATED SOURCE LISTING \$90.00 USER MANUAL (CREDITABLE

PLUS S&H 1.50 PLUS S& H 1.50

SEND A S.A.S.E. FOR A FORTH BIBLIOGRAPHY AND COMPTANT OF THE COMPTANT OF THE COMPTANT OF THE COMPTANT OF THE COMPTANT OF THE COMPTANT OF T PLETE LIST OF <sup>6502</sup> SOFTWARE, PLETE LIST OF 6502 SOFTWARE, EPROM FIRMWARE (FOR KIM, EPROM FIRMWARE (FOR KIM, SUPERKIM, AIM, SYM, and SUPERKIM, AIM, SYM, and APPLE) AND <sup>6502</sup> DESIGN APPLE) AND 6502 DESIGN CONSULTING SERVICES CONSULTING SERVICES AVAILABLE AVAILABLE ... ... . ... . .. . . BIBLIOGRAPHY AND A COM-

Eric Rehnke Corona, CA <sup>91720</sup> Corona, CA 91720 Eric Rehnke 1067 Jadestone Lane

## Now Available For KIM, AIM, And SYM KIM, AIM,And SYM Now Available For

## Kim-I Music and I Music and I Music and I Music and I Music and I Music and I Music and I Music and I Music an Microsoft Basic **Basic**  Part 1. **A Kim-I Music**  File In **Microsoft Anthony T. Scarpelli** NWindhomME

## Getting The System Together **Getting The System Together**

If you have a KIM-I, don't have a printer, but do have a memory mapped video display, here's how I solved the problem of getting a software routine to cause an ASCII keyboard to act like a serial teleprinter with all the KIM-I's teletype operations. printer with all the KIM-I's teletype operations. There's nothing that seems complicated about There's nothing that seems complicated about what did, but it sure took some mental gyrations what I did, but it sure took some mental gyrations to get it working. Yet I did learn a lot about the KIM monitor routines which I'll tell you about. KIM monitor routines which I'll tell you about. Also how to implement BASIC, and how to implement a Music File which I wrote for my wife. Here's the story. Here's the story.

had KIM-I up and running and was learning I had a KIM-I up and running and was learning lot about assembly language programming, when a lot about assembly language programming, when the opportunity of getting a high resolution video monitor for cheap came along. I bought a SWTP keyboard, and while I was at one of the computer fairs last year I purchased Microtechnology's 8K visible memory and main frame. The price was visible memory and a main frame . The price was good and it was completely compatible with the good and it was completely compatible with the KIM. It's a dynamic memory system, but is completely invisible to normal computer use, and it has pletely invisible to normal computer use, and it has standard video output. It works beautifully, and a standard video output. It works beautifully, and is fairly high in resolution with 64,000 bits as dots is fairly high in resolution with 64,000 bits as dots on the screen. Writing a "1" in a memory location lights up a dot, and, of course, a "0" turns the dot off. Microtechnology's SWIRL software routine off. Microtechnology's SWIRL software routine shows the system off and provides hours of viewing shows the system off and provides hours of viewing **enjoyment; and when company comes over it's** great for showing off your computer. great for showing off your computer.

Microlechnology also has text display routine Microtechnology also has a text display routine whereby, after an ASCII number is put into the whereby, a fter an ASCII number is put into the accumulator, a subroutine call to the text display puts the ASCII character on the monitor screen. It puts the ASCII character on the monitor screen. It provides <sup>53</sup> character by <sup>18</sup> line display, with provides a 53 character by 18 line display, with both upper and lower case letters. Having a software character generator gives you complete control over the configuration of the letters. For instance, over the configuration of the letters. For instance, I changed all my lower case letters, which I didn't need, into a table of 26 lines, dots, and other shapes for drawing on the screen. Also, the whole shapes for drawing on the screen. Also, the whole screen can be saved on tape. My wife was very screen can be saved on tape. My wife was very pleased as valentine message formed from pleased as a valentine message formed from a

randomly patterned screen. Hypertape loaded the randomly patterned screen. Hypertape loaded the screen in under three minutes. screen in under three minutes.

also purchased from Microtechnology their I also purchased from Microtechnology their bare board 16K memory, and purchased the I.C.'s bare board 16K memory, and purchased the I.C.'s and components at other sources. You can save and components at other sources. You can save about a hundred dollars this way, but you do have to get few extra memory chips in case bad one to get a few extra memory chips in case a bad one comes up and you do have to do all of your own comes up and you do have to do all of your own soldering, and testing. If you go this route you soldering, and testing. If you go this route you might have fault in the bare board. In the one might have a fault in the bare board. In the one I bought, part of the PCB pattern wasn't etched bought, a part of the PCB pattern wasn't etched away so I had no -5v supply. After I fixed the problem the board worked perfectly the first time problem the board worked perfectly the first time running and onwards, and I have nothing but praises for the design. praises for the design.

Then came the job of getting my keyboard Then came the job of getting my keyboard with parallel output ASCII to go serial. It turned with parallel output ASCII to go serial. It turned out to be not too difficult when I found an interface  $\,$ in a series of articles by John Blankenship in Kilobaud. In the March '78 issue he shows how to Kilobaud. In the March '78 issue he shows how to build parallel to serial interface for the KIM-I. It build a parallel to serial interface for the KIM-I. It merely takes the parallel output of the keyboard, merely takes the parallel output of the keyboard, using three I.C.'s and a transistor, and the  $\mathop{\rm KIm}\nolimits$ 's power and clock, and converts it to a serial output which is presented to the printer input of the KIM. which is presented to the printe r input of the KIM. It worked very well. It worked very well.

Then what? Well, here comes the hard part. Then what? Well, here comes the hard part. In order to get the KIM to accept a printer input, you connected pins "21" and "V" on the applications you connected pins "21" and "V" on the applications connector, hit the RS button, press the  $\rm RUBOUT$ key on your keyboard and type away. The only key on your keyboard and type away. The only problem is that any ASCII characters that come in problem is that any ASCII characters that come in don't go anywhere except to the printer output of don't go anywhere except to the printer output of the same connector. The ASCII number is put into the same connector. The ASCII number is put into the accumulator, but how do you call up a subroutine in some other part of memory to display it? The solution wasn't too difficult. You write a little program that jumps to KIM's own GETCH sub program that jumps to KIM's own GETCH subroutine which then puts the printer ASCII character into the accumulator, then jumps to the charac ter into the accumulator, then jumps to the character display subroutine, then jumps back to the ter display subroutine, then jumps back to the GETCH etc. You start out by going to the memory location where the program starts on the KIM keyboard, short the two pins together (best to get keyboard, short the two pins together (best to get a switch to do this), hit RS, then RUBOUT, and switch to do this), hit RS, then RUBOUT, and G on the keyboard, and away you go. You're finally on the keyboard, and away you go. You're finally writing on the CRT. Now what? writing on the CRT. Now what?

With this method that's about all you can do With this method that's about all you can do because you are in a program of your own creation and are using KIM's ROM routines, and you have and are using KIM's ROM routines, and you have to stay there until you hit ST (stop). What I really wanted to do was have my keyboard act just like a printer: change memory, display it, and all the printe r: change memory, display it, and all the other things the user manual said you can do with other things the user manual said you can do with a printer. I asked myself, how easily can this be done? More likely, how difficult is it. There were two possibilities open to me: hardware or software. two possibilities open to me: hardware or software. My old teacher said you never learn enough by going the easy route. I didn't know-whether hardware or software was the most difficult, but I chose software. You can judge the result; probably software. You can judge the result; I probably would have bought a printer.

To go the software route meant rewriting To go the software route meant rewriting some of the subroutines in the KIM's ROM. To some of the subroutines in the KIM's ROM. To show you what routines I had to include, let's go over what happens in the KIM when you hit RS. So over what happens in the KIM when you hit RS. So get out your user manual, follow the diagrams and get out your user manual, follow the diagrams and let's go. let's go.

First look at the listings starting at 1C22 in the First look at the listings starting at I C22 in the User Manual and also at fig. 1. User Manual and also at fig. I.

1. When the RS (reset) button is pressed the data at I. When the RS (reset) button is pressed the data at locations 1FFC 8c 1FFD, which happens to be the locations I FFC & I FFD, which ha ppens to be the address IC22, is put into the program counter. address IC22, is put into the program counter. This is the entry point for the program in ROM of This is the entry point for the program in ROM of the 6530-002. This address is fixed and cannot be the 6530-002 . T his address is fixed and cannot be changed. It is the KIM entry via RST. changed. It is the KIM entry via RST.

2. The first thing that happens is the stack pointer 2. T he first thing that happens is the stack pointer is initialized to FF. is initialized to FF.

3. Then we go to subroutine called INITS at 3. Then we go to a subroutine called INITS at 1E88. In INITS, the first thing done is to put <sup>01</sup> IE88. In INITS, the first thing done is to put 01 into the X register and then put it into the top of the stack at 00FF. the stack at OOFF.

Next, the X-index gets <sup>00</sup> and is stored in Next, the X-index gets 00 and is stored in PADD which is the 6530-002 A ports data direction register. This is at address <sup>1741</sup> and makes all the register. This is at address 1741 and makes all the ports inputs so they can accept data from TTY or ports inputs so they can accept data from TTY or KB (keyboard). KB (keyboard).

Next X-index gets 3F and is stored at <sup>1743</sup> Next X-index gets 3F and is stored at 1743 which is the 6530-002 ports data direction which is the 6530-002 B ports data direction register, PBDD, and it makes ports PB6 and PB7 register, PBDD, and it makes ports PB6 and PB7 inputs, and all the rest outputs. PB7 is connected to inputs, and all the rest outputs. PB7 is connected to the audio tape interface circuits and is prepared to the audio tape interface circuits and is prepared to accept program loading from tape. accept program loading from tape.

Next X-index is loaded with <sup>07</sup> and is stored in Next X-index is loaded with 07 and is stored in SBD (1742) which is the data to be sent out from SBD (1742) which is the data to be sent out from the  $6530-002$  data ports. So PB 0, 1, & 2 now have l's on them. PB0 is for TTY data out. PB 1, 2, 3, I's on them. PBO is for TTY data out. PB 1,2,3, & 4 go to the 74145 I.C.'s inputs. With a 1 on 1 & 2 and 0 on 3 & 4, all the outputs of the  $74145$  are high except 03. This goes out to application con high except 03. T his goes out to application connections A-V. When this pin is connected to A-21 nections A-V. When this pin is connected to A-21 (PA0), PA0 becomes low. This indicates TTY (PAO), PAO becomes low. This indicates TTY mode. mode.

Next decimal mode is cleared and the interrupt Next decimal mode is cleared and the interrupt disable status is set. Then a return from this subroutine. **routine.** 

4. Next back at 1C2A, FF is stored at 17F3 (CNTH 4. Next back at IC2A, FF is stored at 17F3 (CNTH 30) which is the TTY count, and <sup>01</sup> is stored in the 30) which is the TTY count, and 0 I is stored in the accumulator. Then SAD (1740) is tested, specifically accumulator. Then SAD (1740) is tested, specifically PA0. If it is not equal to zero, that is, if it's high, the PAO. I f it is not equal to zero, that is, if it's high, the program branches to START. PA7 is tested also. program branches to START. PA7 is tested also. This is the input from the TTY keyboard. It tests This is the input from the TTY keyboard. It tests for a rubout bit. PA7 is normally a one and the program will keep on testing this input until zero program will keep on testing this input until a zero is detected and also PA0 in case the TTY mode is is detected and also PAO in case the TTY mode is not wanted any more. not wanted any more.

If a zero is detected, the accumulator is loaded with FC and the carry flag is cleared, then  $01$  is

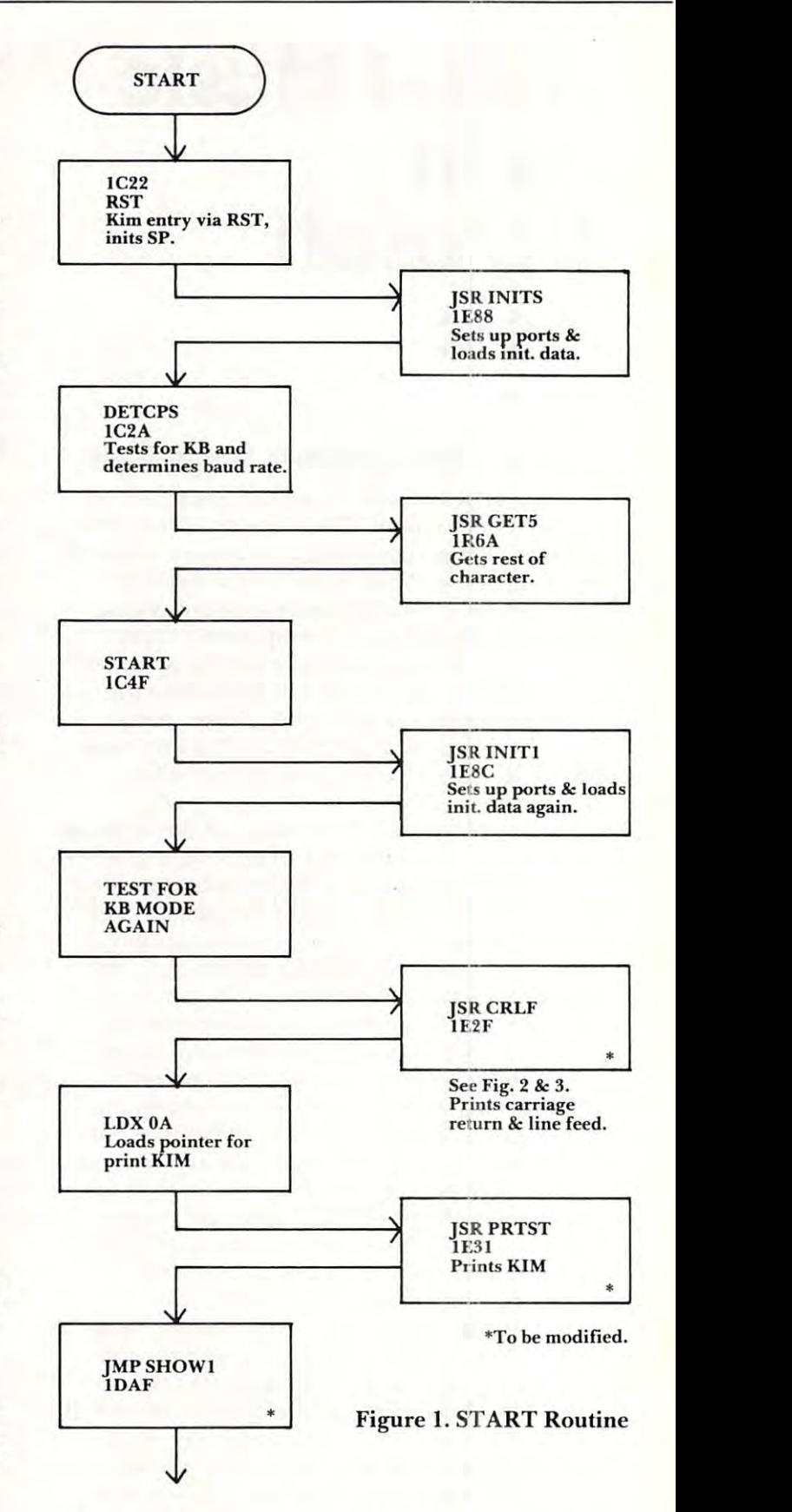

added to the accumulator (FC). If the carry flag is not set it will branch to DET 2. It will the first time not set it will branch to DET 2. It will the first time around anyway. This part (DET 2) first loads Y-aro und an yway. This part (DET 2) fi rst loads Yindex with SAD (1740) and if the rubout bit is still index with SAD (1740) and if the ru bout bit is still there (a  $0$  at PA7) then it goes back to DET  $3$  and another 01 is added to the accumulator. When the

C-www.commodore.ca

BOX 120<br>**BOX 120**<br>**ALLAMU(** inc.

ALLAMUCHY, N.J. <sup>07820</sup> ALLAMUCHY, N.J. 07820 201-362-6574

HUDSON DIGITAL ELECTRONICS INCORPORATION OF A SUBSIDIARY OF A SUBSIDIARY OF A PROPERTY AND A POSSIBLE CONTROLLER COMPANY. **HUDSON DIGITAL ELECTRONICS INC.** 

## ANNOUNCING the hdeomnidisk 65/8 **ANNOUNCING THE HOE OMNIOISK** 65/8

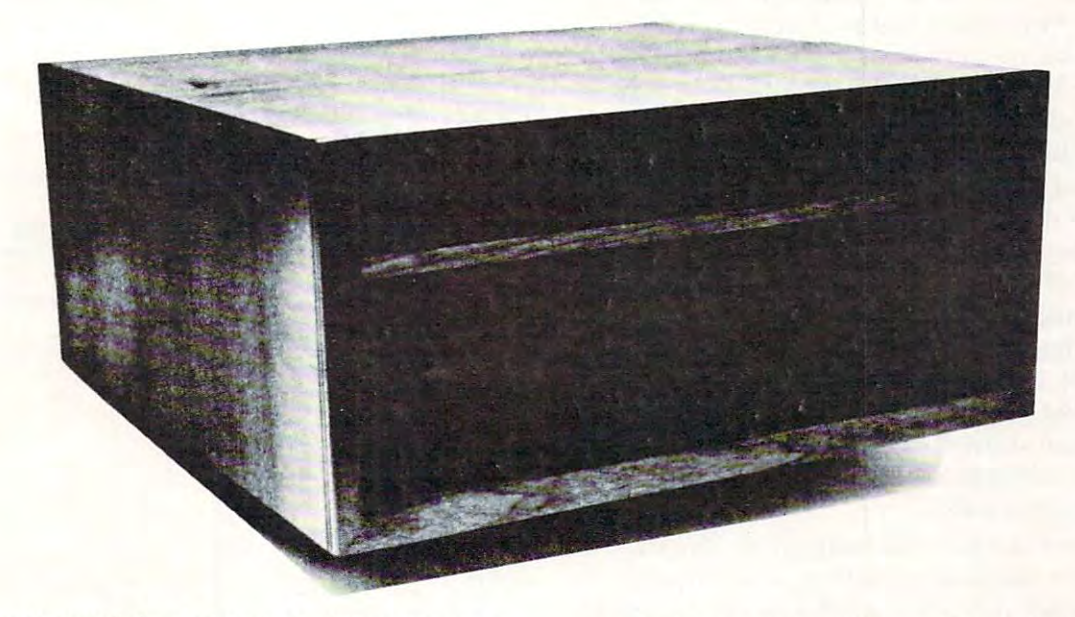

Now, you can "plug in" the latest in a successful series of flexible disk systems developed by ful series of flexible disk systems developed by HDEfortheKIM.SYM and AIM microcomputers. HDEforthe KIM,SYM and AIM microcomputers. The OMNIDISK 65/8 is complete system, The OMNIDISK 65/8 is a complete system , using 8 inch soft sectored diskettes with a formatted (IBM Standard) capacity of 256K. Of formatted (I BM Standard) capaci ty of 256K. Of course, disk formatting function is included course, a disk formatting function is included as are system supporting utilities for file renaming, disk packing, copy (dual systems) renaming , disk packing , copy (dual systems) and others. and others .

TED, a full featured, line oriented editor is standard in KIM and SYM based versions to standard in KIM and SYM based versions to get you up and running on your project in get you up and running on your project in a hurry. The AIM version uses the on-board editor. With the OMNIDISK 65/8 you can con editor. With the OMN IDISK 65/8 you can con-

centrate on your problem, the disk supports centrate on your problem, the disk supports  $y = 0$  and we want the way. you all the way.

OMNIDISK 65/8 is available in an attractive walnut wood cabinet, or unpackaged for OEM walnut wood cabinet, or unpackaged for OEM applications in dual and single drive configura applications in dual and single drive configurations. The HDE disk controller is state-of-the-of-the-of-the-of-the-of-the-of-the-of-the-of-the-of-the-of-theart 4½" by 6½" card electronically compatible with the 44-pin KIM-4 bus structure. The con with the 44-pin KIM-4 bus structu re. The controller and disk-driver are designed to operate trol ler and disk-driver are designed to operate with the popular Shugart <sup>801</sup> -R and compatible with the popular Shugart 801-R and compatible  $\sim$   $\sim$   $\sim$   $\sim$   $\sim$   $\sim$ OMNIDISK 65/8 is available in an attractive tions. The HDE disk controller is a state-of-thedevices.

The OEM single drive is S1195, the dual, \$1895 The OEM Single drive is \$ 11 95, the dual, \$1895 and the dual in the walnut cabinet, \$2200. Price is another reason to step up to the proven Price is another reason to step up to the proven quality of an HDE system. quality of an HDE system .

### HDE PRODUCTS- BUILT TO BE USED WITH CONFIDENCE HOE PRODUCTS - BUILT TO BE USED WITH CONFIDENCE AVAILABLE DIRECT OR FROM THESE FINE DEALERS: AVAILABLE DIRECT OR FROM THESE FINE DEALERS:

JOHNSON COMPUTER JOHNSON COMPUTER Box 523<br>Medina. Ohio 44256 216-725-4560

PO Box 43 Audulion Pa 19407<br>215-631-9052 ARESCO

PLANE MICROSYSTEMS AND AN ARRANGEMENT COMPANY OF THE RESIDENCE OF THE RESIDENCE OF THE RESIDENCE OF THE RESIDENCE OF THE RESIDENCE OF THE RESIDENCE OF THE RESIDENCE OF THE RESIDENCE OF THE RESIDENCE OF THE RESIDENCE OF THE Auburn. Ala. 36830<br>800-633-8724 PLAINSMAN MICROSYSTEMS 80)(1712

LONE STAR ELECTRONICS Manchaca, Texas 78652 **Box 488** 

PERRY PERIPHERALS P.O. Box 924 Miller Place, N.Y. 11764 516-744-6462 PERRY PERIPHERALS

accumulator reaches FF and 01 is added, the carrying the carrying carrying the carrying the carrying the carrying of the carrying of the carrying of the carrying of the carrying of the carrying of the carrying of the carry flag is set and CNTH30 {17F3) is incremented, it flag is set and CNTH30 (17F3) is incremented, it becomes 00. As long as the rubout bit is there the becomes 00. As long as the rubout bit is there the accumulator keeps on increasing and increases accumulator keeps on increasing and increases CNTH30. As soon as the bit ends the accumulator CNTH30. As soon as the bit ends the accumulator is stored in CNTL30 (17F2) and X-index gets and X-index gets and X-index gets and X-index gets and X-index gets and X-index gets and 08. Then the program goes to subroutine GET5 at 08. Then the program goes to subroutine GET5 at 1E6A, where it goes to DEHALF (1EEB). IE6A, where it goes to DEHALF (lEEB). accumulator reaches FF and 01 is added, the carry is stored in CNTL30 (17F2) and X-index gets an

5. DEHALF First gets the high byte count time at 5. DEHALF first gets the high byte count time at CNTH30 and stores it in TIMH (17F4), then gets CNTH30 and stores it in T IMH (17F4), then gets CNTL30. The accumulator and TIMH are shifted CNTL30. T he accumulator and T IMH are shifted right (divides by two). If the 0 bit had a 0 the carry flag is cleared and branch is taken to DE2, other flag is cleared and a branch is taken to DE2, otherto DE4. If the DE2 branch was taken the carry flag has been set and next <sup>01</sup> is subtracted from the has been set and next 0 I is subtracted from the RTS. What is happening here is the keyboard baud RTS. What is happening here is the keyboard baud rate in CNTL30 and CNTH30 is halved to get in rate in CNTL30 and CNTH30 is halved to get in the middle of the bit, then delayed one whole bit to read the next bit of the character. The next bit of the character of the character of the character. The character of the character 6. Back at 1E6D (GET2), the accumulator is loaded 6. Back at I E6D (GET2), the accumulator is loaded with SAD and the bit number 7 only is saved. 00FE is shifted right, then OR'd with the accumulator and stored in 00FE. Another delay and the process and stored in OOFE. Another delay and the process is repeated until the whole character is retreived, then another half delay, X-index is loaded with then another half delay, X-index is loaded with TMPX (00FD), and the accumulator gets CHAR TMPX (OOFD), and the accumulator gets CHAR which is the ASCII character. The accumulator is which is the ASCII character. The accumulator is rotated left then shifted right, which gets rid of any rotated left then shifted right, which gets rid of any parity bit that might be stuck on the character. parity bit that might be stuck on the character. Then a return to START. wise the accumulator is OR'd with 80 and it branches accumulator. The time is reduced and back with read the next bit of the character. Cute, huh. is repeated until the whole character is retreived,

7. START. First is jump to subroutine INIT1 7. START. First is ajump to subroutine INITI (1E8C) which is the same as before, it sets up the (IE8C) which is the same as before, it sets up the ports. The accumulator is loaded with 01, and SAD ports. T he accum ulator is loaded with 0 I, and SAD is tested again for TTY or KB mode. If there's is tested again for TTY or KB mode. If the re's a I in PA0 it branches to KB mode. If no KB mode, it then jumps to CRLF, Fig.  $2 \& 3$ , (1E2F), which

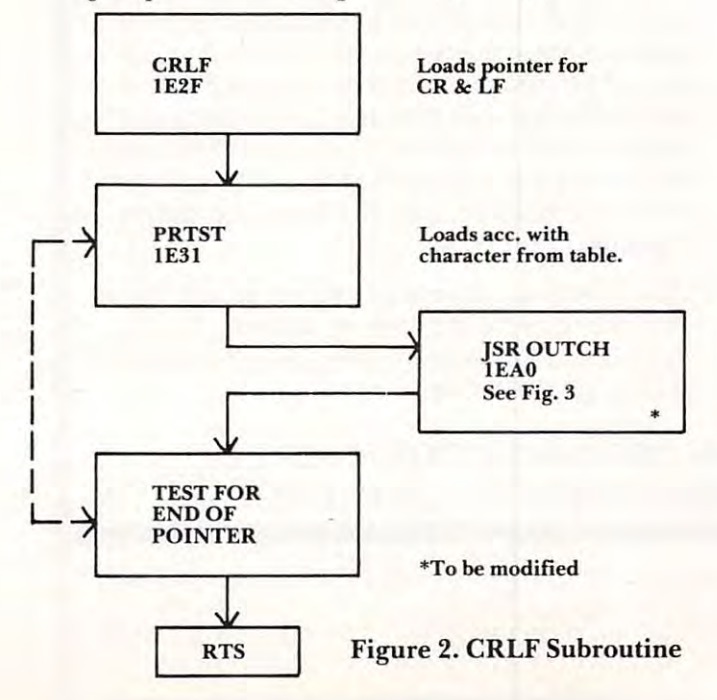

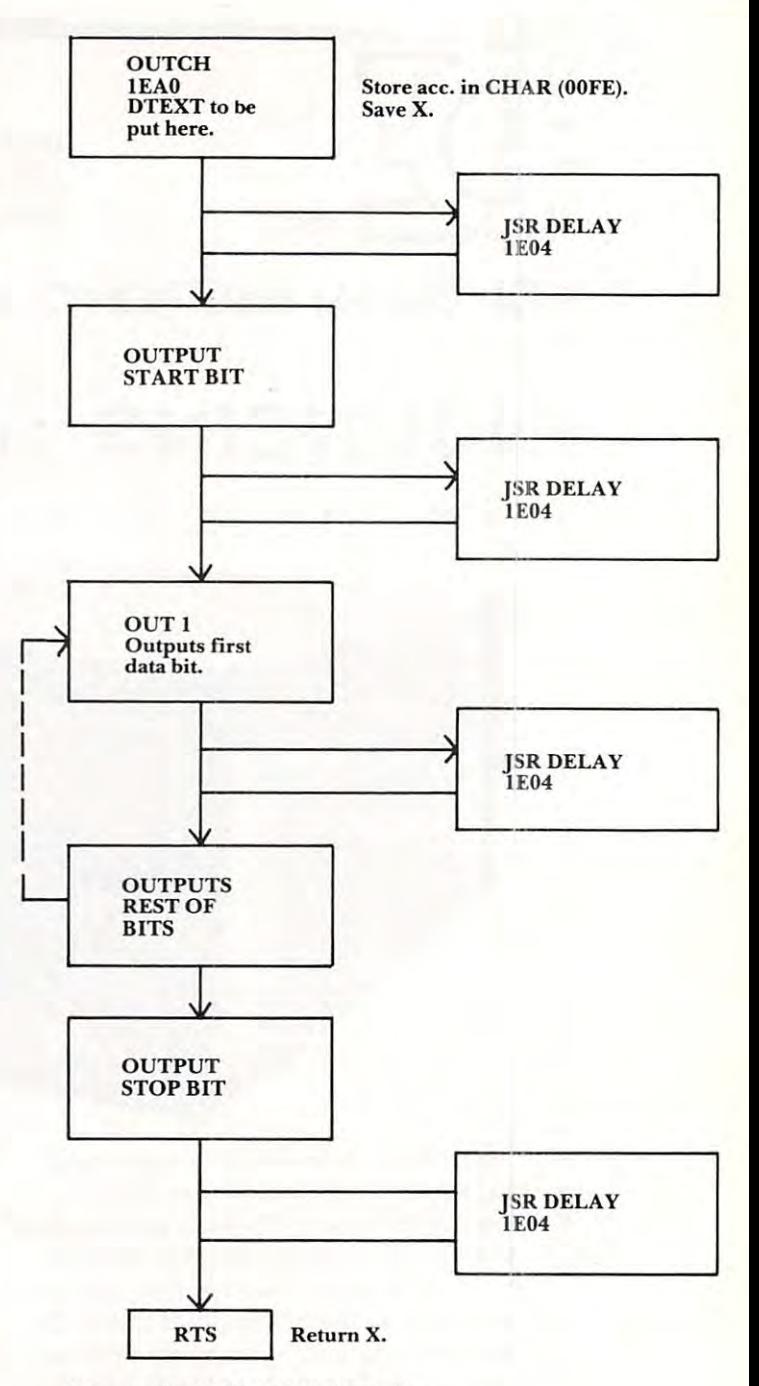

Figure 3. OUTCH Subroutine Figure 3. OUTCH Subroutine

prints a carriage return, then a line feed, then JSR PRTST prints "KIM", then jumps to SHOW1 PRTST prints "KIM", then jumps to SHOWI (1DAF), Fig. 4, and then back to CLEAR, Fig. 7. (lDAF), Fig. 4, and then back to CLEAR, Fig. 7. 8. CLEAR. The accumulator gets loaded with <sup>00</sup> 8. CLEAR. The accumulator gets loaded with 00 and is stored in INL 8c INH. The program tests for and is stored in INL & INH. The program tests for <sup>a</sup> character in GETCH, Fig. 8. In GE.TCH it stays a character in GETCH, Fig. 8. In GETC H it stays in a loop waiting for a start bit. After the start bit, the rest of the character is retreived and loaded the rest of the character is retreived and loaded into the accumulator, the program then comes into the accumulator, the program then comes back, and we test for KB mode again. If no KB the character is changed into a hex number in PACK, Fig. 9, and then in SCAN, Fig. 10, the program Fig. 9, and then in SCAN, Fig. 10, the program determines if the hex number is an execute key. If determines if the hex number is an execute key. If not, it will get another character. not, it will get another character.

### C-www.commodore.ca

dresses.) In the case of the control of the control of the control of the control of the control of the control of the control of the control of the control of the control of the control of the control of the control of th

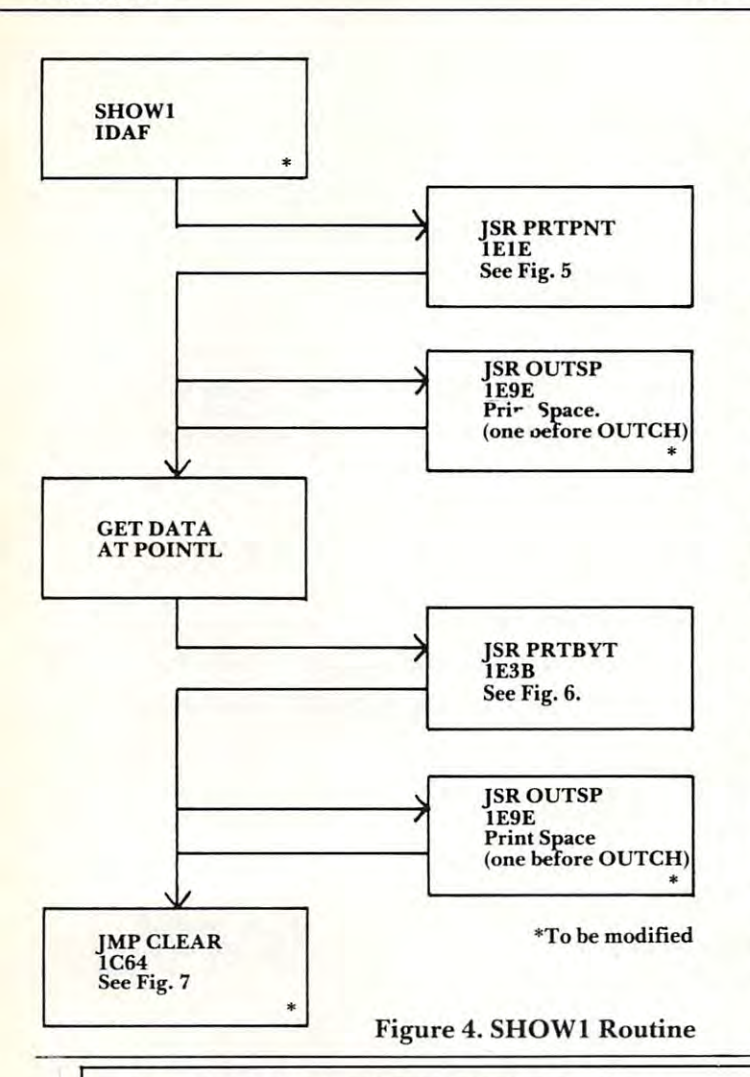

### SEAWELL PROMMER II There's Nothing Like It! There's Nothing Like It! SEAWELL PROMMER II --

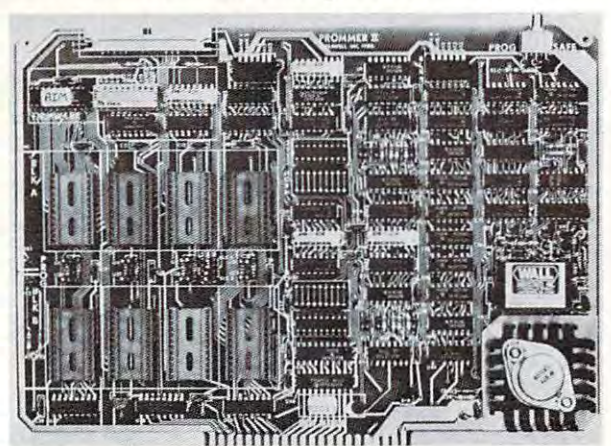

- Two independent blocks of EPROM sockets Two independent blocks of 4 EPROM sodets
- KIM, SYM or AIM programming firmware KIM, SYM or AIM prog ramming firmware
- Programs 1, 2 or 4K 5-Volt EPROMS: TMS2508, 2516, 2532 and 2758, 2716, <sup>2732</sup> 2758.2716.2732
- \* Read-Only/Deselected/Read-Program for each socket
- Program-protect toggle switch for whole board
- Provision for remoting 4 sockets
- \* On-board generation of programming voltage.

The Seawell PROMMER II is a general purpose EPROM tool designed for use in development of the construction environment of use in development. Construction environment. Construction environment nects to a KIM, SYM or AIM with a Seawell LITTLE BUFFERED MOTHER motherboard, or to SEA-1 single-board computer. MOTHER motherboard, or to a SEA-I Single-board computer. The PROMMER II is all you need to read, program and execute The PROM MER II is all you need to read, program and execute 1, 2 or 4K 5-Volt EPROMs. designed for use in a development/production environment. Con-

So this is the program I need to simulate a teletype. The problem now becomes, what are the teletype. T he problem now becomes, what are the subroutines have to rewrite and which ones of the KIM's ROM subroutines can I use. Obviously, any part of the program that refers to ROM address has to be rewritten, such as in JMP. Also when has to be rewritten, such as in a JMP. Also when the accumulator gets the ASCII character that is to the accumulator gets the ASCII character that is to be displayed, the program that does the displaying, be displayed, the program that does the displaying, in this case called DTEXT (the Microtechnology in this case called DTEXT (the Microtechnology software routine), has to be addressed at the right software routine), has to be addressed at the right point, and thus any subroutines involved here have point, and thus any subroutines involved here have to be rewritten. So definitely the subroutine OUTCH has to be changed to add DTEXT. We OUTCH has to be changed to add DTEXT. We get to OUTCH from CRLF so that has to be rew get to OUTCH from CRLF so that has to be rewritten. CRLF is addressed from START which is ritten. CRLF is addressed from START which is part of the whole RST routine. As you can see it starts to get involved. So if you go this route table starts to get involved . So if you go this route table I lists all the KIM ROM routines that must be rewrit lists all the KIM ROM routines that must be rewritten. Of course in this rewriting, some branches ten. Of course in this rewriting, some branches have to be changed as well as addresses. (A SASE have to be changed as well as addresses. (A SASE sent to me will get you a list of the changed adsubroutines I have to rewrite and which ones of the part of the program that refers to a ROM address dresses.)

Now my keyboard acts just as teletype, and Now my keyboard acts just as a teletype, and I can display all the teletype outputs from the KIM can display all the teletype outputs from the KIM on the CRT. First I go to the RST program address, the one I rewrote, on the KIM display, switch to teletype mode, hit RS on the KIM, then press the teletype mode, hit RS on the KIM, then press the rubout key on the keyboard. The SWTP keyboard rubo ut key on the keyboard. The SWTP keyboard doesn't have an actual rubout key, but there are two spare keys, one of which can be wired as rubout. Then I press the G key which puts me into

The PROMMER II allows you to put as little as IK or as much The PROMMER II allows you 10 put as lulle as IK or as much as 32K of EPROM on the bus. You never have to give up address as 32K 01 EPROM on the bus. You never have to give up address space to empty sockets. Each socket can be enabled to READ only, READ and PROGRAM, or can be DESELECTED entirely. ly, READ and PROGRAM, or can be DESELECTED e ntirely. Simply moving shunt sets one block of <sup>4</sup> sockets to 1, 2, or 4K. Simply moving a shunt sets one block 01 4 sockets to I, 2, or 4K. The other block can be set independently.

Addresses are selected by piano-type switches on the top Add resses are selected by plano-type switches on the top edge or into member ante cannot whole board can be produced be protected by a toggle switch on the top right corner of the board. A separate one-page ROM containing relocatable firmware for KIM, separate one-page ROM containing relOClltable firmware lor KIM, SYM or AIM is provided which can be set to any page in memory in either of two banks or deselected entirely. A satellite board with four sockets and program-protect switch will be available edge of the board. The whole board can be program-protected soon.

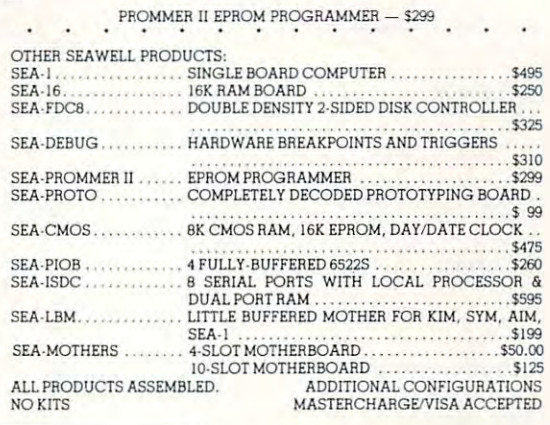

P.O. Box 30505, P.O. Box 30505, Seattle, Washington 98103, U.S.A., Seattle, Washington 98103, U.S.A., (206) 782-9480  $\begin{array}{c|c}\n\hline\n\text{SIEMS}\n\end{array}$ **I** (206) 782-9480<br> **EWWW.commodore.ca** 

the RST program, (rewritten). When the rubout the RST program, (rewritten). When the rubout key is pressed again the CRT will display "KIM" and also the address of the RST program; now we and also the address of the RST program; now we are as teletype with all its functions. Simple, are as a teletype with all its functions. Simple, Next time I'll go into the actual file program Next time I'll go into the actual tile program that creates a music file, and then can search it for any of a number of subjects. 1C64 GETCH GETCH BUFFER(F8,F9) BUFFER(F8,F9) READ IE5A READ 1C6A IC6A  $\cdots$ LDX08 LDX08 JSR GETCH<br>1E5A **See Fig. 8** TTY-KB JSR PACK **JSR PACK**  See Fig. 9 JMP SCAN Figure 7. CLEAR Routine Figure 7. CLEAR R **outine •\*\*Re-entrance from SCAN Wait for Start bit.** & STORE IN **CHAR** JSR DELAY <sup>~</sup>jSR DELAY bit delay. **I bit delay.**  RETURN X  $CHAR$  JSR DEHALF  $\frac{1}{2}$  bit delay. LDA CHAR shift of the second control of the second control of the second control of the second control of the second control of the second control of the second control of the second control of the second control of the second cont PARITY PARITY RTS RTS Figure 8. GETCH Subroutine acc. into INL & INH. IFAC PACK<br>1FAC TEST FOR TEST FOR CONVERT CONVERTED TO HEX I/O BUFFER LDA <sup>00</sup> DA OO RTS I Figure 9. RAGK Subroutine **wasn't it.**   $\sqrt{1 + \frac{1}{2}}$ SAVEX  $\sqrt{ }$  $\sim$ LDAOI <sup>~</sup> **TEST SAD** I -...  $\sqrt{\frac{1ED4}{1 bit d}}$ **GET 8 BITS**  $\frac{1EEB}{\frac{1}{2} \text{ bit of}}$  $\sqrt{ }$  $\vee$ SHIFT OFF  $\downarrow$ **CLEAR** CLEAR INPUT TEST FOR  $1$ <sub>DDB</sub> • • IFAC **\*To be modified Shift character in HEX CONVERT** "I

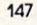

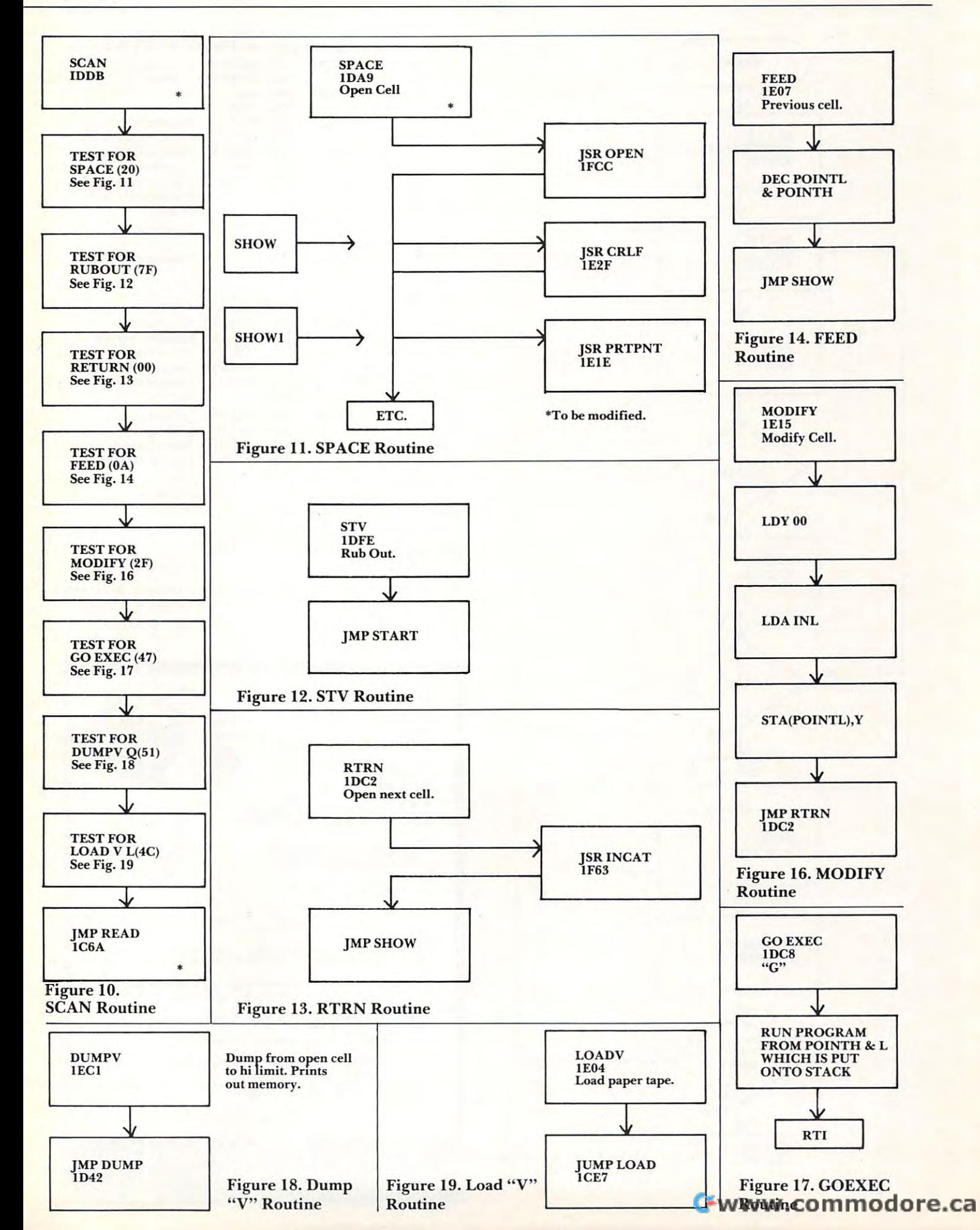

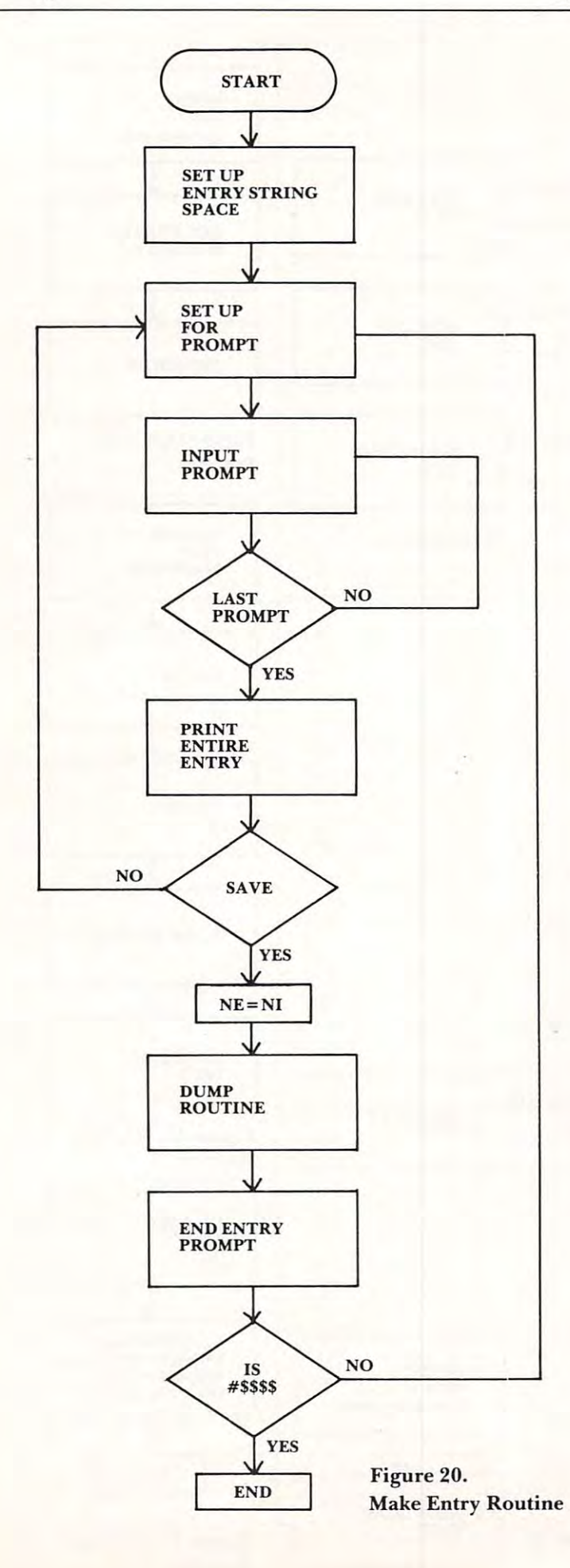

Assembly Language Program for Cassette DUMP & LOAD

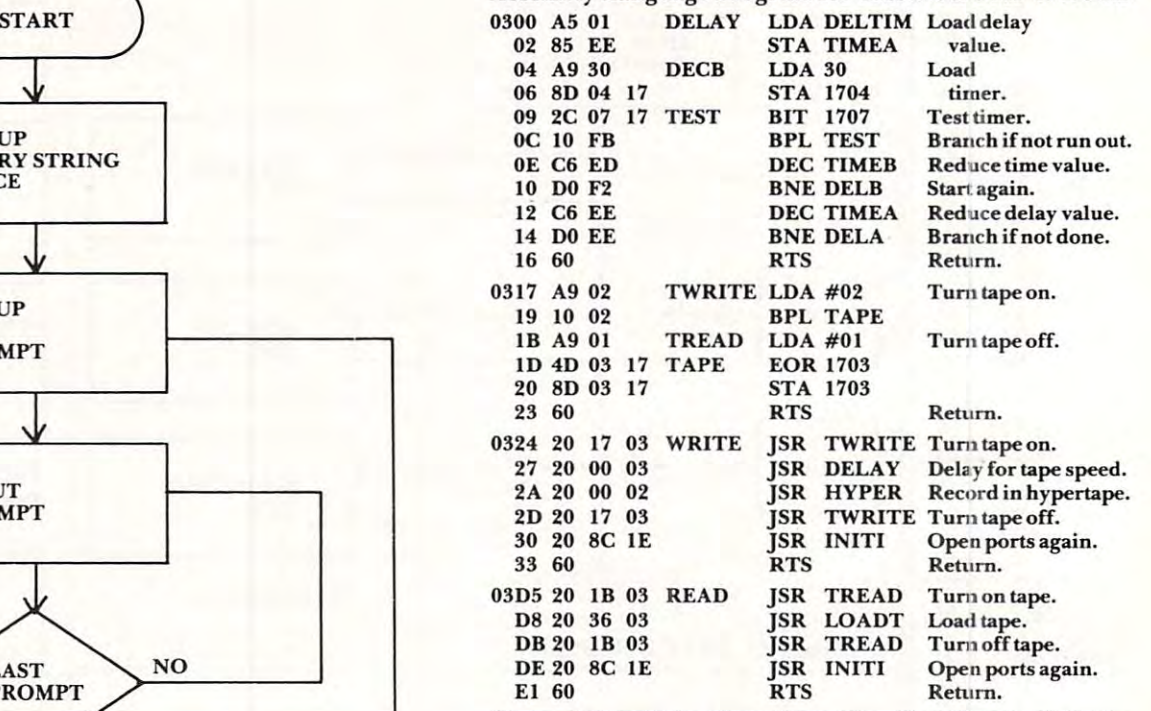

Note: HYPER is taken from The First Book of KIM Note: HYPER is ta ken from The First Book of KIM page 119 relocated to address  $\overline{0200}$ .

LOADT is taken from the KIM-1 Llser Manual Program LOADT is taken from the KIM- I User Manual Program listing page <sup>6</sup> relocated from address 1871-1931 to listing page 6 reloca ted from address 18'7 1- 193 1 to 0334-03D4.

If you wish to use the same routines in the same addresses If you wish to usc the same routines in the same addresses as I did, send a SASE and I'll let you know what locations have to be changed in those listings to get it to run right.

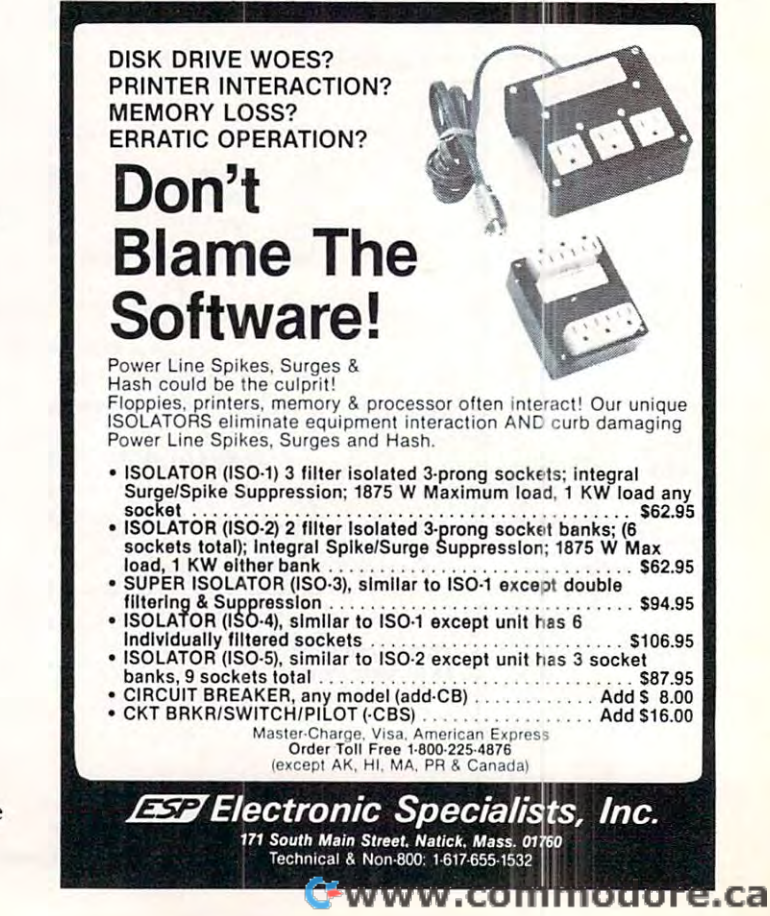

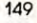

## CAPUTE! **CAPUTE!**  Corrections/Clarifications **Corrections/Clarifications**

From Raymond Diedrichs ("Pel File I/O In Machine From Raymond Diedrichs (" Pet File 1/0 [n Machine Language", April, 1981, Issue 11, pp. 144-145):

"In the machine language open statement, the "[n the machine lan guage open statement, the following lines are missing: following lines are missing:

LDA #DEVICE-NUMBER LOA #OEVICE-NUMBER STA \$D4 LDA #SECONDARY-ADDRESS LOA #SECONOARY-AOORESS STA \$D3.

They should appear directly below the line T hey should appea r directl y below the line  $\cdots$  which reads to the read of  $\cdots$ STA \$D2. STA \$02. which reads:

### Computer House Division Computer House Division

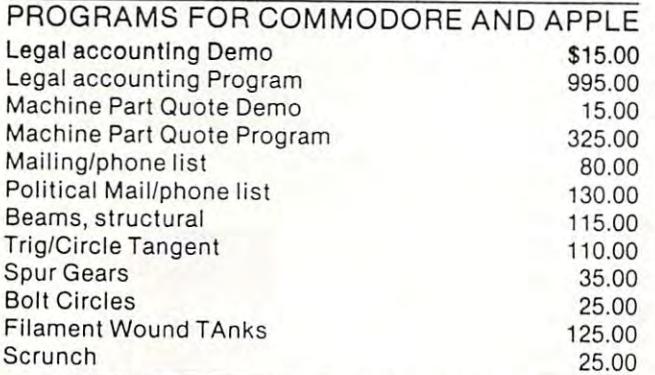

### PROGRAMS FOR COMMODORE ONLY PROGRAMS FOR COMMODORE ONLY

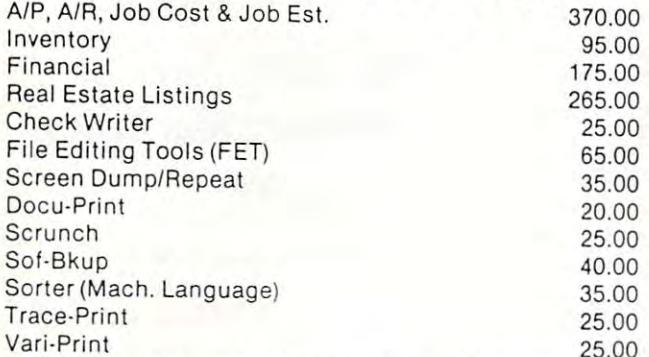

ASK FOR CATALOG #80-C2~ Dealers Wanted ASK FOR CATALOG #80-C2 Dealers Wanted Computer House Div. 1407 Clinton Road Jackson, Michigan <sup>49202</sup> (517) 782-2132 Jackson, Michigan 49202 (517) 782·2132

25.00

And here's the missing listing from Charles Brannon's "String Arrays in Atari BASIC," Brannon's "String Arrays in Atari BAS[C," April, 1981, Issue 11, p. 103. April, [981 , Issue ll, p. [03.

```
100 REM SIMPLE BAR GRAPH PROGRAM
100 REM SIMPLE BAR GRAPH PRDGRAM 
  110 GRAPHICS
110 GRAPHICS 0 
  120 PRINT "NUMBER OF COMPANIES";
120 PRINT "NUMBER OF COMPANIES"; 
  130 INPUT NC
130 INPUT NC 
  140 MAXLEN=20:DIM A$(MAXLEN*NC),L(NC),
140 MAXLEN=20:DIM A$(MAXLEN*NC),L(NC), 
               \cdots150 FOR 1=1 TO NC
150 FOR 1=1 TO NC 
  160 \text{ T}$ = "\text{REM} 20 \text{-}"
  170 E= 170 E = 270 E= 170 E= 170 E= 170 E= 170 E= 170 E= 170 E= 170 E= 170 E= 170 E= 170 E= 170 E= 170 E= 170 E= 170 E= 170 E= 170 E= 170 E= 170 E= 170 E= 170 E= 170 E= 170 E= 170 E= 170 E= 170 E= 170 E= 170 E= 170 E= 17
  180 PRINT "ENTER THE NAME OF COMPANY ";I
180 PRINT "ENTER THE NAME OF COMPANY ";1 
  190 INPUT T$:GOSUP 2000 INPUT T$:GOSUP 2000 INPUT T$:GOSUP 2000 INPUT T$:GOSUP 2000 INPUT T$:GOSUP 2000 INPUT
  200 PRINT "AMOUNT FOR ";T$;
200 PRINT "AMOUNT FOR ";T$; 
  210 INPUT A:A(I)=A:IF A>HI THEN HI=A
210 INPUT A:A(I)=A:IF A>HI THEN HI=A 
  220 PRINT:NEXT
220 PRINT:NEXT I 
  240 FOR 1=1 TO NC
240 FOR 1=1 TO NC 
  260 PRINT:PRINT T$
260 PRINT:PRINT T$ 
  270 FOR J=l TO (A(I)/HI)*30
270 FOR J=l TO (A(I) /HI) *30 
  280 PRINT CHR$(160);
28 0 PRINT CHR$(160); 
  290 NEXT
290 NEXT J 
  300 NEXT
300 NEXT I 
  20000 L=LEN(T$):IF L>MAXLEN THEN \neg\sim20010 L{E)=L:START=(E-1)*MAXLEN+1
20010 L(E)=L:START=(E-l) *MAXLEN+l 
  20020 A$(START,START+L-1)=T$:RETURN
20020 A$(START,START+L-l )=T$:RETURN 
  30000 START=(E-1)*MAXLEN+1
30000 START=(E-l)*MAXLEN+l 
  30010 T$=A$(START,START+L(E)-1):RETURN
30010 T$=A$(START,START+L(E ) -l): RETURN 
READY.
READY. 
               ~SPACES 
 170 E=I:GOSUB 20000 
 190 INPUT T$:GOSUB 20000
 230 GRAPHICS 0 
 250 E=I:GOSUB 30000 
 310 END
```
## Program Listings for COMPUTE **Program Listings for COMPUTE**

Cursor control characters will appear in source listings C ursor control characters will appear in source listings as shown below: as shown below:

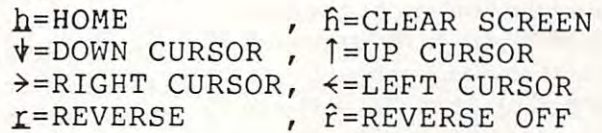

Graphics (i.e. shifted) characters will appear as the unshifted alphanumeric character with an underline. This does not apply to the cursor control characters. This does not apply 1O *th <sup>e</sup>*cursor comrol characters. The Spinwriter thimble doesn't have a backarrow symbol, so a " $\sim$ " is used instead.

The " $\pi$ " is used to indicate the beginning of a continuation line. It is also used to indicate the end of a line which ends with a space. This prevents any spaces from being hidden. spaces from being hidden.

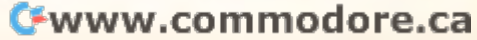

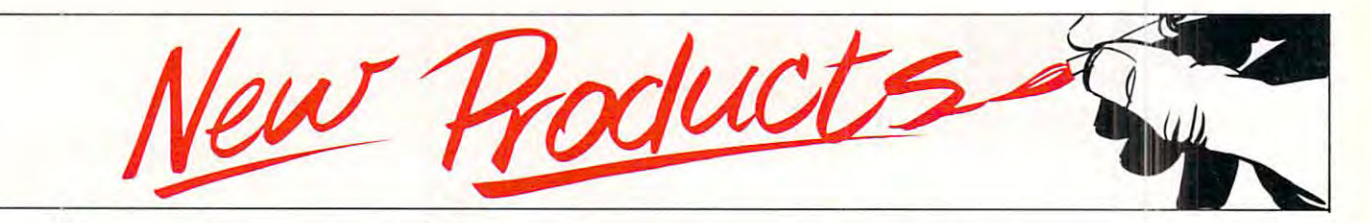

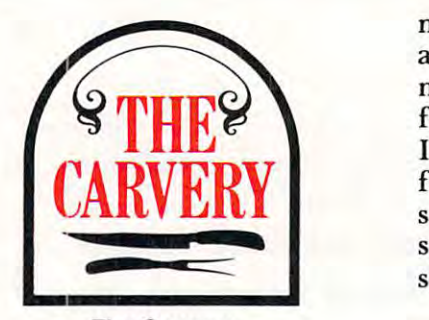

The Carves of Carves of the Carves of the Carves of the Carves of the Carves of the Carves of the Carves of the Carves of the Carves of the Carves of the Carves of the Carves of the Carves of the Carves of the Carves of th <sup>156</sup> Front Street West 156 Front Street West Toronto, Ontario M5J 2L6 Toronto. Ontario M5J 2L6 Telephone 977-7770 Telephone 977-7770 The Carvery

### new Toronto <del>T</del>oronto Toronto Toronto Toronto Toronto Toronto Toronto Toronto Toronto Toronto Toronto Toronto Toronto Toronto Toronto Toronto Toronto Toronto Toronto Toronto Toronto Toronto Toronto Toronto Toronto Toronto Restaurant New Toronto **Restaurant**

Why does computer pour the Why does a computer pour the drinks at the Carvery, downtown drinks at the Carvery, a downtown Toronto restaurant? Jim Butter-Toronto restaurant? Jim Butterfield, who is small shareholder field, who is a small shareholder in the establishment, has no in the establishment, has no comment. Neither does he explain comment. Neither does he explain why the machine always pours why the machine always pours him doubles. him doubles.

## -----------------Major Software **Major Software**  Acquisition **Acquisition**  Program **Program Atari Launches**

Sunnyvale, California — April 3, 1981 — A major new effort to expand the library of consumer-expand the library of consumeroriented software for its personal oriented software for its personal computer systems is being computer systems is being launched by Atari, Inc. Atari is launched by Atari, Inc. Atari is looking for high quality pro looking for high quality programs that can be used imme grams that can be used immediately, and easily, by people with diately, and easily, by people with little or no training in the use of little or no training in the use of computers. computers.

"We want to acquire software "We want to acquire software in the areas of personal finance, in the areas of personal finance, self-improvement, education and self-improvement, education and home entertainment. We are home entertainment. We are encouraging the creation and encouraging the creation and

marketing of software by vendors marketing of software by vendors and developers, and want to help and develope rs, and want to help market appropriate materials ma rke t appropriate materials from outside authors," Bruce W. from outside authors," Bruce W. Irvine, vice president of software Irvine, vice president of software for Atari's Computer Division for Atari's Computer Division said. "To start things off, we are said. "T o start things off, we are sponsoring \$100,000 contest for sponsoring a \$ 100,000 contest for **software authors,"** 

The acquisition program The acquisition program involves the creation of Atari involves the creation of Atari Software Acquisition Program Software Acquisition Program regional centers where qualified regional centers where qualified developers can work with Atari equipment and receive technical equipment and receive technical assistance, and Atari Program assistance, and Atari Program Exchange, a free quarterly catalog of user-written software to be of user-written software to be distributed to Atari computer distributed to Atari computer owners. In addition, Atari will owners. In addition, Atari will offer periodic technical seminars offer pe riodic technical seminars for qualified software authors to for qualified software authors to familiarize them with the inner familiarize them with the inner workings of Atari computer workings of Atari compute <sup>r</sup> products and enable them to products and enable them to write programs that take advan write programs that take advantage of all the advanced features tage of all the ad vanced features of the ATARI 400™ and 800™ computers. computers.

"We recognize that <sup>a</sup> broad "We recognize that a broad selection of readily available selection of readily available software is critical key to the software is a critical key to the ustanate consumer market. one company can create the one company can create the amount of material needed to amount of material needed to properly address the market, so properly address the market, so we are going to do our best to we are going to do our best to encourage our users and software encourage our users and software vendors to create programs vendors to create programs compatible with Atari computers. compatible with Atari computers. Often, user or developer is an Often, a user or developer is an expert in a field we don't know much about; with our assistance, **much about; with our assistance,**  that person can make his or her that person can make his or her programs available to the wide programs available to the wide audience they deserve," Irvine audience they deserve, " Irvine ultimate consumer market. No added.

### Acquisition Centers **Acquisition Centers**

Beginning with an initial installa Beginning with an initial installation in the Sunnyvale area which tion in the Sunnyvale area which will open in mid-May, Atari will will open in mid-May, Atari will

develop software acquisition develop software acquisition centers in geographical areas centers in geographical areas where there are high concentra where there are high concentrations of programmers and users, tions of programme rs and users, such as metropolitan areas with such as metropolitan a reas with technical universities. No time technical universities. No timeopening of these additional opening of these additional facilities. facilities. table has been announced for the

Qualified developers will be Qualified developers will be able to use the centers on an able to use the centers on an appointment only basis. Design of appointment onl y basis. Design of the centers will help insure the the centers will help insure the privacy of material under devel privacy of material under development. Each center will be opment. Each center will be equipped with Atari computers equipped with Atari computers annd peripherals, all necessary annd peripherals, all necessary reference materials and technical reference mate rials and technical manuals. Center staff will help manuals. Cente r staff will help answer technical questions and answer technical questions and review and evaluate completed review and evaluate completed software. software.

Once a program is completed, Atari may be interested in mar Atari may be interested in marketing it under the company name, or accept it for listing in name, or accept it for listing in the Atari Program Exchange the Atari Program Exchange catalog. Or, developers may wish catalog. Or, developers may wish to market the program on to market the program on their own.

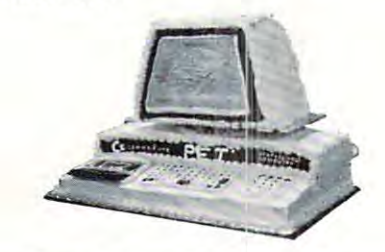

## Pet User Giroup **Pet User Glroup**  celebrates Theorem The Third The Third The Third The Third The Third The Third The Third The Third The Third T Birthday **Birthday Celebrates Third**

As shown in the birthday cake As shown in the birl hday cake picture above, SPHINX cele picture above, SPHI X celebrated their third year with a full sized Pet cake (complete with sized Pet cake (complete with keyboard and message on the keyboard and message on the screen) at their meeting March screen) at their meeting March 14, <sup>1981</sup> at the Lawrence Hall of 14, 1981 at the Lawrence Hall of

### C-www.commodore.ca

Bod ,.,. ,-\_

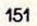

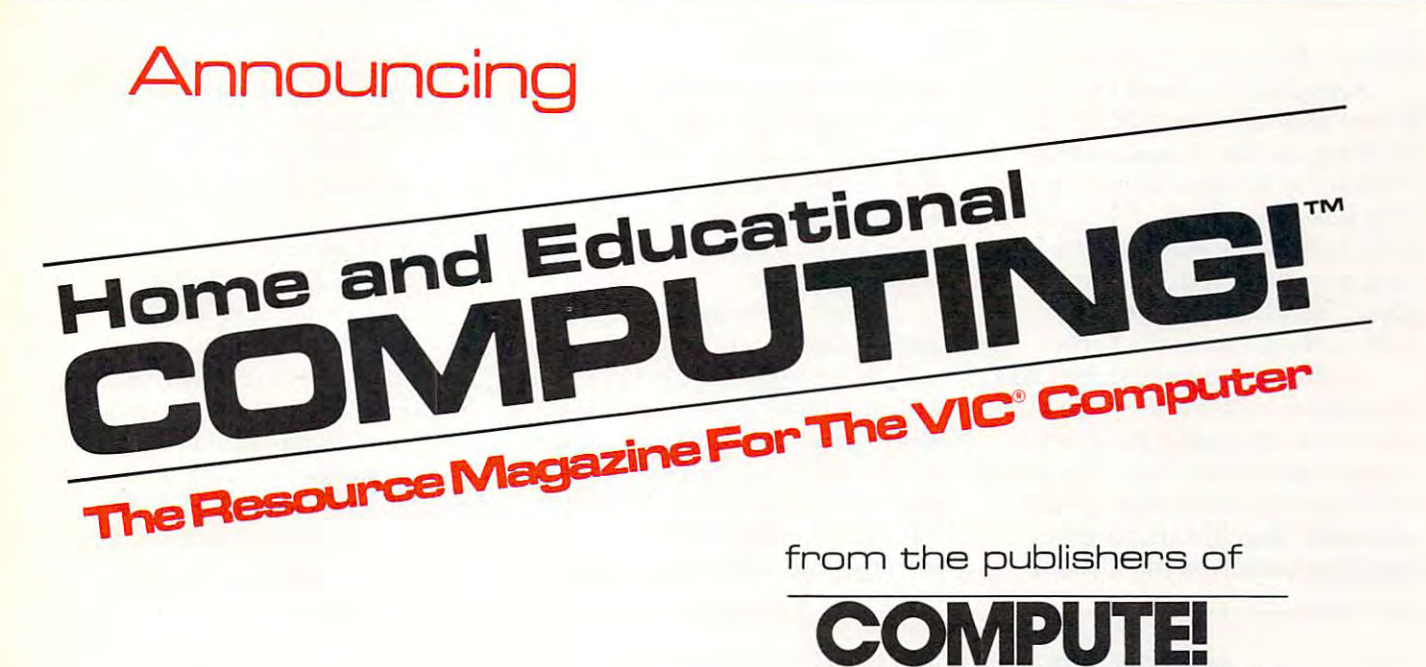

Small System Services, Inc. is pleased to announce publication of Small System Services, Inc. is p leased to announce publication of a new quarterly magazine exclusively for the new  $\mathsf{VIC}^{\scriptscriptstyle\mathsf{w}}$  computer.

<u>Computer and Computer and Computer and Computer and Computer and Computer and Computer and Computer and Computer and Computer and Computer and Computer and Computer and Computer and Computer and Computer and Computer and </u> The Journal For Progressive Computing **TheJournal For Progressive Computing"** 

COMPUTING! editorially and physically of the same high quality as **CoMPUTING[** , editorially and phy sically of the same high quality as **COMPUTE!,** will premier with an April/May/June issue. Every issue will be full of useful applications material and learning aids. be full of useful applications material and learning aids.

Our staff of **Contributing Editors** already includes some of the best authors in the industry: Jim Butterfield, Tory Esbensen, Harvey authors in the industry: **.Jim Butterfield, Tory Esbensen, Harvey Herman,** and **David Thornburg**, to name a few.

**COMPUTING!** will teach, entice, and interact with readers to help users develop maximum benefit from the new VIC® personal computer develop maximum benefit from the new V IC® personal computer series from Commodore.

**Reserve your first issues now** by filling out the form below.

Address inquiries and **Address inquiries and**  correspondence to: **correspondence to:**   $\sim$   $\sim$   $\sim$   $\sim$   $\sim$   $\sim$   $\sim$   $\sim$ Greensboro, NC 274D3 Greensboro, NC 27403 Robert C. Lock, R obert C. Lock, First issue available **First issue a v ailable**  early June, 1981. r. Trial subscription of the subscription of the subscription of the subscription of the subscription. The subscription of the subscription of the subscription of the subscription of the subscription of the subscription of Please send me the first three quarterly issues **<sup>P</sup> lease send me the first t hree quarterly issues I**  of 19B1 for the introductory price of S5.OD. I **of 1981 for the introductory price of \$5.00. <sup>S</sup> <sup>a</sup> mple issu <sup>e</sup> . I**  Sample issue. Please send me the first issue at an I **P lease send me the first issue at an**  Please send me the first issue at an **interpretational property of the sensure of S**<br>**introductory price of \$2.00.** I **already own a computer.** computer. **don't yet own a computer but want to**<br>I don't yet own a computer but want to I ann when expect to buy a  $\mathsf{VIC}^\circ$  computer. Address I **Address**  City\_ .State. .Zip. Charge my: MC. **I C harge my: MC I**  expires. Payment enclosed  $\blacksquare$  Bill me. \$1.00 billing charge will be added. **Home and Educational Property** p.o. Box 5406 818-275-8B08 **Editor/ Publisher Trial subscription.** I **learn more about them.**  Name I **I City Stete \_\_ Zip I**  Visa \_\_\_\_\_\_\_\_\_\_\_\_ \_ **I expires \_\_ 1 I Payment enclosed** 

Commodore construction of the construction of the contract of commodore construction of commodore construction of Commodore construction of Commodore construction of Commodore construction of Commodore construction of Comm **COMPUTING!"**<br>COMPUTING!" and COMPUTE! are trademarks of Small Systems Services, Inc. VIC', is a peopt and trademark of Commodox Burjoen Mochine, Inc.

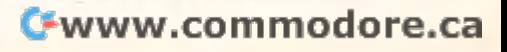

Science, Berkeley, California. Science, Berkeley, California.

152

Originally formed by Nielsen and Company of the Company of the Company of the Company of the Company of the Co Busey and Milt Lee, SPHINX, Busey and Milt Lee, SPHINX, (Society For Pet Handlers Infor (Society For Pet Handlers Information Exchange), cooperated mation Exchange), cooperated with Lawrence Hall of Science in with Lawrence Hall of Science in putting out a newsletter which contained basic information contained basic information Originally formed by Niel about the Pet when there was little from the manufacturer.

Although the newsletter has Although the newsletter has been discontinued, they are still been discontinued, they are still active in exchanging programs. active in exchanging programs. At the sixth West Coast Computer At the sixth West Coast Computer Fair, April 5, 1981, <sup>a</sup> proposal Fair, April S, 1981, a proposal was made that librarians from was made that librarians from user groups across the United user grou ps across the United

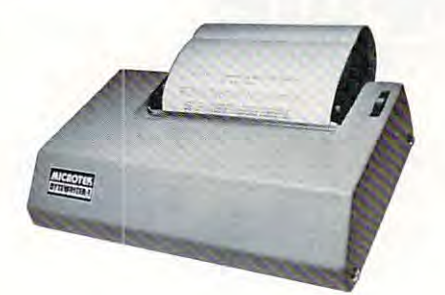

### New Low-cost 80-Column Dot Matrix Printer **New Low-cost SO-Column Dot Matrix Printer**

MICROTEK, Inc. has announced MICROTEK, Inc. has announced new low-cost (under \$300) 80- a new low-cost (under \$300) 80 column dot matrix printer. column dot matrix printer. Dubbed the "BYTEWRITER-1", Dubbed the "BYTEWRITER-I", the printer accepts single sheet or the printer accepts single sheet or roll paper up to  $8\frac{1}{2}$  inches wide and prints at <sup>60</sup> lines per minute and prints at 60 lines per minute using a 7 x 7 dot matrix.

TheBYTEWRITER-1 The BYTEWRITER-I interface is similar but not identi interface is similar but not identical to a Centronics parallel interface, and has been designed face, and has been designed specifically to operate with the specifically to operate with the Apple II, the Atari 400/800, and Apple II, the Atari 400/800, and all models of the TRS-80. Using all models of the TRS-80. Using a print mechanism and logic board print mechanism and logic board designed and manufactured in designed and manufactured in the U.S., the unit is priced at \$299 the U.S., the unit is priced at \$299 (interface cable slightly extra). (interface cable slightly extra). MICROTEK is directing its MICROT EK is directing its marketing efforts towards the marketing efforts towards the personal computing and hobbyist personal computing and hobbyist segments of the market, and will segments of the market, and will sell the printer direct only. The sell the printer direct only. The

States trade programs on disk States trade programs on a disk format disks from other groups format disks from other groups and will return the disk of the disk and the disketted state (s) and the disketted state of the disketter of t with programs from our library with programs from our library (currently <sup>13</sup> diskettes and (currently 13 diskettes and growing.) growing.) basis. To this end SPHINX would like to receive 2040 or 4040 and will return the diskette(s)

projects are nationwide Pet/CBM projects are a nationwide Pet/CBM telephone network for Pet users telephone network for Pet users with modems. Some interest in with modems. Some interest in sponsoring this has been shown sponsoring this has been shown by Commodore. SPHINX also by Commodore. SPHINX also plans to start a library for the VICcolor computer because of VICcolor computer because of the tape and software compatabil-the tape and software compatabil-Other current SPHINX

day limited warranty. Delivery is day limited warranty. Delivery is from stock to 60 days. The first to 60 days. BYTEWRITER-I carries a 90 from stock to 60 days.

For further information, and the control of the control of the control of the control of the control of the control of contact Diane Barney-Laukat at the Contact at the Diane Barnes at the United States at the United States and D MICROTEK, INC., <sup>9514</sup> Chesa MICROTEK, INC., 9514 Chesapeake Drive., San Diego, Califor peake Drive., San Diego, California 92123. (7l4)-278-0633. nia 92123. (714)-278-0633. For further information, contact Diane Barney-Laukat at

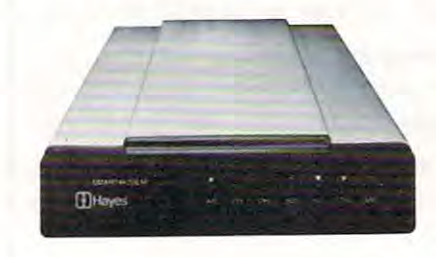

### High Performance **High Performance**  Data Communications System **System Data Communications**

Norcross, Georgia — Hayes Microcomputer Products, Inc., Microcomputer Products, Inc., announces the Hayes Stack Smart-announces the Hayes Stack Smartmodem high performance data modem high performance data communications system for small communications system for small computers. computers.

The Smartmodem, an FCC-The Smartmodem, an FCCapproved direct-connect device, is approved direct-connect device, is designed for use with RS-232C designed for use with RS-232C compatible computers or terminals compatible computers or terminals to communicate via the telephone to communicate via the telephone system with other computers or system with other computers or time sharing systems. time sharing systems.

unique feature is that the A unique feature is that the Smartmodem can be program Smartmodem can be program

ity. Many of their programs will ity. Many of their programs will run on a VIC with minor or no modifications.

For further information, For further information, please with the SPHINX C/O their contracts to SPHINX C/O the SPHINX C/O their contracts of the SPHINX C/O their sponsor: please write to SPHINX C/O their sponsor:

> PC Computers PC Computers <sup>10166</sup> San Pablo Ave. 10166 San Pablo Ave. El Cerrito, CA <sup>94530</sup> EI Cerrito, CA 94530

Meetings in the Bay Area are Meetings in the Bay Area are the only way SPHINX currently the only way SPHINX currently exchanges individual programs exchanges individual programs the second Thursday of the - the second Thursday of the Science, Chem. Lab, Berkeley, CA at 7:00 p.m. CA at 7:00 p.m. month at Lawrence Hall of

controlled in any language by controlled in any language by ASCII character strings. ASCII character strings.

This intelligent datacomm T his intelligent. datacomm system analyzes and executes system analyzes and executes commands and in response sends commands and in r esponse sends result codes which, at the user's result codes which, at the user's discretion, can be English words discretion, can be English words or decimal digits. The Smartmo or decimal digits. The Smartmodem has auto dial and auto answer dem has auto dial and auto answer capabilities. A special design feature is that all circuitry required feature is that all circuitry required for auto dial and auto answer is for auto dial and a to answer is installed within the Smartmodem. installed within the Smartmodem. This eliminates the need for any This eliminates the need for any auxiliary equipment and makes auxiliary equipment and makes the Smart model is the Smart material of the Smart model in the Smart model in the Smart model in the Smart model in the Smart model in the Smart model in the Smart model in the Smart model in the Smart model in the Smart system. system. the Smartmodem a stand-alone

The Hayes Stack Smartmo The Hayes Stack Smartmodem can be connecied to any dem can be connected to any telephone system in the U.S. since telephone system in the U.S. since dialing can be either Touch-Tone\* dialing can be either Touch-Tone\* or pulse. Furthermore, both or pulse. Furthermore, both dialing modes can be combined dialing modes can be combined within command with pulse within a command with pulse being used, for example, to access being used, for example, to access PBX board and Touch-Tone for a PBX board and T ouch-Tone for dialing an outside number after dialing an outside number after the second dial to receive is received. The second terms of the second second second second second second second second second second second second second second second second second second second second second second seco the second dial tone is received.

An audio monitor permits the An audio monitor permits the user to follow the progress of the user to follow the progress of the call and be alerted to wrong call and be alerted to wrong numbers and busy signals. If numbers and busy signals. If a busy signal is encountered, by entering a repeat command, the Smartmodem will automatically Smartmodem will au tomatically redial the number at any time. redial the number at any time.

Operation can be in full or Operation can be in full or half duplex with a data rate of 0 -<sup>300</sup> baud. Power-on default 300 baud. Power-on default options are controlled by the options are controlled by the

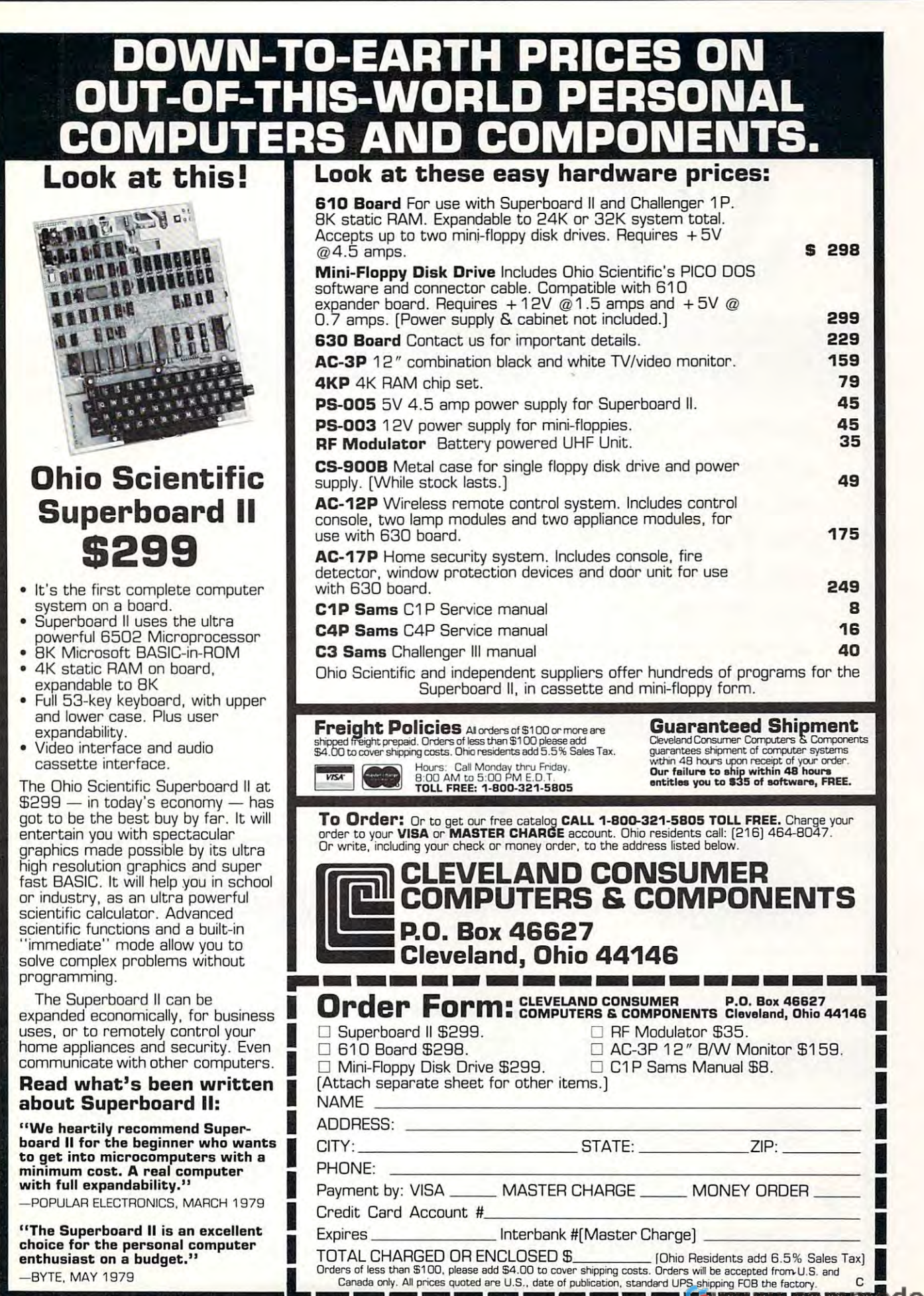

-----------------

COMPUTE) **COMPUTEI** 

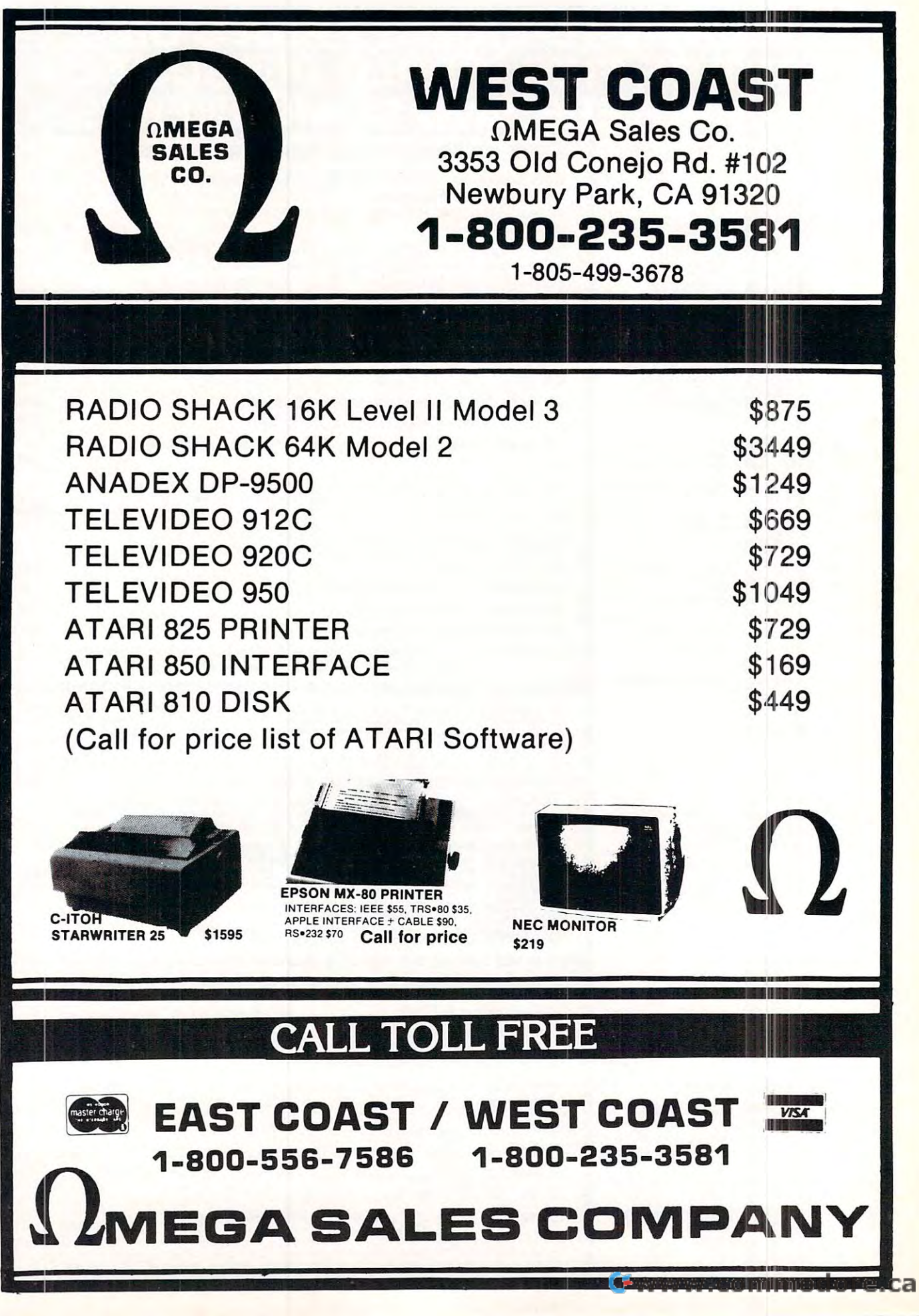

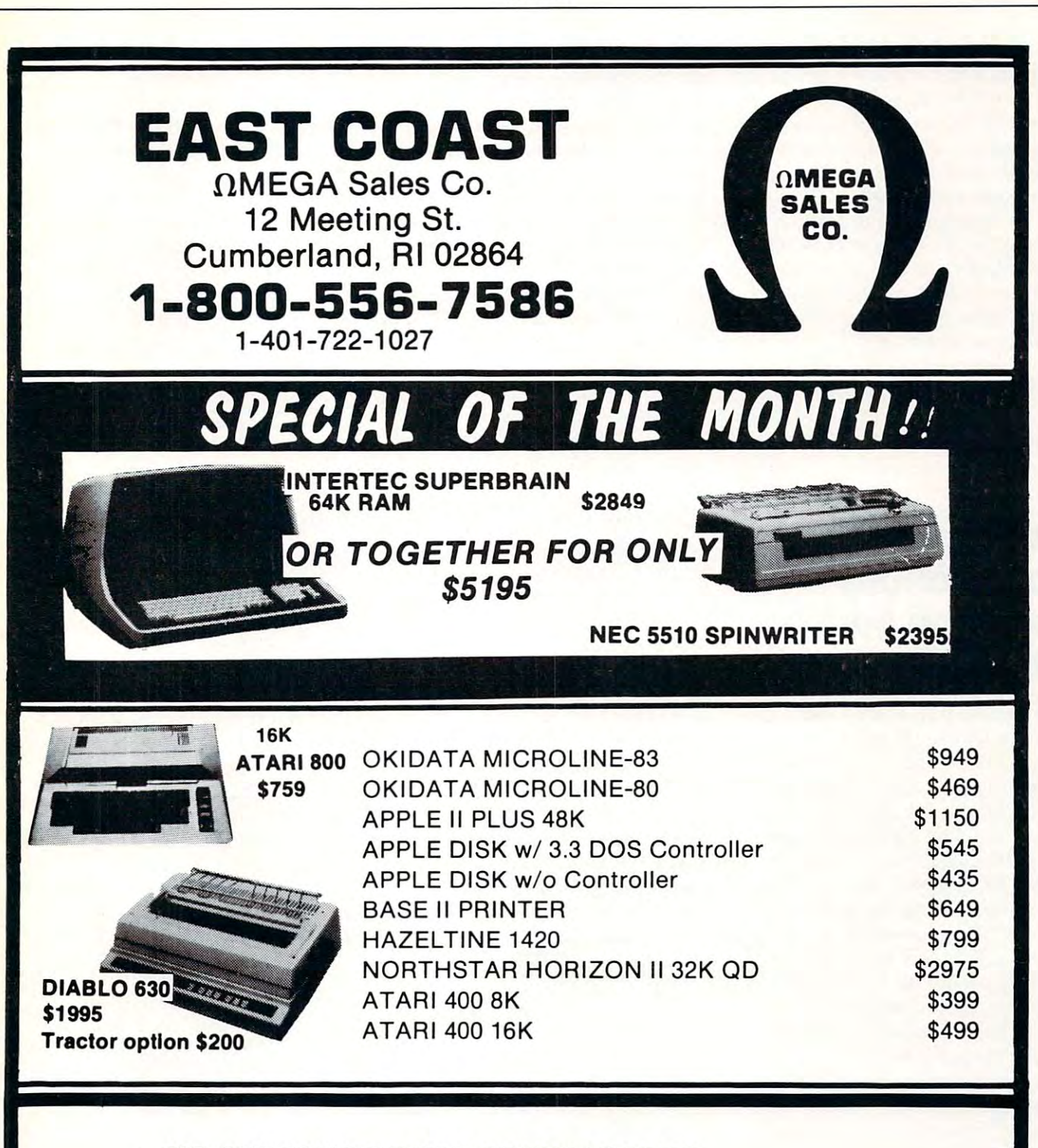

- WO SURCHARGE FOR CREDIT CARDS NO SURCHARGE FOR CREDIT CARDS
- we accept contract contract contract contract contract contract contract contract contract contract contract c • WE ACCEPT C.O.D.'S
- ALL EQUIPMENT FACTORY FRESH ALL EQUIPMENT FACTORY FRESH W/MANUFACTURER'S WARRANTY WIMANUFACTURER'S WARRANTY
- STOCK SHIPMENTS USUALLY SAME DAY OR NEXT DAY STOCK SHIPMENTS USUALL Y SAME DA Y OR NEXT DA Y
- NO HIDDEN CHARGES WE LIVE BY OUR PUBLISHED PRICES • NO HIDDEN CHARGES - WE LIVE BY OUR PUBLISHED PRICES

## MEGA SALES COMPANY **OMEGA SALES COMPANY**

positioning of seven option positioning of seven option switches. Four of these options can switches. Four of these options can be overridden by software com be overridden by software comthe front panel of the unit provide the front panel of the unit provide visual check of the Smartmo-a visual check of the Smartmodem's operational status. dem's operational status. mand. LED status indicators on

In addition, the unique "Set" In addition, the unique "Set" commands allow the user to select commands allow the user to select (and change) various operational (and change) various operational parameters such as dialing speed, parameters such as dialing speed, escape code character and number escape code character and number of rings to answer on. of rings to answer on.

In announcing the release of In announcing the release of the Smartmodem, Glenn Sirkis, the Smartmodem, Glenn Sirkis, Hayes Vice President, stated, "The Hayes Vice President, stated, "The Smartmodem, offers all the classic Smartmodem, offers all the classic

modem functions plus some modem functions *plus* some special features — e.g., pulse and Touch-Tone dialing — that are available only with a limited number of modems. Add to this number of modems. Add to this the features that are unique to the the features that are unique to the Smartmodem e.g., programma Smartmodem - e.g., programmable in any language and Set com ble in any language and Set commands for customized operation mands for customized operation and you'll know why we believe - and you'll know why we believe the Smartmodem is everything the Smartmodem is everything you could ever want in <sup>300</sup> baud you could ever want in a 300 baud **modem."** 

The Smart model is a Two Smart model in the Smart Council of the Smart Council of the Smart Council of the Smart Council of the Smart Council of the Smart Council of the Smart Council of the Smart Council of the Smart Coun Year Limited Warranty. The Year Limited Warranty. The suggested retail price for the suggested retail price for the Hayes Stack Smartmodem system Hayes Stack Smartmodem system The Smartmodem has a Two

is \$279.00. Included in this price is \$279.00. Included in this price are the Smartmodem unit, are the Smartmodem unit, a power pack, one modular telephone modular telephone and provide the property of the property of the control of phone cable to connect the unit to phone cable to connect the unit to the telephone line and an owner's the telephone line and an owner's power pack, one modular telemanual.

product in new series that the series that the series that the series of the series of the series of the series of the series of the series of the series of the series of the series of the series of the series of the serie features the exclusive Hayes Stack features the exclusive Hayes Stack design. This compact design design. This compact design permits other Hayes components permits other Hayes components to be stacked on top of the Smart-to be stacked on top of the Smartmodem, thereby eliminating modem, thereby eliminating clutter. The Smartmodem is the first product in a new series that clutter.

TM Trademark of Hayes Microcomputer Products, Inc.<br>**• Trademark of American Telephone and Telegraph.** 

### New Professional Applications **Applications**  Package For The **Package For The**  Medical Profession **New Professional Medical Profession**

Charles Mann Be Associates, Charles Mann & Associates, Micro Software Division, has Micro Software Division, has announced the release of a new professional applications package professional applications package for the Medical Profession called for the Medical Profession called "Medirec". The Medirec system is "Medirec". The Medirec system is total Medical History and a total Medical History and Report Preparation System. The Report Preparation System. The professional using the system can professional using the system can prepare office input forms, enter prepare office input forms, enter patient and family histories, patient and family histories, record patient visit symptoms, record patient visit symptoms, diagnosis, and treatments, pre diagnosis, and treatments, prepare referral requests, prepare pare referral requests, prepare patient history summaries, and patient history summaries, and prepare referral reports. The prepare referral reports. The program compliments the firm's program compliments the firm's existing Medical Billing Package. existing Medical Billing Package.

Medirec is designed with Medirec is designed with today's professional practice today's professional practice liability in mind. The system liability in mind. The system allows the diskette recording of allows the diskette recording of up to <sup>550</sup> professional visits per up to 550 professional visits per diskette. Individual patient diskette. Individual patient records can be recalled, linked records can be recalled, linked together and printed either in together and printed either in whole or in part. The system whole or in part. The system allows the practitioner to search allows the practitioner to search past history files for common past history files for common symptoms, diagnosis or the symptoms, diagnosis or the administration of conflicting drug administration of conflicting drug treatments. treatments.

The system can recall records The system can recall records for past due follow treatment, for past due follow treatment, prepare reminder notices, pre prepare reminder notices, prepare liability release forms and pare liability release forms and print file folder labels. The print file folder labels. The system comes with a full featured address data base system and address data base system and a programmable form letter writing element. The system can be element. The system can be programmed to prepare referral programmed to prepare referral report letters, and requests for report letters, and requests for specialist transport in the special company of the special control of the special control of the special control of the special control of the special control of the special control of the special control of the special co specialist treatment.

The Medirec system requires The Medirec system requires a48KApple II, Apple II +,or a 4BK Apple II, Apple II +, or Apple III, an <sup>80</sup> column printer, Apple III, an BO column printer, and two disk drives. A special Corvus Systems hard disk version Corvus Systems hard disk version is also available for system config is also available for system configurations up to 40MB of on line urations up to 40MB of on line storage. storage.

The system is available from The system is available from over <sup>700</sup> CMA dealers worldwide over 700 CMA dealers worldwide for an introductory price of for an introductory price of \$199.95 (Corvus version \$249.95). \$199.95 (Corvus version \$249.95). Preview Documentation is availa **Preview Documentation is availa**ble for \$25.00. Additional infor ble for 25.00. Additional information and dealer location infor mation and dealer location information can be obtained from mation can be obtained from Charles Mann 8c Associates, Charles Mann & Associates, Micro Software Division, <sup>7594</sup> Micro Software Division, 7594 San Remo Trail, Yucca Valley, San Remo Trail, Yucca Valley, CA 92284. Phone (714) 365-9718. CA 922B4. Phone (714) 365-97 lB.

### NYSAEDS Conference **NYSAEDS Conference**

On October 18, <sup>19</sup> and 20, 1981, On October IB, 19 and 20, 19B I, The New York State Association The New York State Association for Educational Data Systems for Educational Data Systems

(NYSAEDS) will hold its annual (NYSAEDS) will hold its annual conference in Syracuse, NY. con ference in Syracuse, NY. NYSAEDS, an affiliate of AEDS, NYSAEDS, an affil iate of AEDS, is composed of people who have is composed of people who have a common interest in computers **common interest in computers**  and education. and education.

The theme of this year's The theme of t his year's conference is "Software". The **conference is "Software". The**  keynote speaker is Marge Kosel keynote speaker is Marge Kosel from MECC and the banquet from MECC and the banquet speaker is Dr. Earl Joseph (Futu speaker is Dr. Earl J oseph (Futurist) from Sperry Rand. A variety of workshops will be held con of workshops will be held concerning the uses of microcompu cerning the uses of microcomputer software in education. ter software in education.

For further information, please contact Don Ross, Ardsley please contact Don Ross, Ardsley High School, Ardsley, NY 10502. High School, Ardsley, NY 10502.

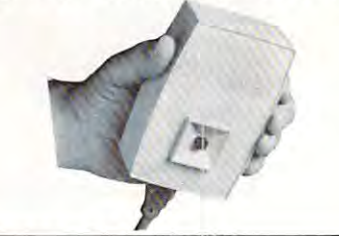

### New Power \_\_\_\_\_\_\_\_\_\_\_\_\_\_ New Power **Line Filter**

Pilgrim Electric Company, Plain-Pilgrim Electric Company, Plainview, New York, introduces new, **view, New York, introduces new,**  compact "Plug-In" style VOL-compac<sup>t</sup>"Plug-In" style VOL-TECTOR®. It provides the most TECTOR®. It provides the most cost-effective protection against cost-effective protection against voltage spikes, surges, transients voltage spikes, surges, transients and high frequency interference and high frequency interference for Word-Processors, Microcom for Word-Processors, Microcomputers and other Microprocessor-puters and other Microprocessorbased equipment. based equipment.

### Cwww.commodore.ca

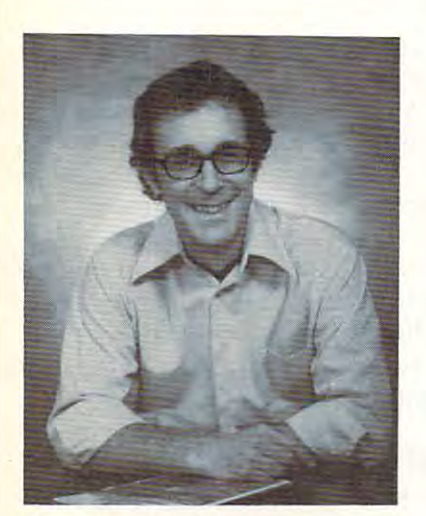

# **GP8otiv8 Gomputind**

"The beat covered by Creative Computing is one of the most important, explosive and fast-changing."—Alvin Toffler "The beat covered by Creative Computing . is one of the most important, explosive and

David Aht, Founder and David Ahl, Founder and Publisher of Creative Computing Publisher of Creative Computing

You are a string the term that the term of the term of the term of the term  $\alpha$ puting" is a contradiction. How can something as precise and logical as electronic thing as precise and logical as electronic computering possibly be computered with the station it can be. Consider the way computers are it can be. Consider the way computers are being used to create special effects in movies—image generation, coloring and movies-image generation, coloring and computer-driven cameras and props. Or an computer-driven cameras and props. Or an electronic "sketchpad" for your home computer that adds animation, coloring computer that adds animation, coloring and shading at your direction. How about a computer simulation of an invasion of killer computer simulation of an invasion of killer bees with you trying to find a way of keeping them under control? ing them under control? You might think the term "creative comcomputing possibly be creative? We think being used to create special effects in

### Beyond Our Dreams Beyond Our Dreams

Computers are not creative per se. But Computers are not creative per se. But the way in which they are used can be the way in which they are used can be highly creative and imaginative. Five years highly creative and imaginative. Five years ago when Creative Computing magazine ago when Creative Computing magazine first billed itself as "The number maga zine of computer applications and soft zine of computer applications and software," we had no idea how far that idea ware." we had no idea how far that idea would take us. Today, these applications would take us. Today, Ihese applications are becoming so broad, so all-are becoming so broad, so allencompassing that the computer field will encompassing that the computer field will soon include virtually everything! soon include virtually everything! first billed itself as "The number 1 maga-

In light of this generality, we take "appli In light of this generality, we take "app!ication" to mean whatever can be done with cation" to mean whatever can be done with computers, ought to be done with comput computers, ought to be done with computers or might be done with computers. That ers or might be done with computers. That is the meat of Creative Computing. is the meat of Creative Computing.

Alvin Toffler, author of Future Shock and The Third Wave says. "I read Creative Com The Third Wave says. "I read Creative Computing not only for information about how puting not only for information about how to make the most of my own equipment but to make the most of my own equipment but to keep an eye on how the whole field is to keep an eye on how the whole field is emerging. emerging.

Creative Computing, the company as Creative Computing, the company as well as the magazine, is uniquely light-well as the magazine. is uniquely lighthearted but also seriously interested in all hearted but also seriously interested in all aspects of computing. Ours is the maga aspects of computing. Ours is the magazine of software, graphics, games and sim zine of software, graphics. games and simulations for beginners and relaxing professionals. We try to present the new and im sionals. We try to present the new and important ideas of the field in a way that a 14yearoid oraCobol prog rammer can under-year old ora Cobol programmer can under-

stand them. Things like text editing, social stand them. Things like text editing, social simulations, control of household devices, animation and graphics, and communica animation and graphics, and communica· tions networks. tions networks. simulations, control of household devices.

### Understandable Yet Challenging Understandable Yet Challenging

As the premier magazine for beginners, it is our solemn responsibility to make what is our solemn responsibility to make what we publish comprehensible to the new we publish comprehensible to the new· comer. That does not mean easy; our comer. That does not mean easy; our readers like to be challenged. It means providing the reader who has no preparation with every possible means to seize ation with every possible means to seize the subject matter and make it his own. the subject matter and make it his own.

However, we don't want the experts in However. we don·t want the experts in our audience to be bored. So we try to our audience to be bored. So we try to publish articles of interest to beginners and publish articles of interest to beginners and experts at the same time. Ideally, we would experts at the same time. Ideally, we would like every piece to have instructional or like every piece to have instructional or informative content—and some deptheven when communicated humorously or even when communicated humorously or playfully. Thus, our favorite kind of piece is playfully. Thus, our favorite kind of piece is acessible to the beginner, theoretically acessible to the beginner, theoretically non-trivial, interesting on more than one non·trivial. interesting on more than one level, and perhaps even humorous. level, and perhaps even humorous. informative content-and some depth-

David Gerrold of Star Trek fame says, David Gerrald of Star Trek fame says, "Creative Computing with its unpreten "Creative Computing with its unpreten· tious, down-to-earth lucidity encourages tious, down-to.-earth lucidity encourages the computer user to have fun. Creative the computer user to have fun. Creative Computing makes it possible for me to Computing makes it possible for me to learn basic programming skills and use the learn basic programming skills and use the computer better than any other source. computer better than any other source.

### Hard-hitting Evaluations Hard-hitting Evaluations

At Creative Computing we obtain new At Creative Computing we obtain new computer systems, peripherals, and soft computer systems, peripherals, and software as soon as they are announced. We ware as soon as they are announced. We put them through their paces in our Software Development Center and also in the ware Development Center and also in the environment for which they are intended environment for which they are intendedhome, business, laboratory, or school. home, business. laboratory. or school.

Our evaluations are unbiased and accur Our evaluations are unbiased and accurate. We compared word processing printers ate. We compared word processing printers and found two losers among highly pro and found two losers among highly promoted makes. Conversely, we found one moted makes. Conversely, we found one computer had far more than its advertised computer had far more than its advertised capability. Of <sup>16</sup> educational packages, capability. Of 16 educational packages,

only seven offered solid learning value. only seven offered solid learning value.

when we say we we mean we we we mean we were well as a set of the set of the set of the set of the set of the set of the set of the set of the set of the set of the set of the set of the set of the set of the set of the se it. More than once, our honesty has cost us it. More than once, our honesty has cost us an advertiser—temporarily. But we feel an advertiser-temporarily. But we feel that our first obligation is to our readers and that our first obligation is to our readers and that editorial excellence and integrity are that editorial excellence and integrity are our highest goals. our highest goals. When we say unbiased reviews we mean

Karl Zinn at the University of Michigan Karl Zinn at the University of Michigan feels we are meeting these goals when he feels we are meeting these goals when he writes. "Creative Computing consistently writes. "Creative Computing consistently provides value in articles, product reviews provides value in articles, product reviews and systems comparisons . . . in a magazine that is fun to read." that is fun to read."

#### Order Today Order Today

To order your subscription to Creative To order your subscription to Creative Computing, send \$20 for one year (12 Computing, send \$20 for one year (12 issues), S37 for two years (24 issues) or \$53 issues). S37 for two years (24 issues) or S53 for three years (36 issues). If you prefer, for three years (36 issues). If you prefer, call our toll-free number, 800-631-8112 (in call our toll-free number. 800-631 -8112 (in NJ 201-540-0445) to put your subscription NJ 201-540-0445) to put your subscription on your MasterCard, Visa or American Express card. Canadian and other foreign press card . Canadian and other foreign surface subscriptions are \$29 per year, and surface subscriptions are S29 per year. and must be prepaid. We guarantee that you must be prepaid. We guarantee that you will be completely satisfied or we will refund the entire amount of your subscrip fund the entire amount of your subscrip-. . . . . tion.

Join over 80,000 subscribers like Ann Join over 80.000 subscribers like Ann Lewin, Director of the Capital Children's Lewin, Director of the Capital Children's Museum who says, "I am very much im Museum who says, "I am very much impressed with Creative Computing. It is pressed with Creative Computing. It is helping to demystify the computer. Its arti helping to demystify the computer. Its articles are helpful, humorous and humane. cles are helpful, humorous and humane. The world needs Creative Computing." The world needs Creative Computing."

### creative contracts of the contracts of the contracts of the contracts of the contracts of the contracts of the contracts of the contracts of the contracts of the contracts of the contracts of the contracts of the contracts computing **GompDtinfj GP6ativ6**

P.O. Box 789-M Morristown, NJ <sup>07960</sup> Morristown. NJ 07960 Toll-free 800-631-8112 Toll-free 800-631 -8112 (In NJ 201-540-0445) (I n NJ 201-540-0445) Attn: Barbie

The unique heavy duty The unique heavy duty design meets the latest industry design meets the latest industry Surge Voltage Standards and Surge Voltage Standards and provides the highest level of provides the highest level of commercially available two-way commercially available two-way protection. It assures electronic protection. It assures electro nic equipment of clean incoming AC equipment of clean incoming AC power ... and it prevents disturbances generated by equipment bances generated by equipment from being conducted back into from being conducted back into the power line. The VOLTEC-TOR® Series 6 Plug-In Power Conditioner supplies the positive Conditione r supplies the positive surge-protection and filtering surge-protection and filtering that most manufacturers have left that most manufacture rs have left out of their equipment. <sup>o</sup> ut of their equipment.

Available with current ratings Ava ilable with current ratings of 1, 2, 5, and <sup>10</sup> amps. of I, 2, 5, 7 and 10 amps.

> Prices: Begin at \$79.50 Prices: Begin at \$79.50 Delivery: Stock Delivery: Stock

### Manhattan Software and the contract of the contract of the contract of the contract of the contract of the contract of the Announces Four - <del>- - - - - - - - - -</del> Programs **Programs ManhaHan Software Announces Four Atari Game**

Manhattan Software, long a publisher of programs for the TRS-80, has begun issuing TRS-80, has begun issuing a series of programs for the Atari Computer. The first four releases are: **are:** 

Gin Rummy 3.0, with color card Gin Rummy 3.0, with color card graphics and sound, which plays graphics and sound, which plays a full regulation game of Gin, and full regulation game of Gin , and can hold its own against even can hold its own against even skilled Gin players. Prices at skilled Gin players. Prices at \$19.95, the program requires \$ 19.95, the program requires 32K memory and one joystick. 32K memory and one joystick.

Casino Blackjack/Counter, Casino Blackjack/Counter, a realistic simulation of playing at realistic simulation of playing at a casino table — card graphics show five hands dealt, and the user fi ve hands dealt, and the use <sup>r</sup> plays the center hand while the plays the center hand while the computer plays the rest. major computer plays the rest. A major purpose of the program is to purpose of the program is to teach card-counting, a method which is claimed to give the player which is claimed to give the player  $\mathbf a$  statistical advantage over the house in some situations. Priced house in some situatio ns. Priced at \$19.95, for 24K and one at \$ 19.95, fo r 24K and one joystick. joystick.

**Labyrinth Run**, a test of skill and coordination, using the joystick to coordination, using the joystick to

guide a fast-moving runner through twists, the state of the state of the state of the state of the state of the state of the state of the state of the state of the state of the state of the state of the state of the state of the state of the state o and slaloms, with thunderous and slaloms, with thunderous crashes when the runner hits crashes when the runner hits a wall. Three skill levels. \$14.95, the game requires two joysticks. the game requires two joysticks. **through twists, turns, reverses** 

These programs are available T hese programs a re available at dealers, and direct from Man at deale rs, and direct from Manhattan Software, P.O. Box 35, Pacific Palisades, CA 90272. Pacific Palisades, CA 90272. Telephone (213) 454-8290. Telephone (2 13) 454-8290.

## Command To Its Video Computer **Video Computer**  System Game System Game Library **Library Atari Adds Missile Command To Its**

Missile Command™, a popular coin operated video game cur coin operated video game currently in arcades, is now available rentl y in arcades, is now available in a home video game version, it was announced today by Atari, was announced today by Atari, Inc., creator and manufacturer of both products.

Largely due to Missile Com Largely d ue to Missile Command's success as an arcade game mand's success as an a rcade game and in response to considerable and in response to considerable consumer demand, Atari de consumer demand, Atari designed the game cartridge for its Video Computer System™ pro Video Computer System'" programmable TV game. grammable TV game.

The Missile Command game The Missile Command game cartridge is a one or two player game that uses joysticks and game that uses joysticks and offers <sup>34</sup> game variations. offers 34 game variations.

According to Michael J. According to Michael J. Moone, president of the Consu Moone, president of the Consumer Electronics Division, "Missile mer Electronics Division, "Missile communication is one of the most of the most of the most of the most of the most of the most of the most of the challenging skill and action video challenging skill and action video games ever created. We believe its games ever created. We believe its popularity will be as pervasive as popularity will be as pe rvasive as that of its predecessors, Space that of its predecessors, Space Invaders and Asteroids." Invaders and Asteroids." Command is one of the most

The game begins with wave T he game begins with wave after wave of enemy missiles after wave of enemy missiles raining down on an earth missile raining down on an earth missile base and 6 surrounding cities. The player, as base commander, is responsible for protecting and is responsible for protecting and defending the territory from defending the territory from enemy attack. To combat each enemy attack. To combat each wave of enemy missiles, the base wave of enemy missiles, the base commander is given <sup>30</sup> guided commander is given 30 guided

defense mission which which when the control of the control of the control of the control of the control of the control of the control of the control of the control of the control of the control of the control of the contr exploded in the path of attacking ex ploded in the path of attacking missiles destroys them. Each missiles destroys them. Each successive wave of attacking successive wave of attacking missiles comes faster than the missiles comes faster than the previous one and the game previous one and the game continues until all continues and the theory missile base are lost. missile base are lost. defense missiles which when continues until all cities and the

Additional features include Additional fe atures include game difficulty adjustment to game difficulty adjustment to correspond to player skill levels, correspond to player skill levels, slow game variations designed for slow game variations designed for young children and screen color young children and screen color changes as game progresses to changes as game progresses to reduce eyestrain during extended reduce eyestrain during extended game play. game play.

Suggested retail price is Suggested retail price is \$31.95 and cartridges will be \$3 I. 95 and cartridges will be available nationwide by April.

New Product releases are selected from submissions for *selected from submissions for*  reasons of timeliness, available *reasons of timeliness, available*  space, and general interest to *space, and general interest to*  our readers. We regret that we *our readers. We regret that we*  are unable to select all new *are unable to select all new*  product submissions for *product submissions for*  publication. Readers should be *publication. R eaders should be*  aware that we present here some *aware that we present here some*  edited version of material *edited version of material*  submitted by vendors and are *submitted by vendors and are*  unable to vouch for its accuracy *unable to vouch for its accuracy*  at time of publication. *at time of publication . New Product releases are* 

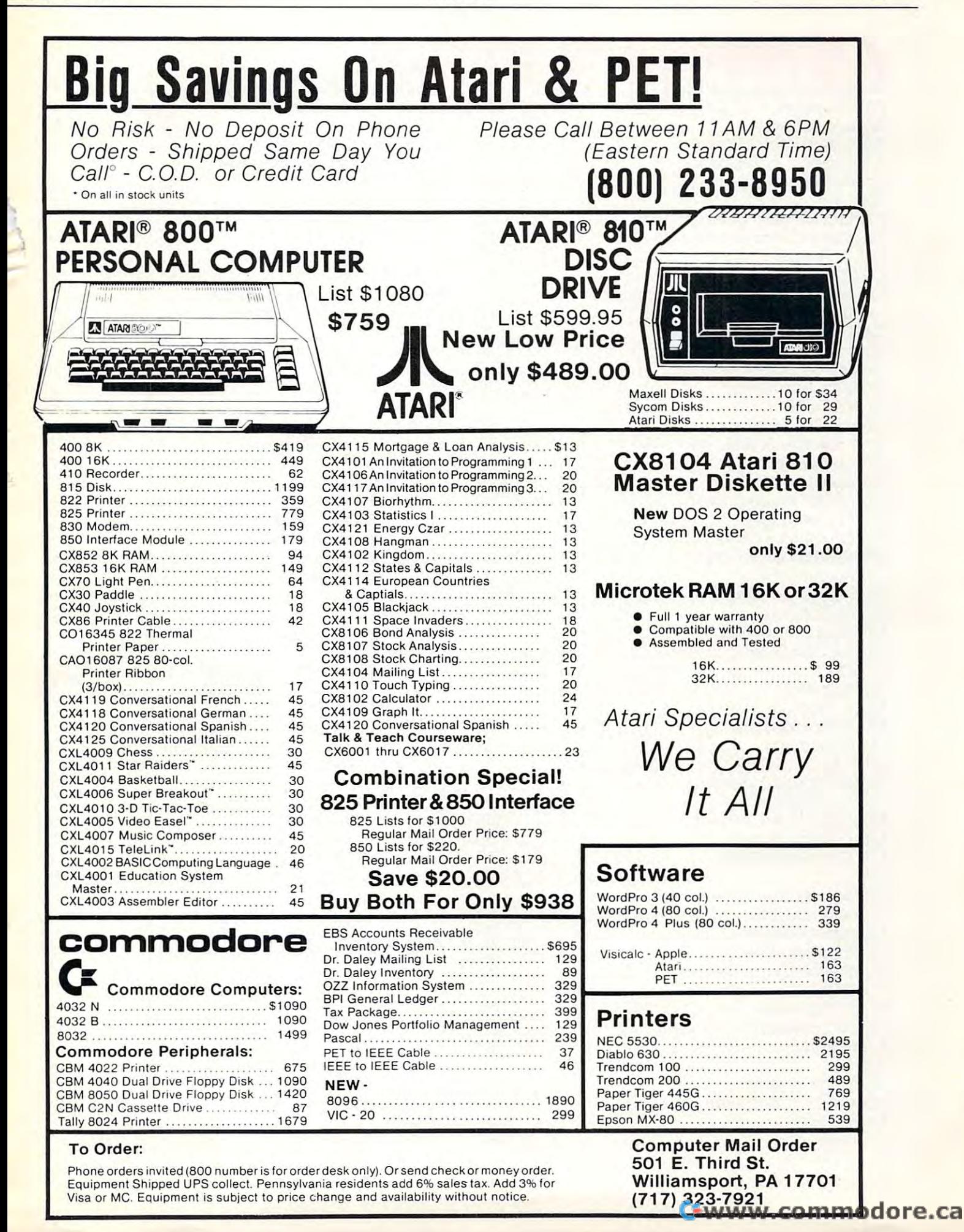

159

## **Advertiser's Index**

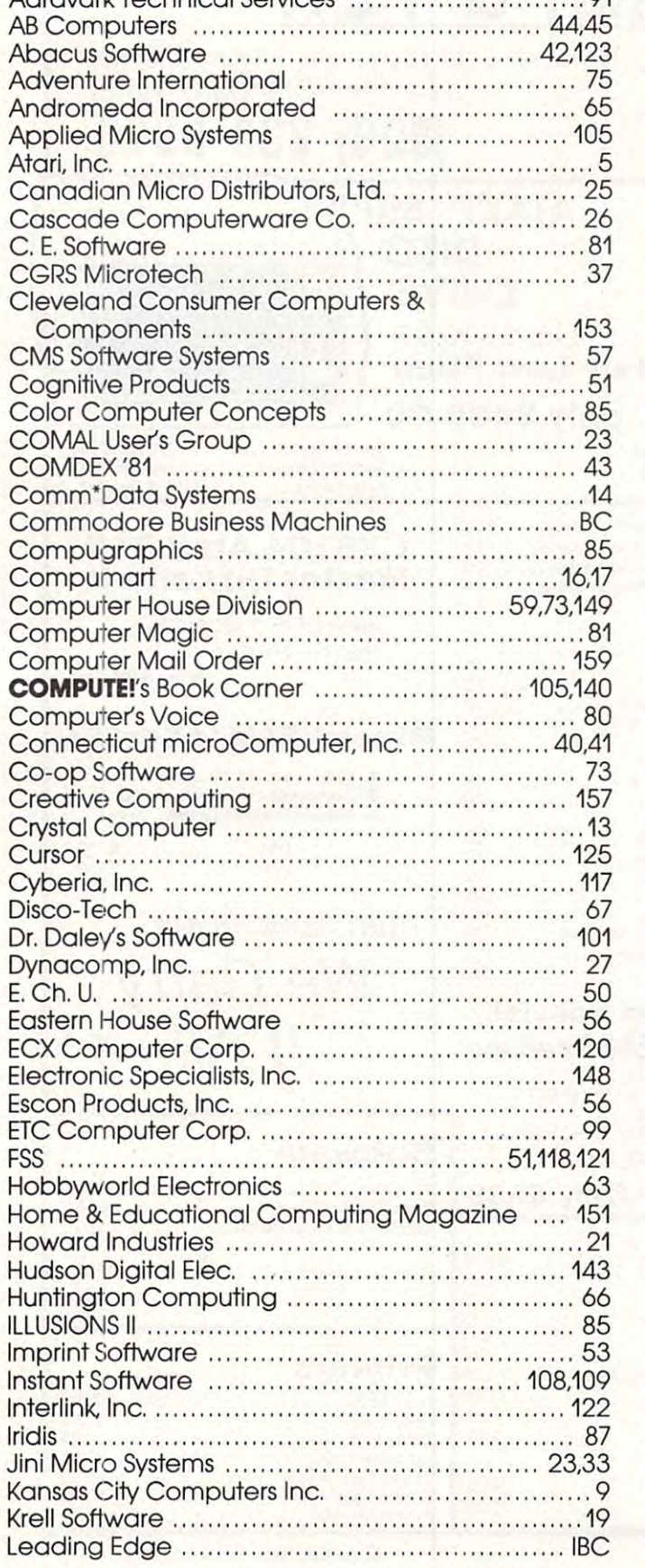

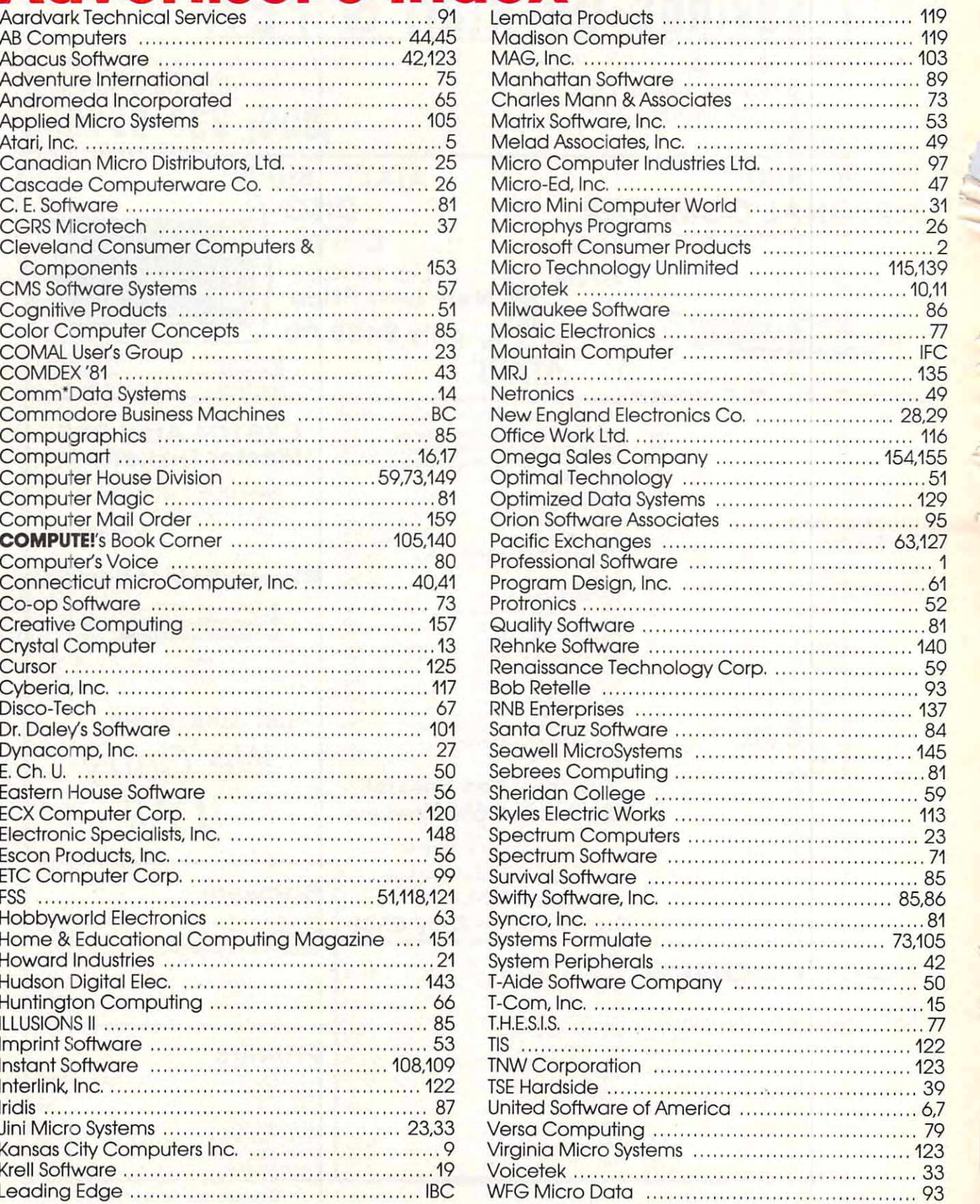

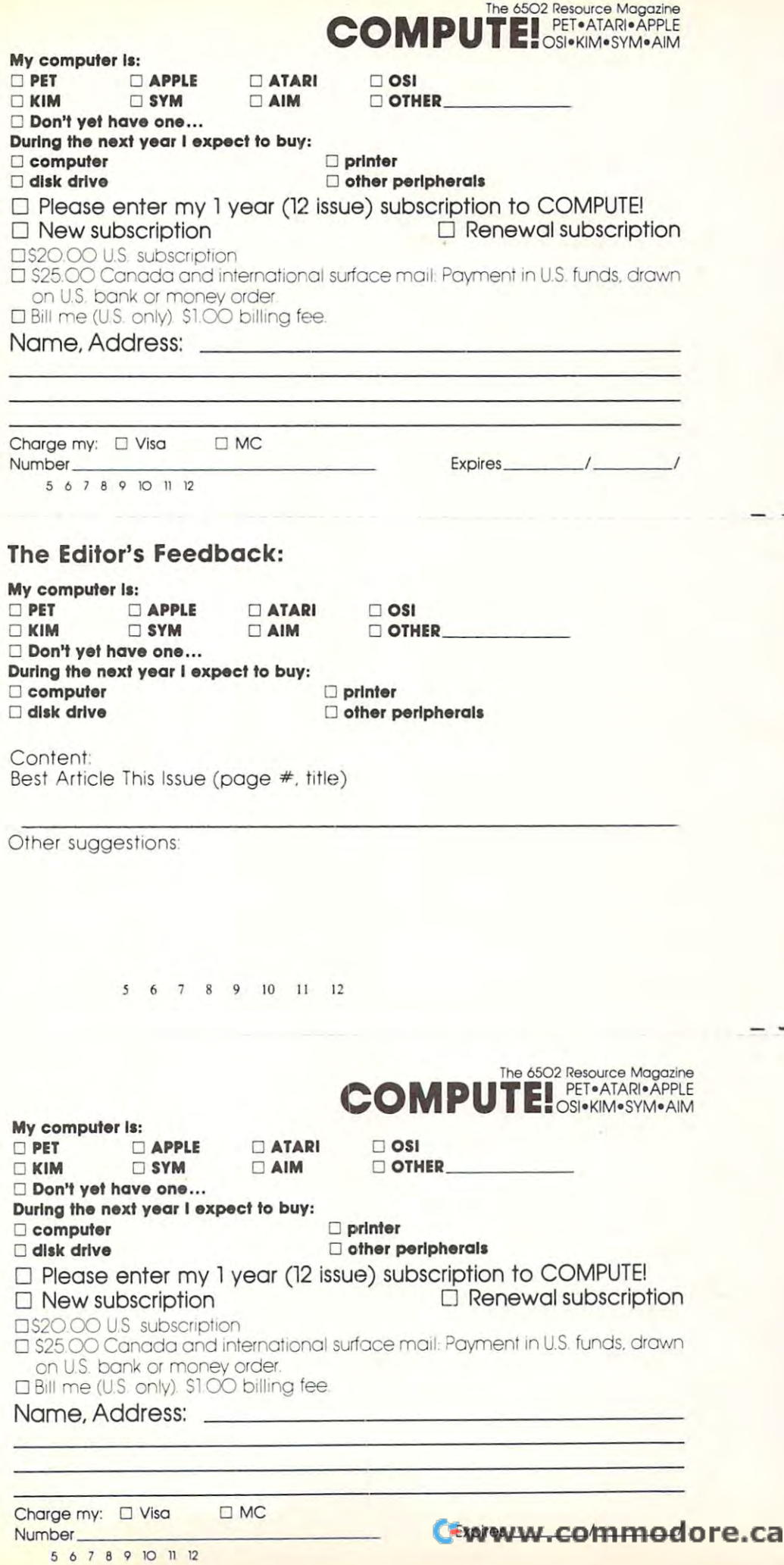

Place Place Stamp Stomp Here **Here** 

Post Office Box 5406 Greensboro, NC 27403  $\bullet$  .  $\bullet$  .  $\bullet$ **COMPUTE.** 

> Place Place Stamp Stomp Here **Here**

### COMPUTE! Post Office Box 54O6 Post Office Box 5406 Greensboro, NC 274O3 Greensboro, NC 27403 **COMPUTE!**

Place Place Stamp Stomp Here **Here** 

COMPUTE! **COMPUTE!**  Post Office Box 54O6 Greensboro, NC <sup>27403</sup> Greensboro, NC 27403 Post Office Box 5406

Cwww.commodore.ca

## WI MINUTE, A COMPANY AND MOVED AND MOVED AND MOVED AND MOVED AND MOVED AND MOVED AND MOVED AND MOVED AND MOVED AND MOVED AND MOVED AND MOVED AND MOVED AND MOVED AND MOVED AND MOVED AND MOVED AND MOVED AND MOVED AND MOVED A WE CAN SIXTUATE THE CAN SIXTUATE OF THE CAN SIXTUATE OF THE CAN SIXTUATE OF THE CAN SIXTUATE OF THE CAN SIXTUATE OF THE CAN SIXTUATE OF THE CAN SIXTUATE OF THE CAN SIXTUATE OF THE CAN SIXTUATE OF THE CAN SIXTUATE OF THE CA YOU HAVE A REPORTED MANAGEMENT AND A REPORTED MANAGEMENT OF THE UNION OF THE UNION OF THE UNION OF THE UNION OF THE UNION OF THE UNION OF THE UNION OF THE UNION OF THE UNION OF THE UNION OF THE UNION OF THE UNION OF THE UN **CAN**  A MINUTE, CAN SAVE YOU SAND A GENERAL SERVICE SERVICE SERVICE SERVICE SERVICE SERVICE SERVICE SERVICE SERVICE SERVICE SERVICE SERVICE SERVICE SERVICE SERVICE SERVICE SERVICE SERVICE SERVICE SERVICE SERVICE SERVICE SERVICE SERVICE SERVICE SER

### With the Starwriter™ Daisy **With the Starwriter™ Daisy**  Wheel <sup>25</sup> cps printer from C. Itoh. Wheel 25 **cps printer from C. Itoh.**

business letter, written on <sup>45</sup> cps A business letter, written on a 45 cps word-processing printer, might take word-processing printer, might take about two minutes to print. about two minutes to print.

With the Starwriter, it might take With the Stanvriter, it might take closer to three. closer to three.

The typical <sup>45</sup> cps printer retails for The typical 45 cps printer re tails for about \$3,000. about \$3, 000.

But the Starwriter 25 retails for about  $\$1.895$ —thus saving you about  $\$1,000$ .

And therein lies the biggest difference between the Starwriter <sup>25</sup> and the more between the Starwriter 25 and the more expensive, daisy wheel printers. expensive, daisy wheel printers.

The Starwriter <sup>25</sup> comes complete The Starwriter 25 comes complete and ready-to-use, requiring no changes and ready-to-use, requiring no changes in hardware or software. It uses indus in hardware or software. It uses industry-standard ribbon cartridges, and it's try-standard ribbon cartridges, and it's "plug-in" compatible to interface with "plug-in" compatible to inte rface with a

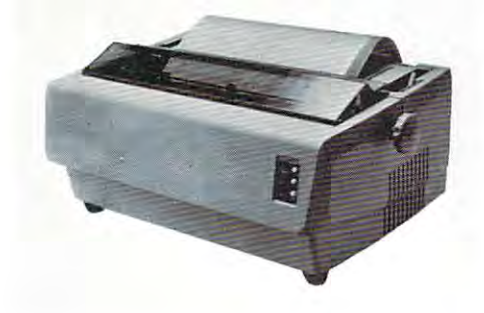

wide variety of systems, to help lower wide variety of systems, to help lower system-integration costs. system-integration costs.

Using 96-character wheel, it Using a 96-character wheel, it produces excellent letter-quality print produces excellent le tter-quality printing on three sharp copies with up to <sup>163</sup> ing on three sharp copies with up to 163 columns, and offers the most precise columns, and offers the most precise character-placement available, for out character-placement available, for outstanding print performance. standing print pe rformance.

#### C. Itoh's warranty; **C.** Itoh's warranty;

months on parts and labor, sup 3 months on parts and labor, supported by one of the best service organi ported by one of the best service organizations in the industry. zations in the industry.

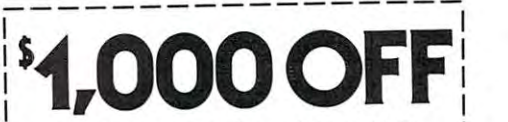

### Leading Edge Products, Inc., CM-5 <sup>225</sup> Turnpike Street, **225 Turnpike Street,**  Canton, Massachusetts <sup>02021</sup> **Canton, Massachusetts 02021**

Dear Leading Edge: **Dear Leading Edge:**  I'd like to know more about the Starwriter, and **I 'd like (0 know more aboul Ihe SI<lrwril cr. and**  how spending a minute can save me a grand. **Please send me the name of my nearest dealer.** 

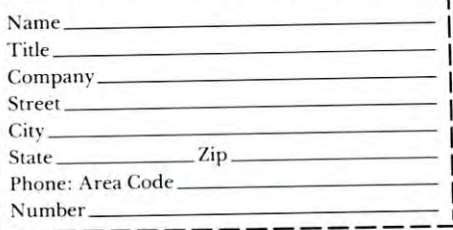

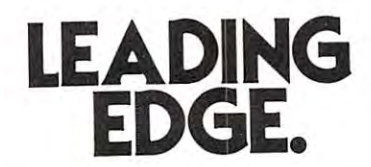

Leading Edge Products, Inc., 225 Turnpike Street, Canton, Massachusetts 02021 Dealers: For immediate delivery from the Leading Edge Inventory Bank" call toll free 1-800-343-6833 In Massachusetts, call collect (617) 828-8150. Telex 951-624 **In** assac usetls. **call coll ect (6 1** *i)* **828-8 150. Telex 95 1-624** 

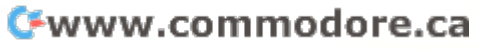

# **American Solution** The Great **Machine.**

Meet Commodore. The busi Meet Commodore. The business computer that is provided to provide the provided to provide the second second to provide the second second solutions for more than  $100,000$ per the world. Built over the world. Built over the world. Built over the world. Built over the world. Built o by one of the pioneers in office people all over the world. Built machines. With reputation for machines. With a reputation for quality that can only come from quality that can only come from vertical integration of the total vertical integration of the total dore builds, not assembles. ness computer that's providing by one or the pioneers in office manufacturing process. Commo-

dore builds, not assemble that the builds, not assemble the property of the control of the control of the control of the control of the control of the control of the control of the control of the control of the control of Compare Commodore's word **Compare Commodore'S word**  and data processing capabilities and data processing capabilities with computers costing twice or **with computers costing twice or**  even three times as much. You'll **even three times as much. You'll**  see why so many small busi see why so many small businesses are turning to Commodore **nesses are turning to Commodore**  for solutions to problems as varied as these:

□ <sup>A</sup> car leasing company's cus tomers were terminating too early tomers were terminating too early for account profitability. Solu for account profitability. Solution: 16K Commodore. It is a second to the second second the second second second second second second second second second second second second second second second second second second second second second second second analyzes cash flow on over <sup>1200</sup> analyzes cash flow on over UOO accounts, identifies those for accounts, identifies those for early penalties, and even writes early penalties, and even writes up lease contracts. Commodore up lease contracts. Commodore paid for its extensive with the interest with the property of the control of the control of the control of the  $\Box$  A law firm needed a high  $\Box$ quality, easy-to-use, affordable quality, easy-to-use, affordable word processing system. word processing system. Solution: Commodore plus and commodore plus and commodore plus and commodore plus and commodore plus and commod its WordPro software pack Solution : Commodore plus  $\Box$  A car leasing company's custion: A 16K Commodore. It paid for itself within weeks. is word, to software pack-

**10 CONTRACTOR CONTRACTOR** 

**--**

age. At a \$6,000 savings.<br>□ A gasoline retailer needed to d a gasoline retailer needed to a gasoline retailer needed to a gasoline retailer needed to a gasoline retail inventory, order and set prices; **inventory, order and set prices;**  determine Federal and state determine Federal and state income taxes; and comply with **income taxes; and comply with**  Federal pricing and allocation regulations. All done daily, regulations. All done daily, weekly, monthly and yearly. weekly, monthly and yearly. Solution: Commodore. It keeps Solution: Commodore. It keeps his business on track—and Uncle his business on track-and Uncle Sam off his back. Sam off his back.<br>□ A paint and wallpaper store had to inventory over <sup>600</sup> expen had to inventory over 600 expensive wallpaper lines for **sive wallpaper lines for**  profitability, monitor distributor profitability, monitor distributor sales, set and track salesmen's **sales, set and track salesmen's**  goals, and help the customer goals, and help the customer select the right size, pattern and select the right size, pattern and quantity. Solution: Two 32K quantity. Solution: Two 32K Federal pricing and allocation

Commodore com **Commodore com**puters, floppy puters, floppy printer. printer. printer. Commodore  $does it all$ ing, too. **ing, too.**  In applica In applicadisk and and accounttions like

cew

these,

**these,** 

and many more, Commodore **and many more, Commodore**  solves the problems that stand in solves the problems that stand in the way of increased profitability. Commodore can provi de the solu Commodore can proVlde the solution in your Great American bus **tion in your Great American bus**iness, too. Find out more by call iness, too. Find out more by calling or writing any of Commo ing or writing any of Commodore's District Sales Offices. COSTA MESA, CA <sup>2955</sup> N. Air COSTA MESA, CA 2955 N. Airway Avenue 92626. (714) 979-6307. way Avenue 92626. (714) 979-6307. SANTA CLARA, CA <sup>5330</sup> Scott SANTA CLARA, CA 3330 Scott Boulevard 95051. (408) 727-1130 Boulevard 95051. (408 ) 727-1130. DECATUR, GA <sup>5360</sup> Snapfinger DECATUR, GA 5360 Snap finger Woods Drive 30035. (404) 987-3311 Woods Drive 30035. (404) 987-3311. BENSENVILLE, IL <sup>790</sup> Maple BENSENVILLE, IL 790 Maple Lane 60106. (312) 595-5990. Lane 60106. *(3U) 595-5990.*  NORTH AND RESIDENCE IN THE RESIDENCE OF A REPORT OF A RESIDENCE OF A REPORT OF A REPORT OF A REPORT OF A REPORT OF A REPORT OF A REPORT OF A REPORT OF A REPORT OF A REPORT OF A REPORT OF A REPORT OF A REPORT OF A REPORT OF <sup>950</sup> Rittenhouse Road <sup>19401</sup> 950 Rittenhouse Road 19401. dallas, tanta de la construcción de la construcción de la construcción de la construcción de la construcción de Parkway South 75234. The parkway South 75234. The parkway south 75234. The parkway south 75234. The parkway of (214) 387-0006. dore's District Sales Offices. NORRISTOWN, PA (215) 666-7950. DALLAS, TX 4350 Beltwood Parkway South 75234. (214) 387-0006.

Commodore Business Machines, **Commodore Business Machines,**  Inc., Computer Sales Division, Inc., Computer Sales Division, Valley Forge Corporate Center.<br>950 Ritten.

house Road, Norristown, **house Road , Norristown,**  PA 19401.

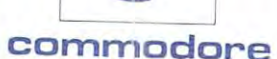

Cwww.commodore.ca